### **UNIVERSIDAD DE ORIENTE**

# **NÚCLEO ANZOÁTEGUI**

### **ESCUELA DE INGENIERÍA Y CIENCIAS APLICADAS**

### **DEPARTAMENTO DE COMPUTACIÓN Y SISTEMAS**

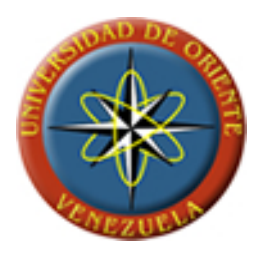

**Diseño de una red inalámbrica que provea servicios de internet que garantice la cobertura total de las instalaciones en una empresa petrolera en Caracas, Venezuela.** 

*Realizado por:* 

**Ricardo Ortega.** 

**Ramón Contreras.** 

**Barcelona, Junio de 2010.**

### **UNIVERSIDAD DE ORIENTE**

# **NÚCLEO ANZOÁTEGUI**

## **ESCUELA DE INGENIERÍA Y CIENCIAS APLICADAS**

# **DEPARTAMENTO DE COMPUTACIÓN Y SISTEMAS**

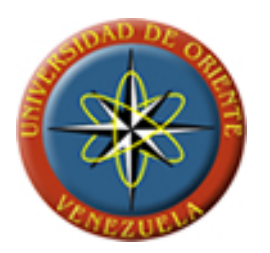

**Diseño de una red inalámbrica que provea servicios de internet que garantice la cobertura total de las instalaciones en una empresa petrolera en Caracas, Venezuela.** 

**Ing. Pedro Dorta.** 

*Asesor Académico* 

**Barcelona, Junio de 2010.**

### **UNIVERSIDAD DE ORIENTE**

# **NÚCLEO ANZOÁTEGUI**

## **ESCUELA DE INGENIERÍA Y CIENCIAS APLICADAS**

## **DEPARTAMENTO DE COMPUTACIÓN Y SISTEMAS**

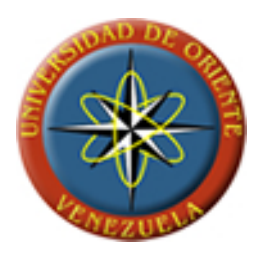

**Diseño de una red inalámbrica que provea servicios de internet que garantice la cobertura total de las instalaciones en una empresa petrolera en Caracas, Venezuela.** 

**Ing. Pedro Dorta.** 

*Asesor Académico* 

Ing. Luis Felipe Rojas **Ing. María Gerardino.** 

*Jurado Principal Jurado Principal* 

**Barcelona, Junio de 2010.**

# **RESOLUCIÓN**

<span id="page-3-0"></span>De acuerdo con el artículo 41 del reglamento de Trabajo de Grado de la Universidad de Oriente:

*"Los trabajos de Grado son de la exclusiva propiedad de la Universidad de Oriente, y solo podrán ser utilizadas para otros fines con el consentimiento del Consejo de Núcleo respectivo, quien deberá participarlo previamente el cual participara al Consejo Universitario, para su autorización"*

# **DEDICATORIA**

## <span id="page-4-0"></span>**Ricardo Ortega:**

En primer lugar a mi madre, que siempre me apoyo y estoy seguro que nunca dejara de hacerlo.

A mi padre, que mientras estuvo, me enseno algunas cosas que cada día que pasan tienen más valor.

A mis hermanos, que querían esto tanto como yo.

A mis amigos, que me acompañaron en este camino.

A mis tías, tíos, primos, primas, abuelas y abuelos, que por ser parte de mi familia, se que siempre tenían los mejores deseos.

A Dios, que nunca me ha abandonado y que se que existe por sobre todas las cosas.

Y a todas aquellas personas que formaron parte de este logro y que realmente sufrieron y disfrutaron los altos y los bajos a los que me enfrente para llegar hasta aquí.

A mí, por supuesto, porque es un logro personal que siempre supe que iba a alcanzar. Me siento orgulloso por ello, y feliz del camino que me toco atravesar.

# **DEDICATORIA**

### <span id="page-6-0"></span>**Ramón Contreras F.:**

A mi madre, Mireya Fermín G, por darme todo su apoyo y por brindarme todo su amor durante esta gran aventura llamada vida. Eres mi inspiración. Te amo

A mis primos Iván Blanco, Karla Hernández, Mónica Hernández, Lidice Hernández, Katherine Fermín, por siempre creer en mí.

A mi novia, amigos y hermanos del alma, gracias por recorrer conmigo este camino.

## **AGRADECIMIENTO**

#### <span id="page-7-0"></span>**Ricardo Ortega:**

Como saber con exactitud a quienes mostrar agradecimientos. No se puede dejar de lado una serie de palabras y momentos que sin saberlo me inspiraban a luchar con todos mis esfuerzos. Motivaciones implícitas que me hacían recorrer el camino al éxito, y por sobre todas las cosas luchando y creyendo en mi capacidad de lograr este sueño.

Muy importante es agradecer a esta institución, que sin yo darle mucho, me ha dado esta excelente formación.

No puedo dejar de lado la familia que me vio crecer y que sin dudarlo un segundo confió en lo que era capaz de hacer. Una madre esplendida y brillante que con sus palabras dichas tan sencillas, me hacían ver la fórmula del día a día de una manera que cualquiera entendería. Tanta inteligencia en su hablar, no hacía más que ayudarme a proyectar y organizar las ideas y las acciones que me iban a hacer triunfar. Pues, aquí estoy madre bella compartiendo mi alegría y agradeciéndote con estas palabras la importancia que has tenido en mi vida.

Como no hablar de dos hermanos sin iguales que siempre han estado para apoyarme. Nada mejor que tener siempre con quien compartir las victorias y derrotas que me han tocado vivir. Dos hermanos que amo con todo mi corazón y que en las buenas y en las malas han sabido aconsejarme con la razón. Pues, de igual manera hermanos míos, les comparto este logro con alegría y les agradezco lo feliz y sencilla que han hecho el pasar de mis días.

Por supuesto, a una persona muy especial que sin darse cuenta me inspiraba sin esfuerzo. Qué fácil es cuando se aprovechan los sentimientos, y se transforman en combustible para alcanzar y pelear con los más difíciles retos. Formaste parte de este logro, sin lugar a duda, y con mucho cariño y cordura, estoy agradecido de tu ayuda.

A mis amigos que siempre estuvieron y estarán, y que ahora es cuando esta vida nos dará para disfrutar. Ya veremos los frutos de nuestra dedicación, y con esta grandiosa formación, estoy seguro que sabremos elegir el camino mejor.

Por último, a dos personas que están juntas, y que desde lo más alto me cuidan y protegen en todas mis aventuras. Mi padre que desde el cielo, estoy seguro que llora de alegría. Pues, aquí estoy padre llenándote de orgullo y felicidad. Quiero que sepas que siempre te amare y admirare así en esta vida ya no estés. Y a Dios que desde muy pequeño me ha sabido guiar por el camino del bien y alejándome del mal.

ix

### **AGRADECIMIENTO**

#### <span id="page-9-0"></span>**Ramón Contreras F.**

A mi madre Mireya Fermín G., quien siempre ha estado a mi lado velando por bienestar. Gracias madre por ser tan dedicada y abnegada, por llenarme de amor toda mi vida, por siempre creer en mí y brindarme toda su confianza, me enseñaste que de algo muy pequeño se pueden lograr cosas muy grandes y bonitas. Este triunfo es nuestro. Te amo.

A mis tíos Lidice Fermín, Carmen Fermín, Carlos Hernández, León Hernández, José A. Fermín, Edulina Fermín, cuyos consejos y enseñanzas me ayudaron a ser una persona de bien. Los quiero.

A mis primos del alma Iván Blanco, Mónica Hernández, Katherine Fermín, Lidice Hernández, ustedes fueron motivo de inspiración.

A mi asesor Pedro Dorta, por su apoyo en la realización de este proyecto.

A mi novia Alba Galindo gracias por siempre brindarme tu apoyo, por estar allí en las buenas y las malas. El que persevera alcanza.

A mi hermano y amigo Roberto E. Salas gracias por apoyarme, hay que luchar por lo que queremos.

A mi compañero Ricardo Ortega un honor haber compartido contigo este proyecto. Éxito.

A todas aquellas personas que de una u otra manera contribuyeron con la realización de este proyecto.

### **RESUMEN**

<span id="page-11-0"></span>La problemática que se le presenta a la empresa, viene dada por el deficiente servicio de internet inalámbrico que brinda en sus instalaciones. Esto, debido a la mala distribución de una serie de dispositivos y elementos que hacen que el diseño de la red, no satisfaga de manera plena las necesidades de la compañía. Se está presentando el caso, de que muchas oficinas así como también salas de reuniones, se vean afectadas por no poseer una señal suficientemente fuerte como para establecer una conexión estable en la red inalámbrica. En algunos sitios, la señal puede llegar a ser hasta nula. Este servicio, es de vital importancia para la compañía, ya que basa toda su comunicación a través de la red, además de distintas aplicaciones que trabajan en tiempo real a través de la red. El propósito del proyecto es realizar un estudio que permita establecer un nuevo diseño de red para acceso inalámbrico que satisfaga de manera plena las necesidades de la empresa. Es decir, que se pueda acceder al servicio desde cualquier ubicación dentro de las instalaciones. Hay que analizar el área con la que se cuenta, de forma que se establezca una acertada colocación de los dispositivos.

# ÍNDICE GENERAL

<span id="page-12-0"></span>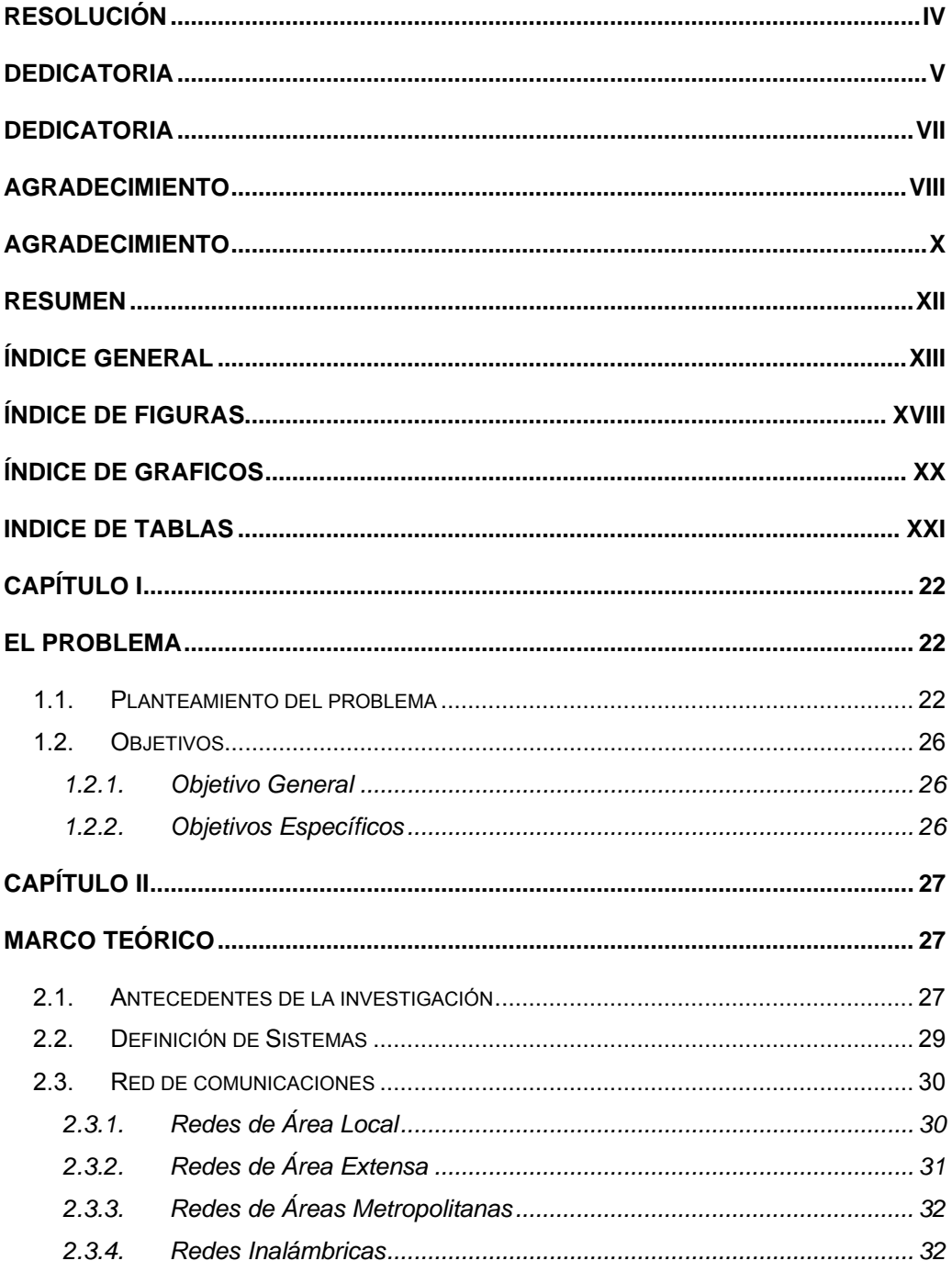

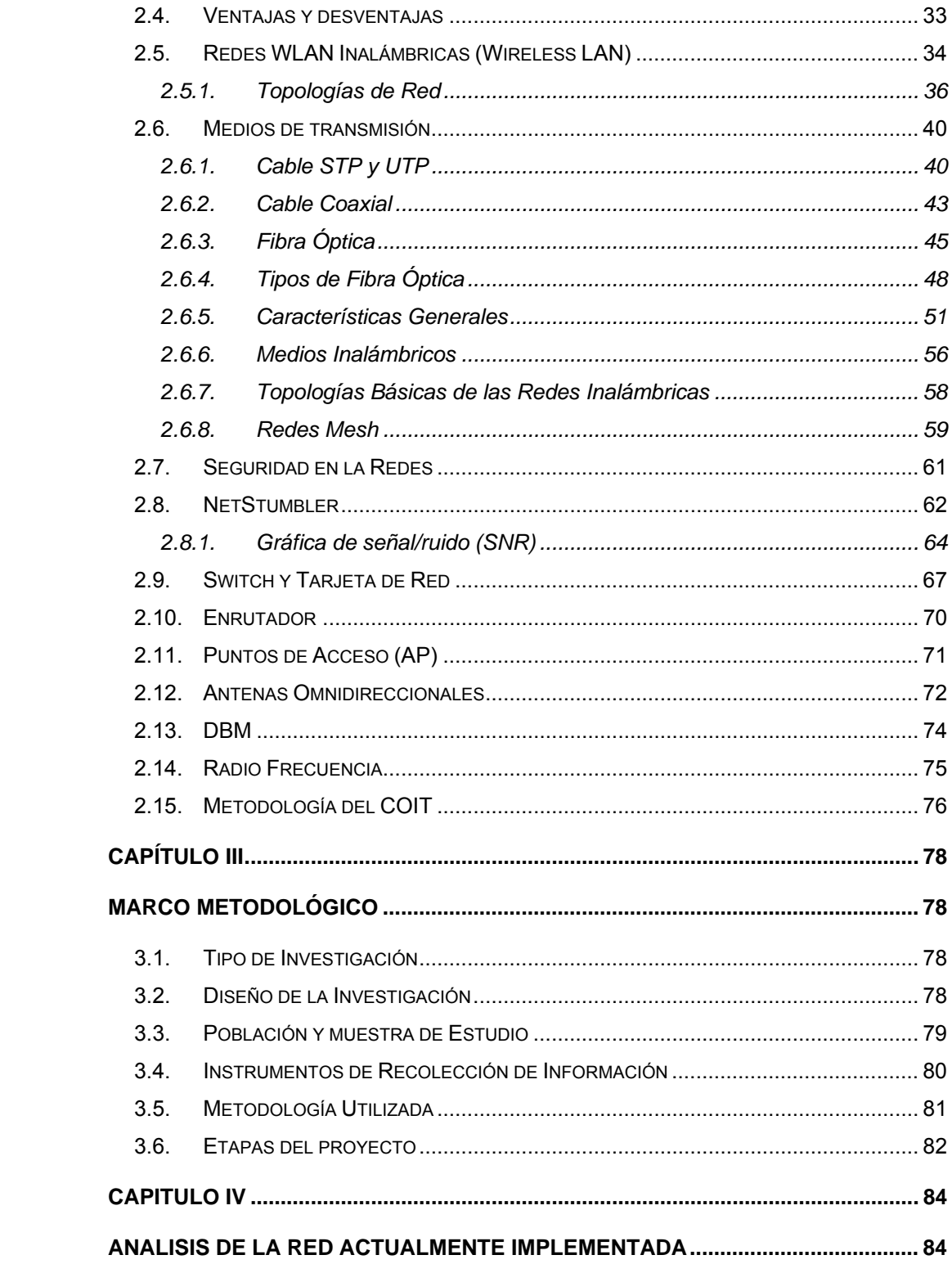

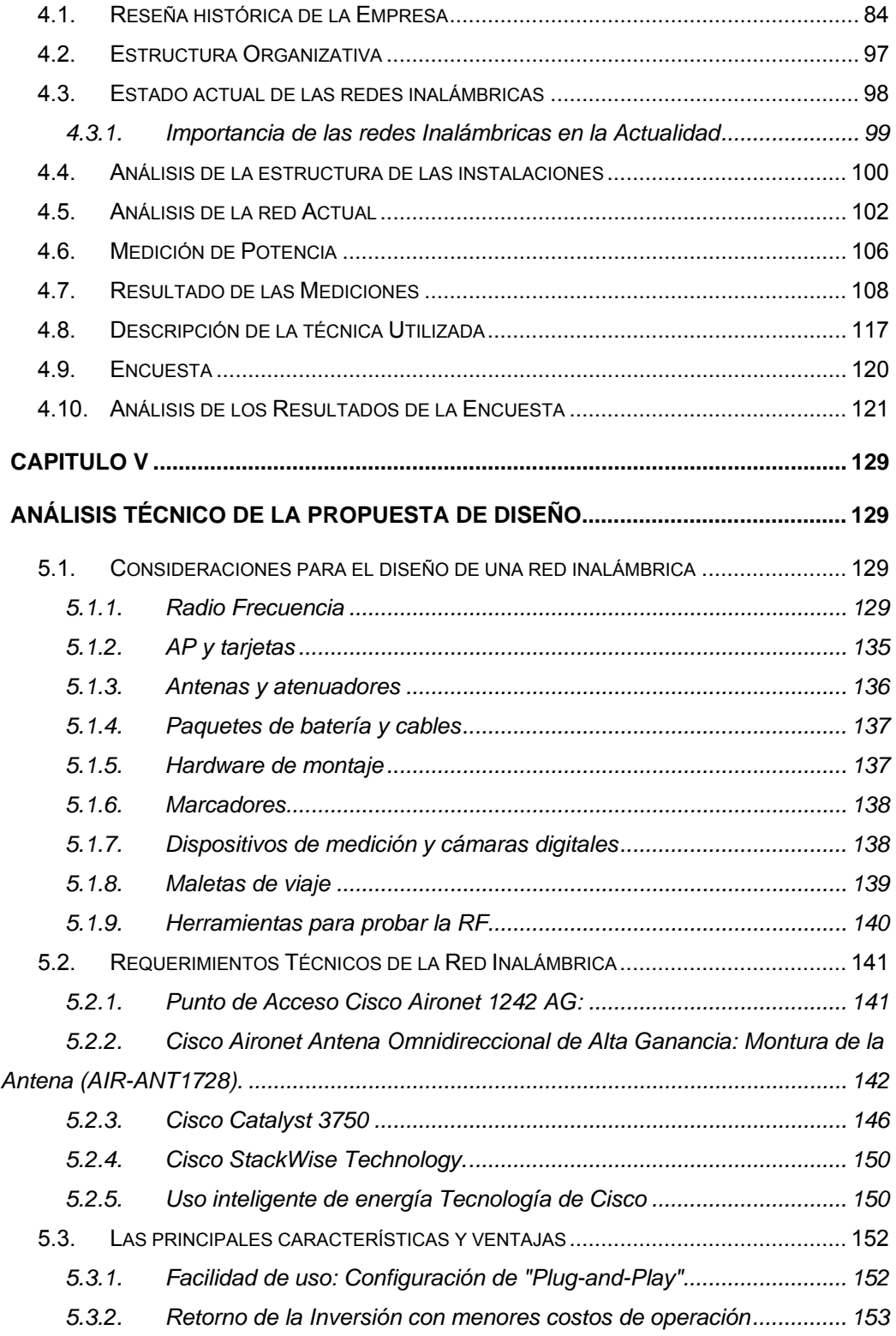

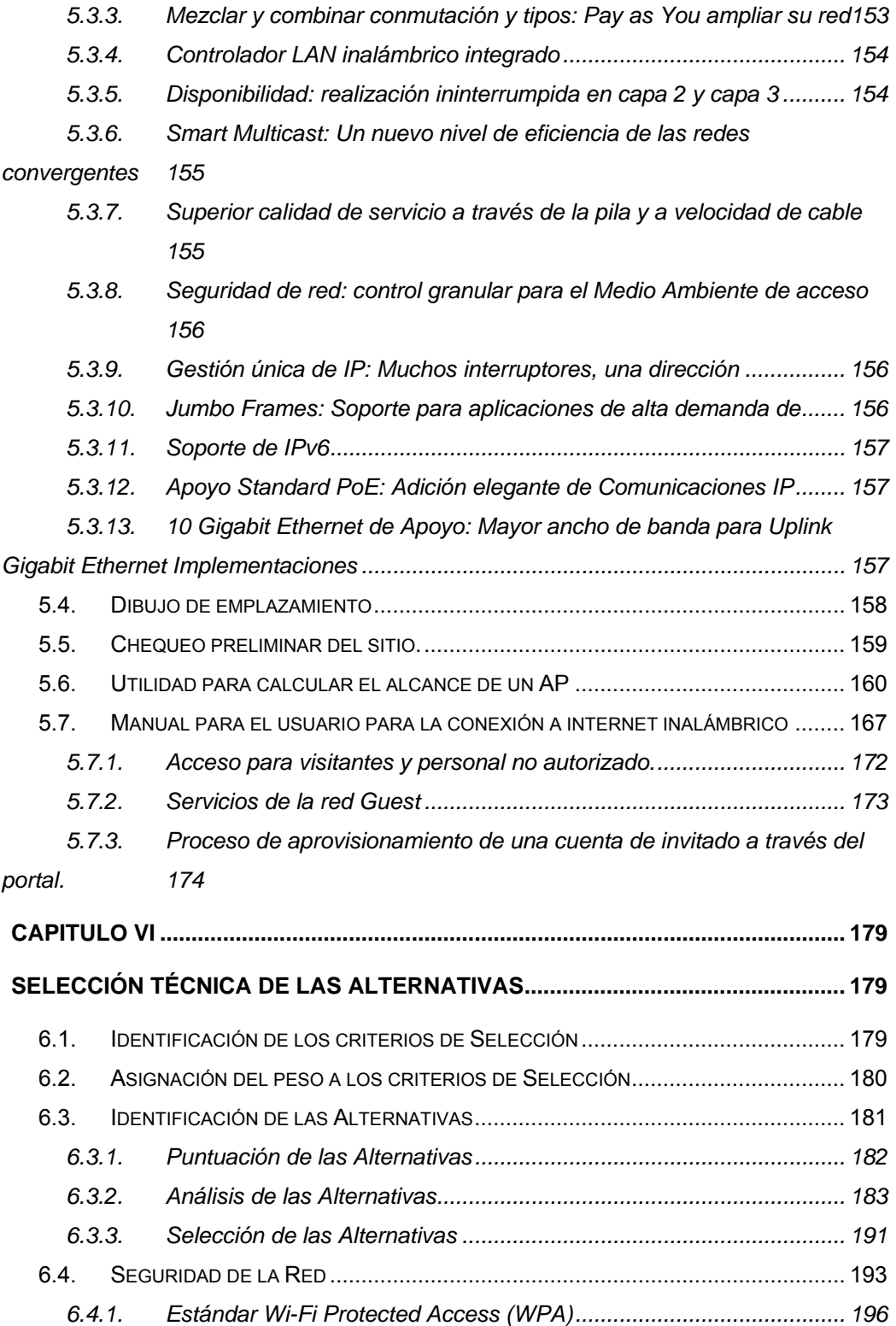

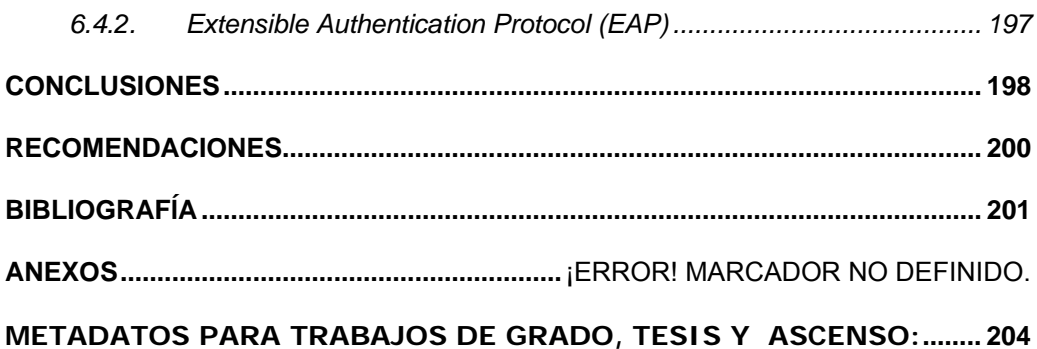

# ÍNDICE DE FIGURAS

<span id="page-17-0"></span>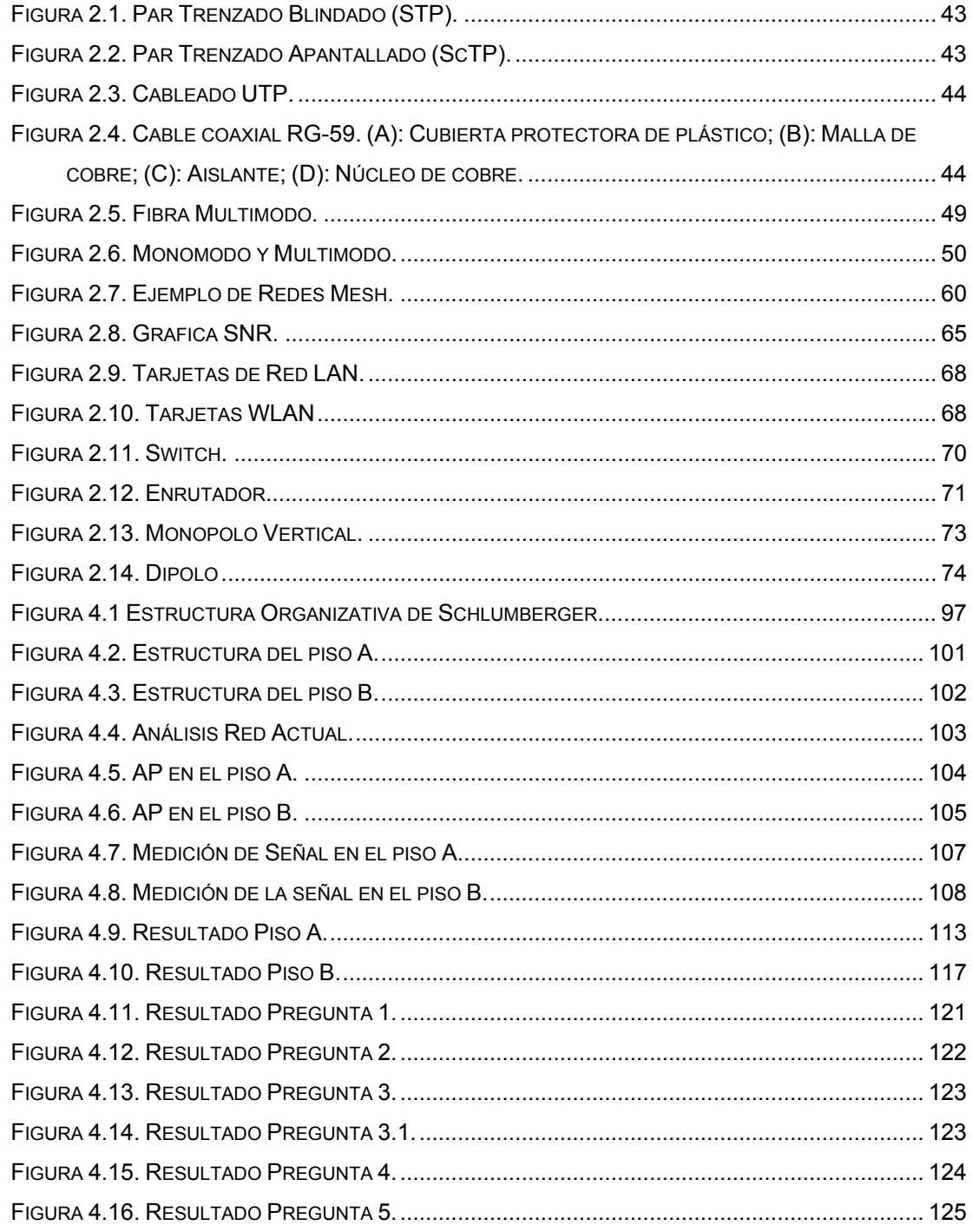

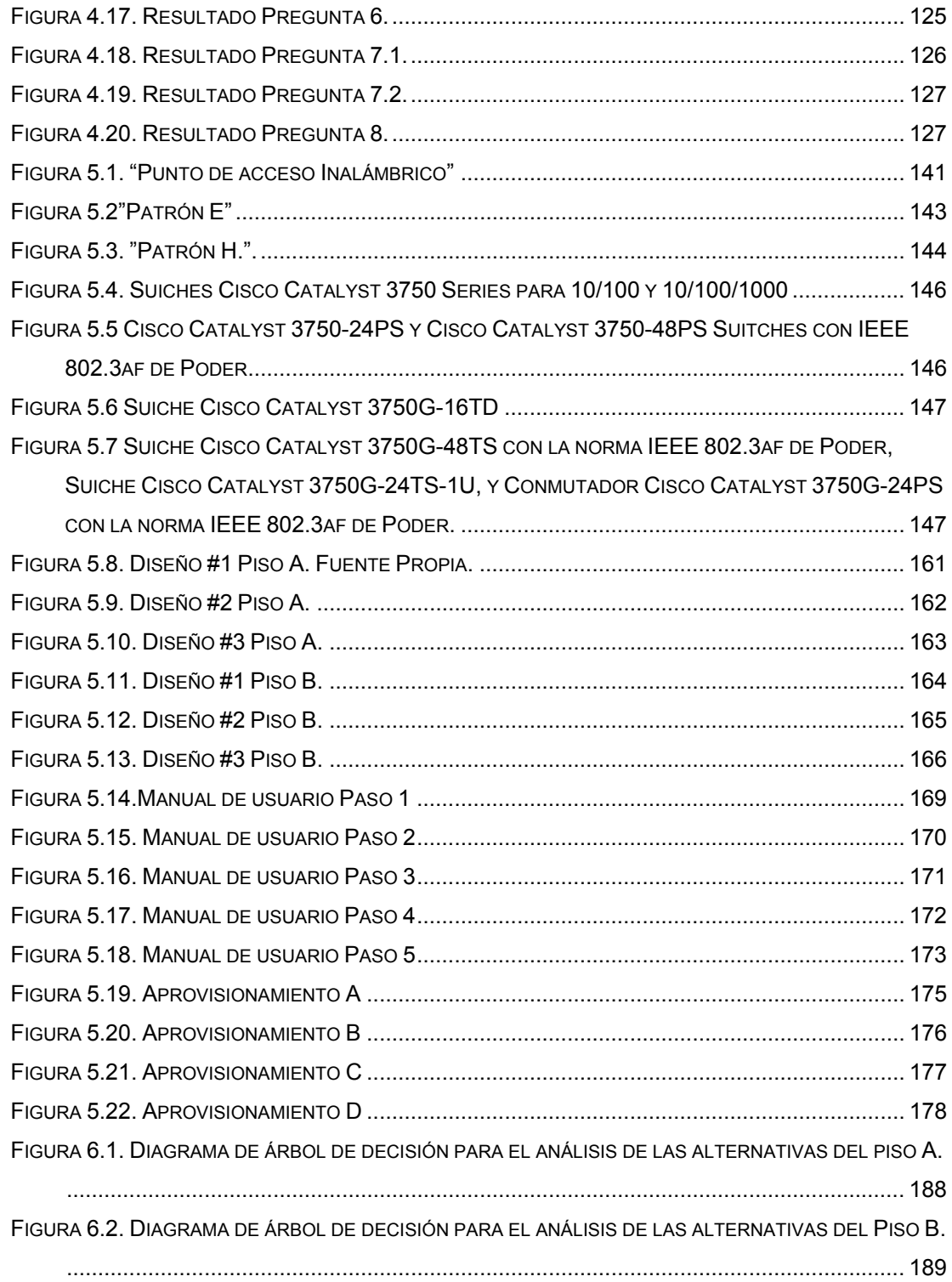

# **ÍNDICE DE GRAFICOS**

<span id="page-19-0"></span>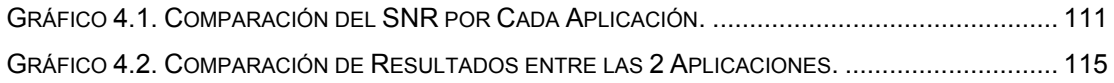

# **INDICE DE TABLAS**

<span id="page-20-0"></span>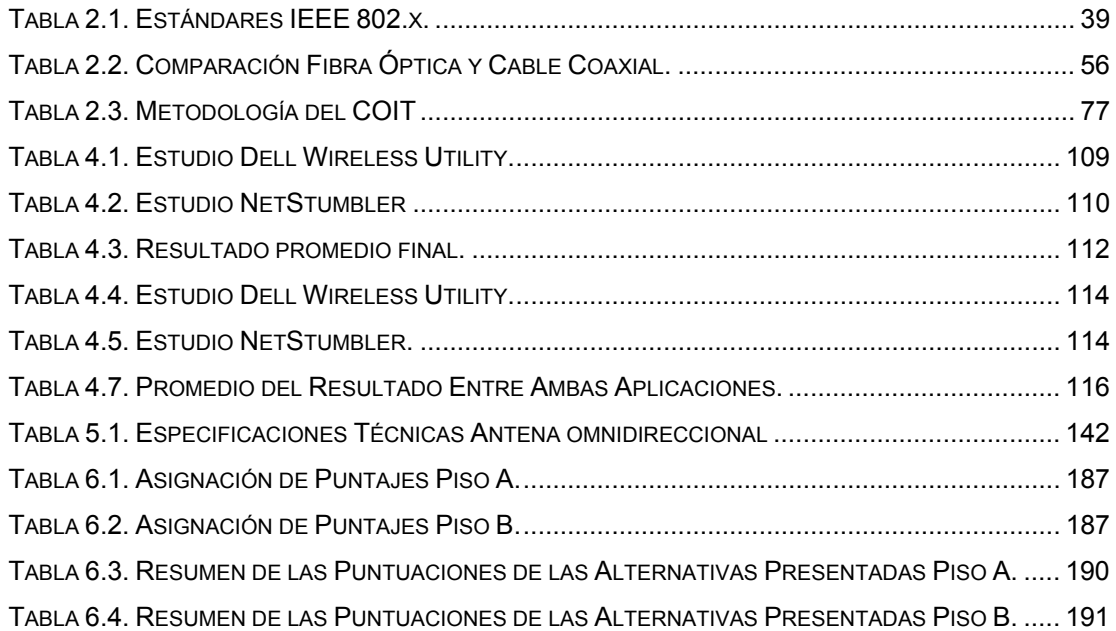

# **CAPÍTULO I**

### **EL PROBLEMA**

### <span id="page-21-0"></span>**1.1. Planteamiento del problema**

Schlumberger Venezuela S.A es una empresa privada, líder como proveedora de servicios de yacimientos petrolíferos, caracterizada por la confianza que brinda en cuanto a la entrega de resultados superiores y el mejoramiento de funciones como exploración y producción para compañías de gas y petróleo en el mundo entero. Schlumberger fue fundada hace más de 80 años. La base principal de Schlumberger Venezuela S.A, se encuentra en la ciudad de Caracas, Dto. Capital, específicamente, Av. Rio Caura, Torre Humboldt, Pisos 13,23 y 24, Prados del Este, Urb. Parque Humboldt en la Torre Humboldt. Siendo este el sitio en el cual se llevara a cabo el desarrollo de este proyecto. Para efectos del trabajo, se utilizaran dos letras para identificar los dos pisos que formaran parte del estudio, (Pisos A y B, representaran el 13 y 23 respectivamente).

La problemática que se le presenta a la empresa, viene dada por el deficiente servicio de internet inalámbrico que brinda en sus instalaciones. Esto, debido a la mala distribución de una serie de dispositivos y elementos que hacen que el diseño de la red, no satisfaga de manera plena las necesidades de la compañía. Se está presentando el caso, de que muchas oficinas así como también salas de reuniones, se vean afectadas por no

poseer una señal suficientemente fuerte como para establecer una conexión estable en la red inalámbrica. En algunos sitios, la señal puede llegar a ser hasta nula. Este tipo de servicio, es de vital importancia para la compañía, ya que basa toda su comunicación vía e-mail, además de distintas aplicaciones que trabajan en tiempo real a través de la red. La red inalámbrica es utilizada como solución para brindar acceso a la red en lugares donde es difícil la existencia de puntos físicos para la red local, de igual forma, sirve como backup en caso de que la red local falle. De la misma manera, resulta indispensable para los usuarios que vienen por tiempos cortos, a reuniones importantes y conferencias, por lo que este acceso a internet debe estar en perfecto funcionamiento. A raíz de este problema, ha habido dificultad para realizar reuniones con personal que viene de sedes pertenecientes a otras regiones, y las cuales solo pueden conectarse a través de la red inalámbrica. Provocando de esta forma, pérdida de tiempo en cuanto a la capacidad de respuesta que se le pueda generar a un problema. La ubicación de los equipos que proporcionan esta conexión a la red, están dispuestos de manera tal, que la señal no cubre toda el área de los pisos.

Cuando se estableció en primera instancia la colocación de estos dispositivos para acceso inalámbrico, se enfocaron en ciertas áreas en particular, de manera tal, que no tomaron en cuenta la demanda que se iba a generar en el futuro con respecto a este acceso a la red. Pues, se está dando el caso, en el que efectivamente la demanda es mayor, pero el servicio está resultando muy deficiente.

El diseño de la red que está establecido en la actualidad, viene dado de forma que, en el piso A, los access point están ubicados en la parte central de la instalación. Teniendo como consecuencia, que, como las señales que emiten las antenas conectadas a través del Access point, son circulares, existe problema para poder acceder desde las oficinas ubicadas en las esquinas del piso, de igual manera, otras salas ubicadas lejos de los dispositivos se ven afectadas.

Por otro lado, en el piso B, la distribución de los equipos está establecida de manera que, los Access point están ubicados cercanos a las esquinas, uno ubicado al sureste del área y otro al noroeste. Conjuntamente con esto, las antenas que salen distribuidas de los Access point, están orientadas hacia ciertas salas de reuniones, ignorando el uso que se le puede dar desde distintas oficinas que podrían gozar de este beneficio, si existiera un mejor diseño.

Es importante destacar, que la señal del internet inalámbrico se establece mediante unas antenas (dispositivos que amplifican la señal) que se conectan a unos Access point (dispositivos que transforman la señal de la red local, en inalámbrica), que a su vez se encargan de distribuir la señal a lo largo de la instalación. El problema radica en que solo hay dos Access point en cada piso, y que cada uno lleva consigo dos antenas, por lo que no es suficiente para cubrir toda el área con la que dispone la empresa. Además de esto, hay una distribución que no es la más adecuada.

El propósito del proyecto es realizar un estudio que permita establecer un nuevo diseño de red para acceso inalámbrico que satisfaga de manera plena las necesidades de la empresa. Es decir, que se pueda acceder al servicio desde cualquier ubicación dentro de las instalaciones. Hay que analizar el área con la que se cuenta, de forma que se establezca una acertada colocación de los dispositivos que permiten establecer la conexión a la red. Para esto, se utilizaran ciertas aplicaciones de software (NetStumbler, Dell Wireless WLAN Card Utility) que ayudaran a medir en que lugares se generara la mejor señal y la manera de aprovecharla al máximo. Además de esto, se contaran con unos dispositivos adicionales que permitirán que el nuevo diseño de la red tenga los elementos necesarios para garantizar que el servicio brinde un óptimo desempeño. Se analizaran las distintas topologías de red que se puedan utilizar, de manera que mediante un estudio detallado, se propongan las topologías más adecuadas.

La metodología que se utilizará para el diseño de la red se basará en la estructura que propone la del Colegio Oficial de Ingenieros en Telecomunicaciones (COIT). Se establecerá una comparación entre diversas alternativas de diseños, esto, a través de ciertos criterios de selección que permitirán hacer un análisis completo y que posteriormente tendrá la finalidad de obtener la propuesta más acertada. La técnica que se utilizará en un principio, estará enfocada en entrevistas en los sitios de trabajo (oficinas) para medir el nivel de satisfacción que tiene el usuario en la actualidad, con respecto a este servicio. Partiendo de este punto, se empezara por tener una idea de los lugares donde el servicio está teniendo problemas.

En las redes WLAN (inalámbricas), se involucran dispositivos innovadores, que permiten una manera distinta de conectarse a la red. Queriendo decir con esto, que se va a realizar un proyecto con tecnología de primera, por lo cual se obtendrá cierta experiencia que puede resultar

<span id="page-25-0"></span>indispensable con respecto a lo que viene en el futuro de las comunicaciones.

### **1.2. Objetivos**

### **1.2.1. Objetivo General**

- Diseñar una red inalámbrica que provea servicios de Internet que garantice la cobertura total de las instalaciones en una empresa petrolera en Caracas, Venezuela.

## **1.2.2. Objetivos Específicos**

- Diagnosticar la situación actual del servicio de red inalámbrica en los pisos A y B de las instalaciones de la empresa.
- Identificar los requerimientos necesarios para el diseño de una red inalámbrica.
- Determinar el nivel de aceptación de los usuarios con respecto al rendimiento del servicio de red inalámbrica actual.
- Establecer un manual de usuario para la conexión a la red inalámbrica.

- Diseñar la arquitectura de una red que se adapte a las necesidades de la empresa.

# **CAPÍTULO II**

# **MARCO TEÓRICO**

### <span id="page-26-0"></span>**2.1. Antecedentes de la investigación**

A continuación se presentan una serie de proyectos, que sirvieron de apoyo para la elaboración de este trabajo.

López, R. y Marín, S. (2003). Los cuales de realizaron el siguiente proyecto de investigación: *"Estudio sistémico para el desarrollo de una red de telecomunicaciones de una empresa petrolera ubicada en el distrito san tomé"*. Este proyecto se baso en un estudio que incluyera todos los aspectos que se pudieran ver afectados por el desarrollo de una red de telecomunicaciones dentro de una empresa. Es por esto, que se baso en técnicas para determinar el diseño de red más adecuado, la selección del estándar de la IEEE de conexión a la red, así como también los distintos elementos que son necesarios para el sistema.

Rodríguez, A. y Smeja, P. (2007). Realizaron el siguiente proyecto de investigación: "*Diseño de una red bajo tecnología PLC en la nueva sede del departamento de computación y sistemas en la universidad de oriente núcleo de Anzoátegui".* Este trabajo consistió en desarrollar un diseño bajo la tecnología PLC, de manera que se estudiaron las distintas maneras de hacer

posible transmisión de voz y datos a través de la línea eléctrica o de baja tensión de la institución. De esta forma, se estudio la posibilidad de crear una red LAN a través de esta conexión.

Méndez, N. (2007). Realizo el siguiente proyecto de investigación: *"Diseño de la Red de Telecomunicaciones para proveer los Servicios de Internet en los estados Anzoátegui, Bolívar, Monagas y Sucre".* La finalidad de este proyecto, era la de diseñar una red que permitiera proveer de servicios de internet a los estados ya mencionados, en la cual, se realizaron una serie de estudios que permitieron determinar la demanda que existía en su momento. Se enfocaron en el diseño y en el tipo de topología que se adaptaría a la exigencia del proyecto.

De Castro, S y Arly, F. Mayo (2007). Realizaron el siguiente proyecto de investigación: *"Estudio de Factibilidad para la Actualización de los Dispositivos de Doble Factor de Autenticación Implementados para el Acceso a los Sistemas y Redes de una Empresa Petrolera".* Este proyecto se baso en proporcionar la ayuda necesaria para la selección del dispositivo de doble factor de autenticación que mejor se adaptara a las necesidades de resguardo del acceso a la red privada o intranet, servidores y firewalls de las empresas Ameriven y Petrozuata.

Borotoche, L. Junio (2007). Realizo el siguiente proyecto de investigación: *"Diseño de una red inalámbrica bajo el estándar WIMAX para proveer servicios de banda ancha en un campo petrolero".* En este trabajo, se realizo un estudio para crear una nueva red inalámbrica bajo el estándar <span id="page-28-0"></span>WIMAX, para proveer un servicio con un ancho de banda superior, de manera que se aprovecharan al máximo, las transmisiones de información que involucran voz, video y datos. Se enfocaron en realizar una ingeniería básica para establecer la red WIMAX de acuerdo a las premisas y requerimientos exigidos.

Idrogo, M. (2009). Realizo el siguiente proyecto de investigación: *"Modelo de una red de datos voz y vídeo bajo tecnología VLAN como apoyo a las dependencias administrativas de la universidad bolivariana de Venezuela sede Monagas".* La finalidad de este proyecto, fue la de establecer un nuevo modelo de red de datos, voz y video que se encargara de prestar apoyo a las dependencias administrativas de la universidad mencionada, de manera que se llevo a cabo el estudio relacionado a los distintos diseños de red que se adaptaran al proyecto.

### **2.2. Definición de Sistemas**

Un sistema es un conjunto de partes o elementos organizados y relacionados que interactúan entre sí para lograr un objetivo. Los sistemas se caracterizan por recibir datos, energía o materia del ambiente y a su vez proveer información, energía o materia. Es decir ocurre una entrada que deriva en una salida.

Un sistema puede ser físico o concreto (una computadora, un televisor, un humano) o puede ser abstracto o conceptual (un software).

<span id="page-29-0"></span>Cada sistema existe dentro de otro más grande, por lo tanto un sistema puede estar formado por subsistemas y partes, y a la vez puede ser parte de un súper sistema.

El ambiente es el medio externo que envuelve física o conceptualmente a un sistema. El sistema tiene interacción con el ambiente, del cual recibe entradas y al cual se le devuelven salidas. De igual forma el ambiente puede resultar una amenaza para el sistema.

### **2.3. Red de comunicaciones**

Una red de comunicaciones es un conjunto de medios técnicos que permiten la comunicación a distancia entre equipos. Normalmente se trata de transmitir datos, audio y video por ondas electromagnéticas a través de diversos medios (aire, vacio, cable de cobre, fibra óptica, etc.). La información se puede transmitir de forma analógica, digital o mixta, pero en cualquier caso las conversiones, si las hay, siempre se realizan de forma transparente al usuario, el cual maneja la información de forma analógica exclusivamente.

### **2.3.1. Redes de Área Local**

Es la interconexión de varios ordenadores y periféricos. Su extensión está limitada físicamente a un edificio o a un entorno de 200 metros o con

<span id="page-30-0"></span>repetidores se podría llegar a la distancia de un campo de 1 kilómetro. Su aplicación más extendida es la interconexión de ordenadores personales y estaciones de trabajo en oficinas, fábricas, etc., para compartir recursos e intercambiar datos y aplicaciones. En definitiva, permite que dos o más máquinas se comuniquen.

### **2.3.2. Redes de Área Extensa**

Estas pueden llevar mensajes entre nodos que están a menudo en diferentes organizaciones y quizás separadas por grandes distancias, pero a una velocidad menor que las redes LAN. El medio de comunicación está compuesto por un conjunto de círculos de enlazadas mediante computadores dedicados, llamados rotures o encaminadores. Esto gestiona la red de comunicaciones y encaminan mensajes o paquetes hacia su destino. En la mayoría de las redes se produce un retardo en cada punto de la ruta a causa de las operaciones de encaminamiento, por lo que la latencia total de la transmisión de un mensaje depende de la ruta seguida y de la carga de tráfico en los distintos segmentos que atraviese. La velocidad de las señales electrónicas en la mayoría de los medios es cercana a la velocidad de la luz, y esto impone un límite inferior a la latencia de las transmisiones para las transmisiones de larga distancia.

### <span id="page-31-0"></span>**2.3.3. Redes de Áreas Metropolitanas**

Es básicamente una versión más grande de una red de área local, y normalmente se basa en una tecnología similar. Podría abarcar un grupo de oficinas corporativas cercanas o una ciudad, y podría ser privada o pública. Una MAN puede manejar datos y voz, incluso podría estar relacionada con la red de televisión por cable local.

### **2.3.4. Redes Inalámbricas**

Una de las tecnologías más prometedoras y discutidas en esta década es la de poder comunicar computadoras mediante tecnología inalámbrica, la cual posibilita la unión de dos o más dispositivos sin la mediación de cables mediante ondas de radio de baja potencia, como los que se emplean para transmitir información entre dispositivos, normalmente no tienen regulación, en cambio, transmisiones de alta potencia requieren un permiso del estado para poder transmitir en una frecuencia especifica.

Algunas de las técnicas utilizadas en las redes inalámbricas son: infrarrojos, microondas, laser y radio.

La conexión de los dispositivos portátiles y de mano necesitan redes de comunicaciones inalámbricas (wireless networks). Algunos de ellos son la IEEE802.11 (wave lan) son verdaderas redes LAN inalámbricas (wireless <span id="page-32-0"></span>local área networks;WLAN) diseñados para ser utilizados en vez de los LAN. También se encuentran las redes de área personal inalámbricas, incluida la red europea mediante el Sistema Global para Comunicaciones Moviles, GSM (global system for mobile communication).

# **2.4. Ventajas y desventajas**

Las redes inalámbricas presentan las siguientes ventajas:

- La movilidad que presenta este tipo de redes permiten obtener información en tiempo real en cualquier parte de la organización o empresa para todo el usuario de la red. Esta obtención de la información en tiempo real supondrá una mayor productividad a la empresa y más posibilidades de servicio.
- La facilidad de la instalación de este tipo de redes supone una importante ventaja en el momento de elegir esta red. En su instalación no se requiere realizar obras para tirar el cable por muros y techos.
- Otro aspecto importante de las redes inalámbricas es la flexibilidad de su uso, ya que estas nos van a permitir llegar donde el cable no puede. Por ejemplo podemos estar en la playa con nuestro portátil, y conectados a nuestra red inalámbrica.
- Cuando en la organización de la red se producen frecuentes cambios o el entorno es muy dinámico, el coste inicial más alto de las redes inalámbricas, a la larga tendrá su reducción de

<span id="page-33-0"></span>costes, además de tener mayor tiempo de vida y menor gasto en la instalación.

• Otra importante ventaja es la escalabilidad que presentan estas redes en cuanto a que los cambios en la topología de la red se realizan de forma sencilla y se tratan igual en redes grandes que en redes pequeñas.

Pero como todo en esta vida también tiene una serie de desventajas:

- El elevado coste inicial provoca en los usuarios un alejamiento para su uso en entornos profesionales. Este coste inicial se ve aún más reflejado en el bajo coste de muchas de las redes de cable.
- Las bajas velocidades de transmisión que presenta también es otro aspecto Negativo para su elección. Dependiendo de la red inalámbrica que escojamos podemos tener velocidades que como máximo van a alcanzar los 10 Mbps.

### **2.5. Redes WLAN Inalámbricas (Wireless LAN)**

Las redes de área local inalámbricas (WLANs) constituyen en la actualidad una solución tecnológica de gran interés en el sector de las comunicaciones inalámbricas de banda ancha.

Estos sistemas se caracterizan por trabajar en bandas de frecuencia exentas de licencia de operación, lo cual dota a la tecnología de un gran potencial de mercado y le permite competir con otro tipo de tecnologías de acceso inalámbrico de última generación como UMTS y LMDS, pues éstas requieren de un importante desembolso económico previo por parte de las operadores de servicio. Ahora bien, ellos también obliga al desarrollo de un marco regulatorio adecuado que permita un uso eficiente y compartido del espectro radioeléctrico de domino público disponible.

Originalmente las redes WLAN fueron diseñadas para el ámbito empresarial. Sin embargo, en la actualidad han encontrado una gran variedad de escenarios de aplicación, tanto públicos como privados: entorno residencial y del hogar, grandes redes corporativas, zonas industriales, campus universitarios, entornos hospitalarios, ciber cafés, hoteles, aeropuertos, medios públicos de transporte, entornos rurales, etc. Incluso son ya varias las ciudades en donde se han instalado redes inalámbricas libres para acceso a internet.

Básicamente, una red WLAN permite reemplazar por conexiones inalámbricas los cables que conectan a la red los Pcs, portátiles u otro tipo de dispositivos, dotando a los usuarios de movilidad en las zonas de cobertura alrededor de cada uno de los puntos de acceso, los cuales se encuentran entre si y con otros dispositivos o servidores de la red cableada. Entre los componentes que permiten configurar una WLAN se pueden mencionar los siguientes: terminales de usuario o clientes (dotados de una tarjeta interfaz de red que integra un transceptor de radiofrecuencia y una antena), puntos de acceso y controladores de puntos de acceso, que <span id="page-35-0"></span>incorporan funciones de seguridad, como autorización y autenticación de usuarios, firewall, etc. El futuro de la tecnología WLAN para necesariamente por la resolución de cuestiones muy importantes sobre seguridad e interoperabilidad, en donde se centran actualmente la mayor parte de los esfuerzos. Sin embargo, desde el punto de vista de los usuarios, también es importante reducir la actual confusión motivada por la gran variedad de estándares exigentes.

#### **2.5.1. Topologías de Red**

*Bus* 

Esta topología permite que todas las estaciones reciban la información que se transmite, una estación transmite y todas las restantes escuchan. Consiste en un cable con un terminador en cada extremo del que se cuelgan todos los elementos de una red. Todos los nodos de la red están unidos a este cable: el cual recibe el nombre de "Backbone Cable". Tanto Ethernet como Local Talk pueden utilizar esta topología.

El bus es pasivo, no se produce regeneración de las señales en cada nodo. Los nodos en una red de "bus" transmiten la información y esperan que ésta no vaya a chocar con otra información transmitida por otro de los nodos. Si esto ocurre, cada nodo espera una pequeña cantidad de tiempo al azar, después intenta retransmitir la información.
*Anillo* 

Las estaciones están unidas unas con otras formando un círculo por medio de un cable común. El último nodo de la cadena se conecta al primero cerrando el anillo. Las señales circulan en un solo sentido alrededor del círculo, regenerándose en cada nodo. Con esta metodología, cada nodo examina la información que es enviada a través del anillo. Si la información no está dirigida al nodo que la examina, la pasa al siguiente en el anillo. La desventaja del anillo es que si se rompe una conexión, se cae la red completa.

#### *Estrella*

Una red en estrella es una red en la cual las estaciones están conectadas directamente a un punto central y todas las comunicaciones se han de hacer necesariamente a través de éste.

#### *Híbridas*

El bus lineal, la estrella y el anillo se combinan algunas veces para formar combinaciones de redes híbridas.

## *Árbol*

Esta estructura se utiliza en aplicaciones de televisión por cable, sobre la cual podrían basarse las futuras estructuras de redes que alcancen los hogares. También se ha utilizado en aplicaciones de redes locales analógicas de banda ancha.

### *IEEE*

Corresponde a las siglas de The Institute of Electrical and Electronics Engineers, el Instituto de Ingenieros Eléctricos y Electrónicos, una asociación técnico-profesional mundial dedicada a la estandarización, entre otras cosas. Es la mayor asociación internacional sin fines de lucro formada por profesionales de las nuevas tecnologías, como ingenieros eléctricos, ingenieros en electrónica, científicos de la computación, ingenieros en informática, ingenieros en biomédica e ingenieros en telecomunicación.

Su creación se remonta al año 1884, contando entre sus fundadores a personalidades de la talla de Thomas Alva Edison, Alexander Graham Bell y Franklin Leonard Pope. En 1963 adoptó el nombre de IEEE al fusionarse asociaciones como el AIEE (American Institute of Electrical Engineers) y el IRE (Institute of Radio Engineers).

Dentro de los estándares IEEE 802.x. Los más utilizados son:

**Tabla 2.1. Estándares IEEE 802.x.** 

| 802.1    | Definición de interfaces                                     |
|----------|--------------------------------------------------------------|
| 802.1d   | Puentes y conmutadores. Define el protocolo "Spanning Tree". |
| 802.1e   | Gestión de la carga de la red                                |
| 802.1p   | Trafico por prioridades                                      |
| 802.1q   | <b>VLANs</b>                                                 |
| 802.1x   | Control de acceso a redes en base a puertos                  |
| 802.3    | <b>Ethernet CMSA/CD</b>                                      |
| 802.3u   | Fast-Ethernet                                                |
| 802.3x   | Full-Duplex                                                  |
| 802.3z   | <b>Gigabit Ethernet Fibra</b>                                |
| 802.3ab  | <b>Gigabit Ethernet Cobre</b>                                |
| 802.3ae  | Gigabit Ethernet (En desarrollo)                             |
| 802.4    | <b>Token Bus</b>                                             |
| 802.5    | <b>Token Ring</b>                                            |
| 802.8    | <b>FDDI</b>                                                  |
| 802.11   | Inalámbrica (Wi-Fi)                                          |
| 802.14   | Módems                                                       |
| 802.15   | Inalámbrica PAN                                              |
| 802.15.1 | Bluetooth                                                    |
| 802.16   | Inalámbrica MAN (WMAN)                                       |
| 802.2    | Inalámbrica MAN con movilidad (Mobile Wi-Fi)                 |

**Fuente: Academia CISCO (2006). "Fundamentos de Redes Inalámbricas".** 

Utilizando la tecnología Wi-Fi, publicada bajo el estándar 802.11, esta, ha variado a lo largo de los tiempos, pues como todo en el mundo tecnológico, se han producido varios cambios o actualizaciones, como por ejemplo: 802.11ª, 802.11b, 802.11g las cuales trabajan a diferentes velocidades. Como el 801.11 que es igual a 1Mb y el resto son:

- 802.11a= 54Mb (Esta trabaja a una frecuencia en el rango de los 5GHz).
- 802.11b= 11Mb (Trabaja a 2,4 GHz Conserva compatibilidad con el Estándar Nativo 802.11, de 1 Mb).
- 802.11g= 54Mb (Trabaja a 2,4GHz. Puede alcanzar los 108 Mb con dispositivos del mismo fabricante, siempre que se den las condiciones óptimas y solo si el fabricante hizo la adaptación).
- 802.11n= 300Mbps (Trabaja a 2,4 GHz, con una distancia de 50- 425m, pero esto solo es un borrador que todavía no ha acabado.

### **2.6. Medios de transmisión**

El proceso de la capa física del modelo de ISO, es transportar una corriente de bits en bruto de una maquina u otra. Se pueden usar varios medios físicos para la transmisión real; cada un con nicho propio en términos de ancho de banda, retardo costos y facilidad de instalación y mantenimiento. A grandes rasgos, los medios se agrupan en medios guiados, como el cable y la Fibra Óptica, y medios no guiados, como la radio y laser a través del espacio libre.

### **2.6.1. Cable STP y UTP**

El cable de par trenzado blindado (STP) combina las técnicas de blindaje, cancelación y trenzado de cables. Cada par de hilos está envuelto en un papel metálico. Los dos pares de hilos están envueltos juntos en una trenza o papel metálico. Generalmente es un cable de 150 ohmios. Según se especifica para el uso en instalaciones de redes Token Ring, el STP reduce el ruido eléctrico dentro del cable como, por ejemplo, el acoplamiento de par a par y la diafonía.

El STP también reduce el ruido electrónico desde el exterior del cable, como, por ejemplo, la interferencia electromagnética (EMI) y la interferencia de radiofrecuencia (RFI). El cable de par trenzado blindado comparte muchas de las ventajas y desventajas del cable de par trenzado no blindado (UTP). El cable STP brinda mayor protección ante toda clase de interferencias externas, pero es más caro y de instalación más difícil que el UTP.

Un nuevo híbrido de UTP con STP tradicional se denomina UTP apantallado (ScTP), conocido también como par trenzado de papel metálico (FTP). El ScTP consiste, básicamente, en cable UTP envuelto en un blindaje de papel metálico. ScTP, como UTP, es también un cable de 100 Ohms. Muchos fabricantes e instaladores de cables pueden usar el término STP para describir el cable ScTP. Es importante entender que la mayoría de las referencias hechas a STP hoy en día se refieren en realidad a un cable de cuatro pares apantallado. Es muy improbable que un verdadero cable STP sea usado durante un trabajo de instalación de cable.

Los materiales metálicos de blindaje utilizados en STP y ScTP deben estar conectados a tierra en ambos extremos. Si no están adecuadamente conectados a tierra o si hubiera discontinuidades en toda la extensión del

material del blindaje, el STP y el ScTP se pueden volver susceptibles a graves problemas de ruido.

Son susceptibles porque permiten que el blindaje actúe como una antena que recoge las señales no deseadas. Sin embargo, este efecto funciona en ambos sentidos. El blindaje no sólo evita que ondas electromagnéticas externas produzcan ruido en los cables de datos sino que también minimiza la irradiación de las ondas electromagnéticas internas. Estas ondas podrían producir ruido en otros dispositivos. Los cables STP y ScTP no pueden tenderse sobre distancias tan largas como las de otros medios de networking (tales como el cable coaxial y la fibra óptica) sin que se repita la señal.

El uso de aislamiento y blindaje adicionales aumenta de manera considerable el tamaño, peso y costo del cable. Además, los materiales de blindaje hacen que las terminaciones sean más difíciles y aumentan la probabilidad de que se produzcan defectos de mano de obra. Sin embargo, el STP y el ScTP todavía desempeñan un papel importante, especialmente en Europa o en instalaciones donde exista mucha EMI y RFI cerca de los cables.

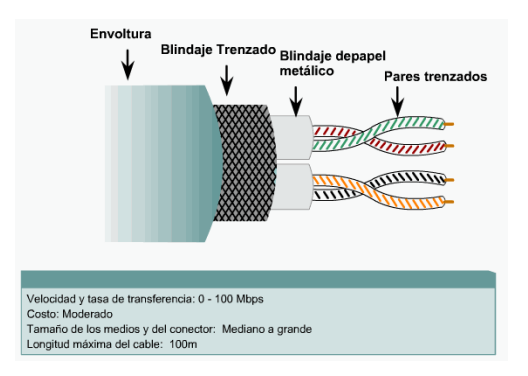

**Figura 2.1. Par Trenzado Blindado (STP).** 

**Fuente: Monografias.com. Publicado por Yelitza Ricarte"Ponchado de Cables".** 

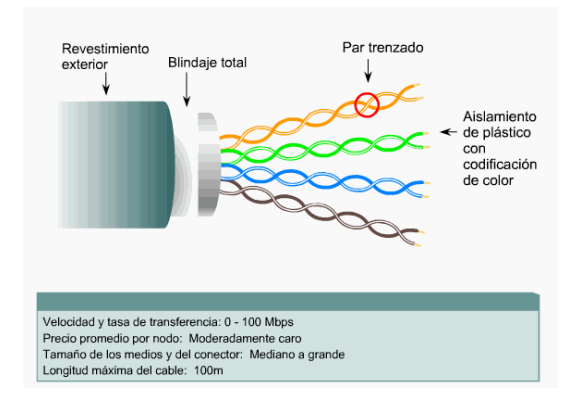

**Figura 2.2. Par Trenzado Apantallado (ScTP).** 

**Fuente: Monografias.com. Publicado por Yelitza Ricarte"Ponchado de Cables"**

# **2.6.2. Cable Coaxial**

El cable coaxial o coaxial fue creado en la década de los 30, y es un cable utilizado para transportar señales eléctricas de alta frecuencia que posee dos conductores concéntricos, uno central, llamado vivo, encargado de llevar la información, y uno exterior, de aspecto tubular, llamado malla o blindaje, que sirve como referencia de tierra y retorno de las corrientes. Entre ambos se encuentra una capa aislante llamada dieléctrico, de cuyas características dependerá principalmente la calidad del cable. Todo el conjunto suele estar protegido por una cubierta aislante.

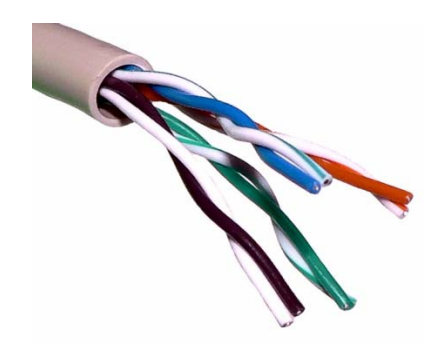

**Figura 2.3. Cableado UTP.** 

**Fuente: Monografias.com. Publicado por Yelitza Ricarte"Ponchado de Cables"**

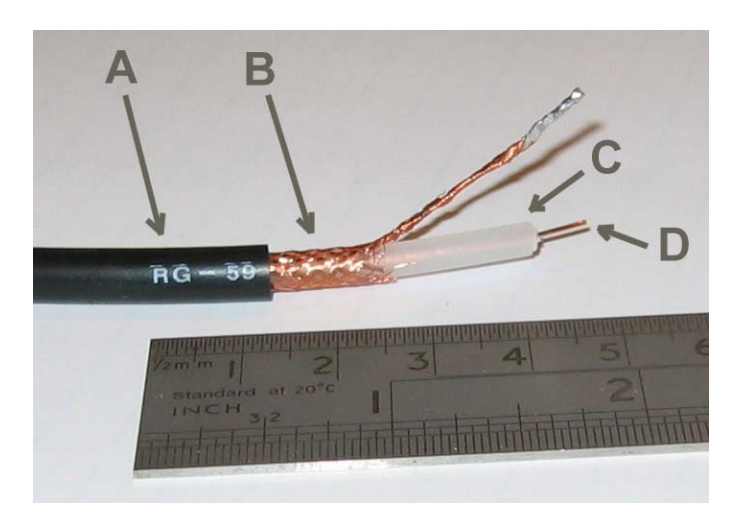

**Figura 2.4. Cable coaxial RG-59. (A): Cubierta protectora de plástico; (B): Malla de cobre; (C): Aislante; (D): Núcleo de cobre.** 

**Fuente: Monografias.com. Publicado por yelraf "Ponchado de Cables"**

El conductor central puede estar constituido por un alambre sólido o por varios hilos retorcidos de cobre; mientras que el exterior puede ser una malla trenzada, una lámina enrollada o un tubo corrugado de cobre o aluminio. En este último caso resultará un cable semirrígido.

# **2.6.3. Fibra Óptica**

Los circuitos de fibra óptica son filamentos de vidrio (compuestos de cristales naturales) o plástico (cristales artificiales), del espesor de un pelo (entre 10 y 300 micrones). Llevan mensajes en forma de haces de luz que realmente pasan a través de ellos de un extremo a otro, donde quiera que el filamento vaya (incluyendo curvas y esquinas) sin interrupción.

Las fibras ópticas pueden ahora usarse como los alambres de cobre convencionales, tanto en pequeños ambientes autónomos (tales como sistemas de procesamiento de datos de aviones), como en grandes redes geográficas (como los sistemas de largas líneas urbanas mantenidos por compañías telefónicas).

El principio en que se basa la transmisión de luz por la fibra es la reflexión interna total; la luz que viaja por el centro o núcleo de la fibra incide sobre la superficie externa con un ángulo mayor que el ángulo crítico, de forma que toda la luz se refleja sin pérdidas hacia el interior de la fibra. Así, la luz puede transmitirse a larga distancia reflejándose miles de veces. Para evitar pérdidas por dispersión de luz debida a impurezas de la superficie de

la fibra, el núcleo de la fibra óptica está recubierto por una capa de vidrio con un índice de refracción mucho menor; las reflexiones se producen en la superficie que separa la fibra de vidrio y el recubrimiento.

Concluyo pues diciendo que, la Fibra Óptica consiste en una guía de luz con materiales mucho mejores que lo anterior en varios aspectos. A esto le podemos añadir que en la fibra óptica la señal no se atenúa tanto como en el cobre, ya que en las fibras no se pierde información por refracción o dispersión de luz consiguiéndose así buenos rendimientos, en el cobre, sin embargo, las señales se ven atenuadas por la resistencia del material a la propagación de las ondas electromagnéticas de forma mayor. Además, se pueden emitir a la vez por el cable varias señales diferentes con distintas frecuencias para distinguirlas, lo que en telefonía se llama unir o multiplexar diferentes conversaciones eléctricas. También se puede usar la fibra óptica para transmitir luz directamente y otro tipo de ventajas en las que no entraré en detalle.

En un sistema de transmisión por fibra óptica existe un transmisor que se encarga de transformar las ondas electromagnéticas en energía óptica o en luminosa, por ello se le considera el componente activo de este proceso. Una vez que es transmitida la señal luminosa por las minúsculas fibras, en otro extremo del circuito se encuentra un tercer componente al que se le denomina detector óptico o receptor, cuya misión consiste en transformar la señal luminosa en energía electromagnética, similar a la señal original. El sistema básico de transmisión se compone en este orden, de señal de entrada, amplificador, fuente de luz, corrector óptico, línea de fibra óptica

(primer tramo ), empalme, línea de fibra óptica (segundo tramo), corrector óptico, receptor, amplificador y señal de salida.

En resumen, se puede decir que este proceso de comunicación, la fibra óptica funciona como medio de transportación de la señal luminosa, generado por el transmisor de LED'S (diodos emisores de luz) y láser.

Los diodos emisores de luz y los diodos láser son fuentes adecuadas para la transmisión mediante fibra óptica, debido a que su salida se puede controlar rápidamente por medio de una corriente de polarización. Además su pequeño tamaño, su luminosidad, longitud de onda y el bajo voltaje necesario para manejarlos son características atractivas.

## *Componentes de la Fibra Óptica:*

- El Núcleo: En sílice, cuarzo fundido o plástico en el cual se propagan las ondas ópticas. Diámetro: 50 o 62,5 um para la fibra multimodo y 9um para la fibra monomodo.
- La Funda Óptica: Generalmente de los mismos materiales que el núcleo pero con aditivos que confinan las ondas ópticas en el núcleo.
- El revestimiento de protección: por lo general está fabricado en plástico y asegura la protección mecánica de la fibra.

## **2.6.4. Tipos de Fibra Óptica**

#### *Fibra Monomodo:*

Potencialmente, esta es la fibra que ofrece la mayor capacidad de transporte de información. Tiene una banda de paso del orden de los 100 GHz/km. Los mayores flujos se consiguen con esta fibra, pero también es la más compleja de implantar. El dibujo muestra que sólo pueden ser transmitidos los rayos que tienen una trayectoria que sigue el eje de la fibra, por lo que se ha ganado el nombre de "monomodo" (modo de propagación, o camino del haz luminoso, único). Son fibras que tienen el diámetro del núcleo en el mismo orden de magnitud que la longitud de onda de las señales ópticas que transmiten, es decir, de unos 5 a 8 m m. Si el núcleo está constituido de un material cuyo índice de refracción es muy diferente al de la cubierta, entonces se habla de fibras monomodo de índice escalonado. Los elevados flujos que se pueden alcanzar constituyen la principal ventaja de las fibras monomodo, ya que sus pequeñas dimensiones implican un manejo delicado y entrañan dificultades de conexión que aún se dominan mal.

## *Fibra Multimodo de Índice Gradiente Gradual:*

Las fibras multimodo de índice de gradiente gradual tienen una banda de paso que llega hasta los 500MHz por kilómetro. Su principio se basa en que el índice de refracción en el interior del núcleo no es único y decrece cuando se desplaza del núcleo hacia la cubierta. Los rayos luminosos se

encuentran enfocados hacia el eje de la fibra, como se puede ver en el dibujo. Estas fibras permiten reducir la dispersión entre los diferentes modos de propagación a través del núcleo de la fibra.

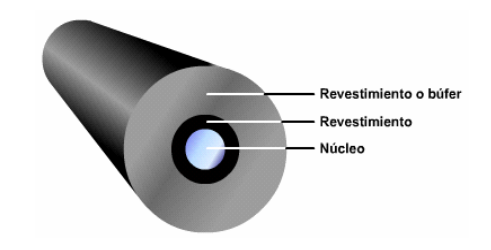

**Figura 2.5. Fibra Multimodo.**

**Fuente: Monografias.com. Publicado por Yelitza Ricarte"Ponchado de Cables".** 

La fibra multimodo de índice de gradiente gradual de tamaño 62,5/125 m (diámetro del núcleo/diámetro de la cubierta) está normalizado, pero se pueden encontrar otros tipos de fibras:

- Multimodo de índice escalonado 100/140 mm.
- Multimodo de índice de gradiente gradual 50/125 m m.

*Fibra Multimodo de índice escalonado:* 

Las fibras multimodo de índice escalonado están fabricadas a base de vidrio, con una atenuación de 30 dB/km, o plástico, con una atenuación de 100 dB/km. Tienen una banda de paso que llega hasta los 40 MHz por

kilómetro. En estas fibras, el núcleo está constituido por un material uniforme cuyo índice de refracción es claramente superior al de la cubierta que lo rodea. El paso desde el núcleo hasta la cubierta conlleva por tanto una variación brutal del índice, de ahí su nombre de índice escalonado.

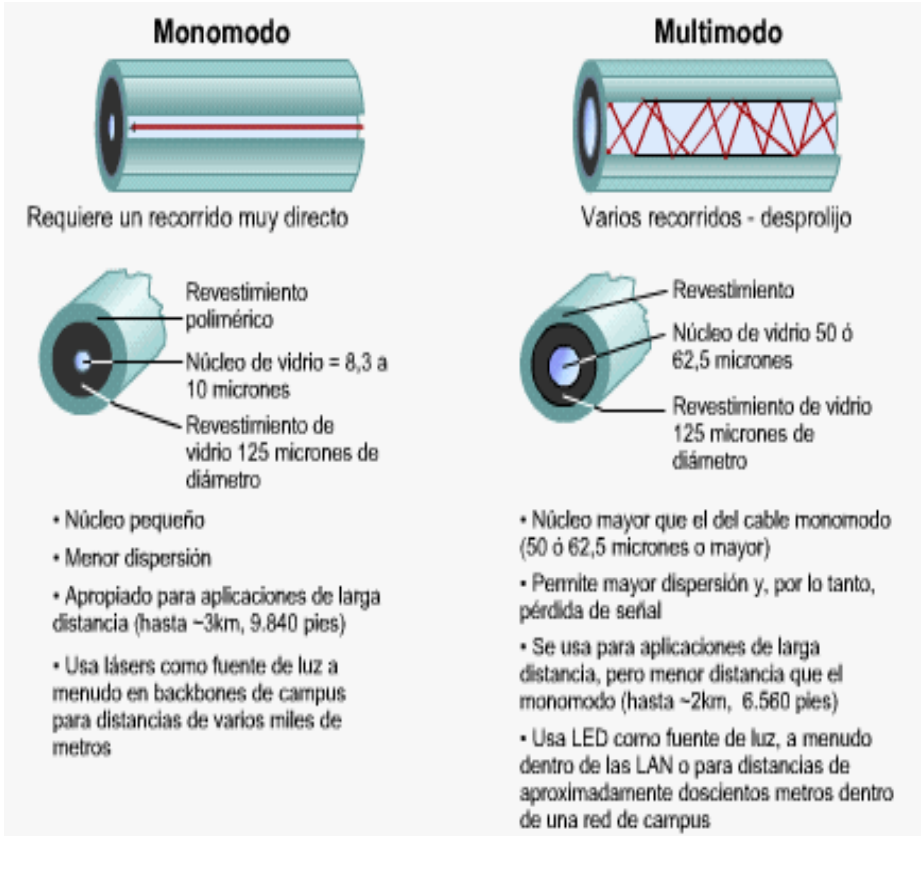

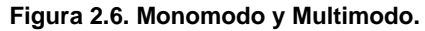

**Fuente: Monografias.com. Publicado por Yelitza Ricarte"Ponchado de Cables".** 

## **2.6.5. Características Generales**

*Coberturas más resistentes:* 

La cubierta especial es extruida a alta presión directamente sobre el mismo núcleo del cable, resultando en que la superficie interna de la cubierta del cable tenga aristas helicoidales que se aseguran con los subcables.

La cubierta contiene 25% más material que las cubiertas convencionales.

*Uso Dual (interior y exterior):* 

La resistencia al agua, hongos y emisiones ultra violeta; la cubierta resistente; buffer de 900 µm; fibras ópticas probadas bajo 100 kpsi; y funcionamiento ambiental extendida; contribuyen a una mayor confiabilidad durante el tiempo de vida.

*Mayor protección en lugares húmedos:* 

En cables de tubo holgado rellenos de gel, el gel dentro de la cubierta se asienta dejando canales que permitan que el agua migre hacia los puntos de terminación. El agua puede acumularse en pequeñas piscinas en los vacíos, y cuando la delicada fibra óptica es expuesta, la vida útil es recortada por los efectos dañinos del agua en contacto, combaten la intrusión de humedad con múltiples capas de protección alrededor de la fibra óptica. El resultado es una mayor vida útil, mayor confiabilidad especialmente ambientes húmedos.

#### *Protección Anti-inflamable:*

Los nuevos avances en protección anti-inflamable hace que disminuya el riesgo que suponen las instalaciones antiguas de Fibra Óptica que contenían cubiertas de material inflamable y relleno de gel que también es inflamable.

Estos materiales no pueden cumplir con los requerimientos de las normas de instalación, presentan un riesgo adicional, y pueden además crear un reto costoso y difícil en la restauración después de un incendio. Con los nuevos avances en este campo y en el diseño de estos cables se eliminan estos riesgos y se cumple con las normas de instalación.

#### *Empaquetado de alta densidad:*

Con el máximo número de fibras en el menor diámetro posible se consigue una más rápida y más fácil instalación, donde el cable debe enfrentar dobleces agudos y espacios estrechos. Se ha llegado a conseguir un cable con 72 fibras de construcción súper densa cuyo diámetro es un 50% menor al de los cables convencionales.

*Características Técnicas:* 

La fibra es un medio de transmisión de información analógica o digital. Las ondas electromagnéticas viajan en el espacio a la velocidad de la luz.

Básicamente, la fibra óptica está compuesta por una región cilíndrica, por la cual se efectúa la propagación, denominada núcleo y de una zona externa al núcleo y coaxial con él, totalmente necesaria para que se produzca el mecanismo de propagación, y que se denomina envoltura o revestimiento.

La capacidad de transmisión de información que tiene una fibra óptica depende de tres características fundamentales:

- a) Del diseño geométrico de la fibra.
- b) De las propiedades de los materiales empleados en su elaboración. (diseño óptico)
- c) De la anchura espectral de la fuente de luz utilizada. Cuanto mayor sea esta anchura, menor será la capacidad de transmisión de información de esa fibra.

Presenta dimensiones más reducidas que los medios preexistentes. Un cable de 10 fibras tiene un diámetro aproximado de 8 o 10 mm. y proporciona la misma o más información que un coaxial de 10 tubos.

El peso del cable de fibras ópticas es muy inferior al de los cables metálicos, redundando en su facilidad de instalación.

El sílice tiene un amplio margen de funcionamiento en lo referente a temperatura, pues funde a 600C. La F.O. presenta un funcionamiento uniforme desde -550 C a +125C sin degradación de sus características.

*Características Mecánicas:* 

La F.O. como elemento resistente dispuesto en el interior de un cable formado por agregación de varias de ellas, no tiene características adecuadas de tracción que permitan su utilización directa.

Por otra parte, en la mayoría de los casos las instalaciones se encuentran a la intemperie o en ambientes agresivos que pueden afectar al núcleo.

La investigación sobre componentes optoelectrónicos y fibras ópticas han traído consigo un sensible aumento de la calidad de funcionamiento de

los sistemas. Es necesario disponer de cubiertas y protecciones de calidad capaces de proteger a la fibra. Para alcanzar tal objetivo hay que tener en cuenta su sensibilidad a la curvatura y microcurvatura, la resistencia mecánica y las características de envejecimiento.

**Las microcurvaturas y tensiones se determinan por medio de los ensayos de:** 

*Tensión:* cuando se estira o contrae el cable se pueden causar fuerzas que rebasen el porcentaje de elasticidad de la fibra óptica y se rompa o formen microcurvaturas.

*Compresión:* es el esfuerzo transversal.

*Impacto*: se debe principalmente a las protecciones del cable óptico.

*Enrollamiento:* existe siempre un límite para el ángulo de curvatura pero, la existencia del forro impide que se sobrepase.

*Torsión*: es el esfuerzo lateral y de tracción.

Limitaciones Térmicas: estas limitaciones difieren en alto grado según se trate de fibras realizadas a partir del vidrio o a partir de materiales sintéticos.

Otro objetivo es minimizar las pérdidas adicionales por cableado y las variaciones de la atenuación con la temperatura. Tales diferencias se deben a diseños calculados a veces para mejorar otras propiedades, como la resistencia mecánica, la calidad de empalme, el coeficiente de relleno (número de fibras por mm2) o el costo de producción.

| <b>Características</b>                              | <b>Fibra Óptica Coaxial</b> |      |
|-----------------------------------------------------|-----------------------------|------|
| Longitud de la Bobina (mts)                         | 2000                        | 230  |
| Peso $(kgs/km)$                                     | 190                         | 7900 |
| Diámetro (mm)                                       | 14                          | 58   |
| Radio de Curvatura (cms)                            | 14                          | 55   |
| Distancia entre repetidores (Kms)                   | 40                          | 1.5  |
| Atenuación (dB / km) para un Sistema de 56 Mbps 0.4 |                             | 40   |

**Tabla 2.2. Comparación Fibra Óptica y Cable Coaxial.** 

**Fuente: Monografias.com. "Fibra Óptica".** 

## **2.6.6. Medios Inalámbricos**

Nuestra era ha dado origen a adictos de información: personas que necesitan estar todo el tiempo en línea. Para usuarios móviles, los pares trenzados, los cables coaxiales y la fibra óptica no son del todo útil; de mano

o de reloj de pulsera sin estar atados a la infraestructura de comunicaciones terrestres. Para estos usuarios, la respuesta es la comunicación inalámbrica.

Las señales inalámbricas son ondas electromagnéticas que pueden recorrer el vacio del espacio exterior y medios tales como el aire. Por lo tanto, no es necesario un medio físico para las señales inalámbricas, lo que hace que sean un medio muy versátil para el desarrollo de redes. La cantidad de oscilaciones por segundo de una onda electromagnética es su frecuencia, f, y se mide en Hz. La distancia entre dos máximos (o mínimos) consecutivos se llama longitud de onda y se designa de forma universal con la letra griega λ (lambda).

El SSID (Service Set IDentifier) es un código incluido en todos los paquetes de una red inalámbrica (Wi-Fi) para identificarlos como parte de esa red. El código consiste en un máximo de 32 caracteres alfanuméricos. Todos los dispositivos inalámbricos que intentan comunicarse entre sí deben compartir el mismo SSID.

Existen algunas variantes principales del SSID. Las redes ad-hoc, que consisten en máquinas cliente sin un punto de acceso, utilizan el BSSID (Basic Service Set IDentifier); mientras que en las redes en infraestructura que incorporan un punto de acceso, se utiliza el ESSID (E de extendido). Nos podemos referir a cada uno de estos tipos como SSID en términos generales. A menudo al SSID se le conoce como nombre de la red.

Uno de los métodos más básicos de proteger una red inalámbrica es desactivar la difusión (broadcast) del SSID, ya que para el usuario medio no aparecerá como una red en uso. Sin embargo no debería ser el único método de defensa para proteger una red inalámbrica. Se deben utilizar también otros sistemas de cifrado y autentificación.

## **2.6.7. Topologías Básicas de las Redes Inalámbricas**

En el mundo Wireless existen dos topologías básicas:

*Topología Ad-Hoc*. Cada dispositivo se puede comunicar con todos los demás. Cada nodo forma parte de una red Peer to Peer o de igual a igual, para lo cual sólo vamos a necesitar el disponer de un SSID igual para todos los nodos y no sobrepasar un número razonable de dispositivos que hagan bajar el rendimiento. A más dispersión geográfica de cada nodo más dispositivos pueden formar parte de la red, aunque algunos no lleguen a verse entre sí.

*Topología Infraestructura*, en el cual existe un nodo central (Punto de Acceso WiFi) que sirve de enlace para todos los demás (Tarjetas de Red Wifi). Este nodo sirve para encaminar las tramas hacia una red convencional o hacia otras redes distintas. Para poder establecerse la comunicación, todos los nodos deben estar dentro de la zona de cobertura del AP.

*Topología Infraestructura Extendida (ESS)*, Extended Service Set: se define como 2 o más BSS que están conectados mediante un sistema de distribución común. Esto permite una creación de una red inalámbrica de un tamaño y complejidad arbitrarios. Como ocurre con un BSS, todos los paquetes de un ESS deben atravesar uno de los AP. En la red empresarial es normal encontrar un BSS.

### **2.6.8. Redes Mesh**

Las redes Mesh, o redes acopladas, para definirlas de una forma sencilla, son aquellas redes en las que se mezclan las dos topologías de las redes inalámbricas. Básicamente son redes con topología de infraestructura, pero que permiten unirse a la red a dispositivos que a pesar de estar fuera del rango de cobertura de los PA están dentro del rango de cobertura de algún TR que directamente o indirectamente está dentro del rango de cobertura del PA.

También permiten que los TRs se comuniquen independientemente del PA entre sí. Esto quiere decir que los dispositivos que actúan como TR pueden no mandar directamente sus paquetes al PA sino que pueden pasárselos a otros TRs para que lleguen a su destino.

Para que esto sea posible es necesario el contar con un protocolo de enrutamiento que permita transmitir la información hasta su destino con el mínimo número de saltos (Hops en inglés) o con un número que aún no siendo el mínimo sea suficientemente bueno.

Es tolerante a fallos, pues la caída de un solo nodo no implica la caída de toda la red.

A modo de ejemplo de muestra una red acoplada formada por seis nodos. Se puede ver que cada nodo establece una comunicación con todos los demás nodos. Si este gráfico ya comienza a ser complicado, imagine si el número de nodos fuese de varios cientos.

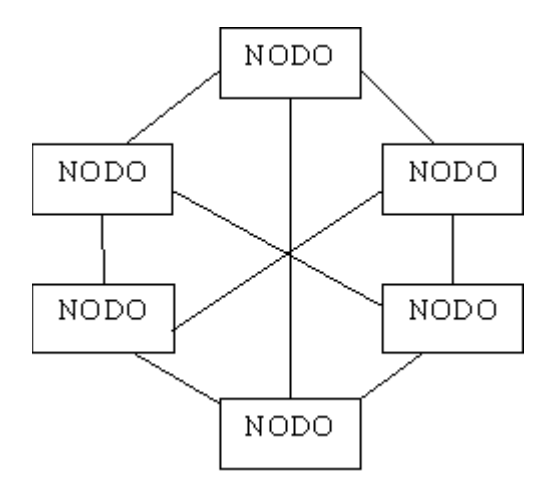

**Figura 2.7. Ejemplo de Redes Mesh.** 

**Fuente: Maxmail.com. Publicado por Ander Gilo "Redes LAN"** 

## **2.7. Seguridad en la Redes**

*WEP. Significa Wired Equivalet Privacy*, y fue introducido para intentar asegurar la autenticación, protección de las tramas y confidencialidad en la comunicación entre los dispositivos inalámbricos. Puede ser WEP64 (40 bits reales) WEP128 (104 bits reales) y algunas marcas están introduciendo el WEP256. Es INSEGURO debido a su arquitectura, por lo que el aumentar los tamaños de las claves de encriptación sólo aumenta el tiempo necesario para romperlo.

*OSA vs SKA. OSA (Open System Authentication),* cualquier interlocutor es válido para establecer una comunicación con el AP. SKA (Shared Key Authentication) es el método mediante el cual ambos dispositivos disponen de la misma clave de encriptación, entonces, el dispositivo TR pide al AP autenticarse. El AP le envía una trama al TR, que si éste a su vez devuelve correctamente codificada, le permite establecer comunicación.

*ACL. Significa Access Control List,* y es el método mediante el cual sólo se permite unirse a la red a aquellas direcciones MAC que estén dadas de alta en una lista de direcciones permitidas.

*CNAC*. Significa *Closed Network Access Control*. Impide que los dispositivos que quieran unirse a la red lo hagan si no conocen previamente el SSID de la misma.

*SSID. Significa Service Set IDentifier*, y es una cadena de 32 caracteres máximo que identifica a cada red inalámbrica. Los TRs deben conocer el nombre de la red para poder unirse a ella.

## **2.8. NetStumbler**

NetStumbler es un programa para Windows que permite detectar redes inalámbricas (WLAN) usando estándares 802.11a, 802.11b y 802.11g.

Aquí ciertas características del NetStumbler:

- Icono circular: En la primera columna podéis observar un pequeño icono circular o disco. Cuando en el interior del mismo hay un candado significa que el punto de acceso usa algún tipo de encriptación. El icono también cambia de color para indicar la intensidad de la señal, de la forma siguiente:
- Gris: No hay señal.
- Rojo: Señal pobre o baja.
- Naranja: Señal regular o mediana.
- Amarillo: Señal buena.
- Verde claro: Muy buena señal.
- Verde oscuro: La mejor señal.
- MAC: Dirección del AP.
- SSID: Nombre de la red.
- Name: es el nombre del AP. Está columna habitualmente está en blanco porque Netstumbler solo detecta el nombre de los APs Orinoco o Cisco.
- Chan: indica el canal por el q transmite el punto de acceso detectado. Un asterico (\*) después del numero del canal significa que estas asociado con el AP. Un signo de suma (+) significa que estuviste asociado recientemente con el AP. Y cuando no hay ningún carácter significa que has localizado un AP y no estás asociado a él.
- Speed: indica la velocidad, los Mbps máximos que acepta esa red (11, 22, 54...).
- Vendor: indica el fabricante, lo detecta a partir de los tres primeros pares de caracteres de la dirección MAC. No siempre lo muestra, porque la base de datos que usa no contiene todos los fabricantes. En este caso pone Fake que no es el nombre de ningún fabricante.
- Type: tipo de red (AP-infraestructura, o peer-ad-hoc).
- Encrypton: encriptación, se suele equivocar y algunas WPA las detecta como WEP, acrónimo de Wired Equivalency Privacy. Es un mecanismo de seguridad vulnerable pero muy extendido entre los puntos de acceso comerciales.
- SNR: Acrónimo de Signal Noise Ratio. Es la relación actual entre los niveles de señal y ruido para cada punto de acceso. Para que funcione correctamente, es necesario que estén instalados drivers muy concretos.
- Signal+: Señal (MAX), muestra el nivel máximo de señal que ha sido detectado para un punto de acceso.
- Noise: Ruido, muestra el nivel de ruido actual para cada punto de acceso.
- SNR+: Muestra el nivel máximo que ha tomado el valor SNR para cada punto de acceso.
- IP Adress: indica la dirección IP en la que se encuentra la red, aunque solo la muestra en el caso de estar conectados a la misma.
- Latitude, Longitude, Distance: si se está usando GPS nos indica la posición estimada.
- First Seen: La hora a la que la red fue detectada por primera vez.
- Last Seen: La hora a la que la red fue detectada por última vez.
- Signal: El nivel de señal actual en dB.
- Noise: el nivel de ruido dB. Este valorm no está soportado por todas las tarjetas por lo que si se lee "-100" es que no detecta ruido pero ello no quiere decir que no lo haya sino que no se soporta.

# **2.8.1. Gráfica de señal/ruido (SNR)**

En la parte izquierda de la pantalla podemos pinchar en alguna MAC entre las redes que hayan sido detectadas y en la ventana de la derecha se mostrara un gráfico similar al siguiente:

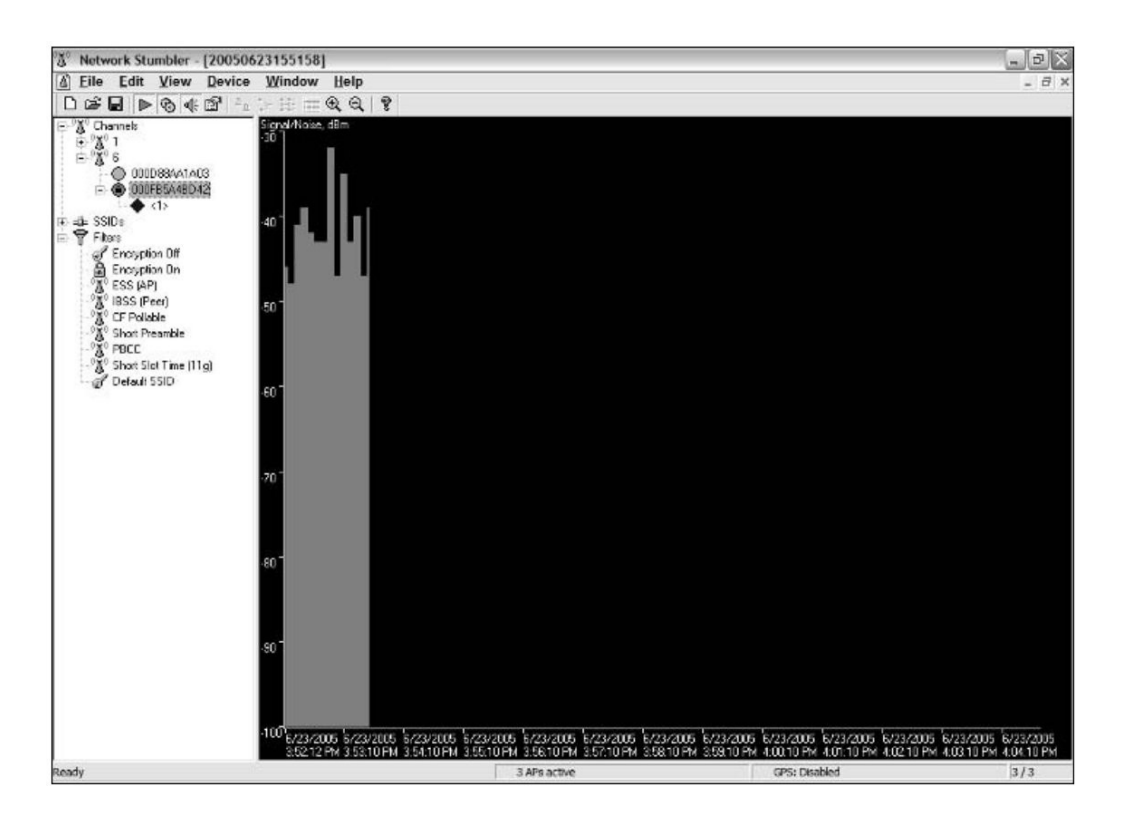

**Figura 2.8. Grafica SNR. Fuente Propia**

Los datos que aparecen en el gráfico dependen de la tarjeta de que se disponga.

La zona verde indica el nivel de señal. A mayor altura, mejor señal.

La zona roja (si esta soportado por la tarjeta) indica el nivel de ruido. A mayor altura, mayor ruido.

El espacio entre la altura de la zona roja y verde es el SNR.

#### **SNR**

Para conocer el valor SNR (*Signal Noise Ratio*), es decir la diferencia entre la señal y el ruido se puede usar la pantalla principal, o calcularlo mirando la gráfica.

Hay que tener en cuenta que el valor del ruido (noise) si no se detecta se establece a -100, lo que no quiere decir que no haya ruido sino que los drivers de la tarjeta no permiten mostrar este valor.

Hay muchas tarjetas con las cuales NetStumbler usa el controlador NDIS 5.1 el cual no muestra el valor del ruido.

El SNR es igual a SIGNAL-NOISE.

Ejemplo sin ruido detectado: si signal =-70 y NOISE=-100 el valor de SNR (que este es normalmente positivo) será -70-(-100)= 30 dB.

Ejemplo con ruido: signal = -70 y noise = -85 el valor de SNR es de -70-  $(-85)=15.$ 

## **Dell Wireless Utility.**

Es una aplicación que viene integrada en los computadores portátiles Dell, que permite administrar las redes inalámbricas.

La aplicación de Dell Wireless Utility, permite realizar las siguientes tareas:

- Administrar las redes inalámbricas y crear perfiles de conexión a la red.
- Conectarse a redes disponibles. (esto se puede apreciar a través del icono del programa).
- Obtener información con respecto al comportamiento de la red, estadísticas, ruido, señal, de la red que se está utilizando.
- Buscar que redes están en el rango para poder realizar una conexión.
- Hacer diagnósticos del adaptador de red utilizado.
- Obtener información de la versión y fecha de la aplicación.

## **2.9. Switch y Tarjeta de Red**

Un Switch es un dispositivo de Networking situado en la capa 2 del modelo de referencia OSI (no confundir con ISO: Organización Internacional para la Normalización).

En esta capa además se encuentran las NIC (Netwok Interface Card; Placa de Red) pueden ser inalámbricas y los Bridges (Puentes).

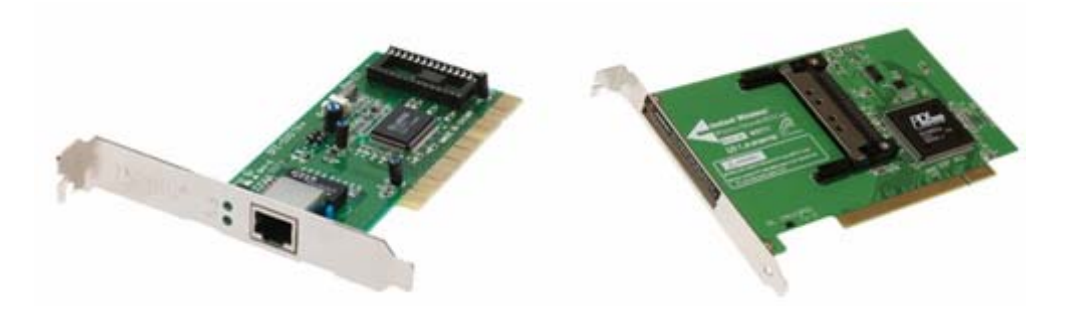

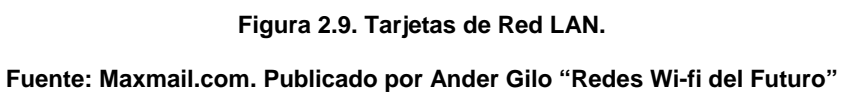

Comunes (PCI) Para conexión con medios físicos (cables) e inalámbricas.

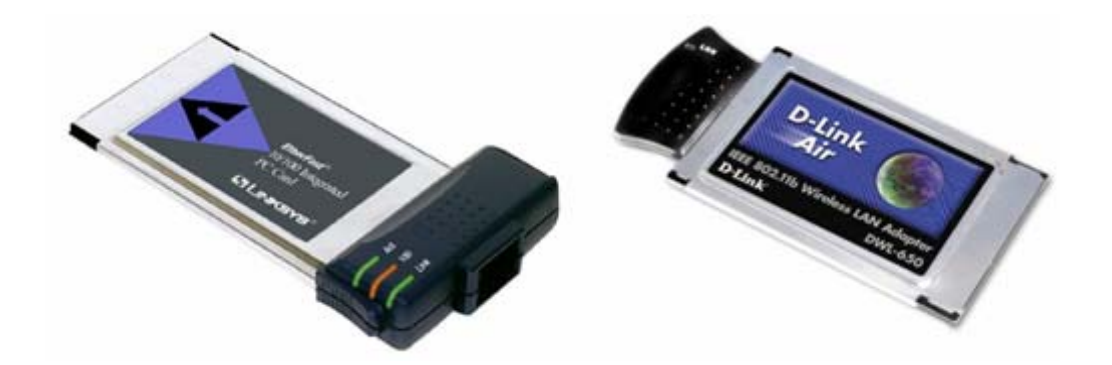

**Figura 2.10. Tarjetas WLAN Fuente: Maxmail.com. Publicado por Ander Gilo "Redes Wi-fi del Futuro"** 

Placas para puerto PMCIA (Para computadoras portátiles), para medios físicos e inalámbricos. La capa 2 del modelo de referencia OSI es la capa de Enlace de datos, esta capa proporciona un tránsito de datos confiable a través de un enlace físico. Al hacerlo, la capa de enlace de datos se ocupa del direccionamiento físico (comparado con el lógico), la topología de red, el acceso a la red, la notificación de errores, entrega ordenada de tramas y control de flujo. Un switch, al igual que un puente, es un dispositivo de la capa 2. De hecho, el switch se denomina puente multipuerto, así como el hub se denomina repetidor multipuerto. La diferencia entre el hub y el switch es que los switches toman decisiones basándose en las direcciones MAC y los hubs no toman ninguna decisión. Como los switches son capaces de tomar decisiones, así hacen que la LAN sea mucho más eficiente. Los switches hacen esto "conmutando" datos sólo desde el puerto al cual está conectado el host correspondiente. A diferencia de esto, el hub envía datos a través de todos los puertos de modo que todos los hosts deban ver y procesar (aceptar o rechazar) todos los datos. Esto hace que la LAN sea más lenta.

A primera vista los switches parecen a menudo similares a los hubs. Tanto los hubs como los switches tienen varios puertos de conexión (pueden ser de 8, 12, 24 o 48, o conectando 2 de 24 en serie), dado que una de sus funciones es la concentración de conectividad (permitir que varios dispositivos se conecten a un punto de la red).

La diferencia entre un hub y un switch está dada por lo que sucede dentro de cada dispositivo. El propósito del switch es concentrar la conectividad, haciendo que la transmisión de datos sea más eficiente. Por el momento, piense en el switch como un elemento que puede combinar la

conectividad de un hub con la regulación de tráfico de un puente en cada puerto. El switch conmuta paquetes desde los puertos (las interfaces) de entrada hacia los puertos de salida, suministrando a cada puerto el ancho de banda total. Básicamente un Switch es un administrador inteligente del ancho de banda.

Cisco de 8 puertos y Linksys de 16 puertos.

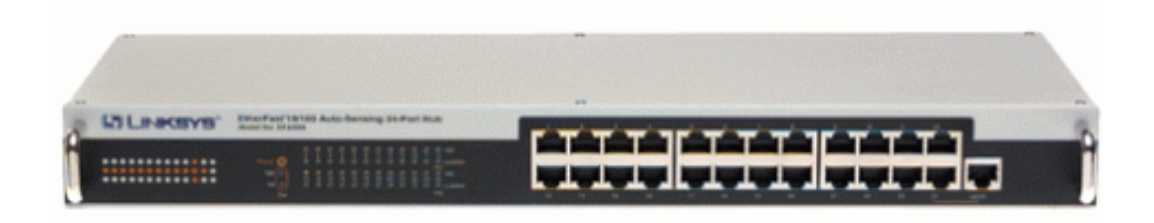

**Figura 2.11. Switch.** 

**Fuente: Maxmail.com. Publicado por Ander Gilo "Redes Wi-fi del Futuro"** 

## **2.10. Enrutador**

El enrutador (calco del inglés router), direccionador, ruteador o encaminador es un dispositivo de hardware para interconexión de red de ordenadores que opera en la capa tres (nivel de red). Un router es un dispositivo para la interconexión de redes informáticas que permite asegurar el enrutamiento de paquetes entre redes o determinar la ruta que debe tomar el paquete de datos.

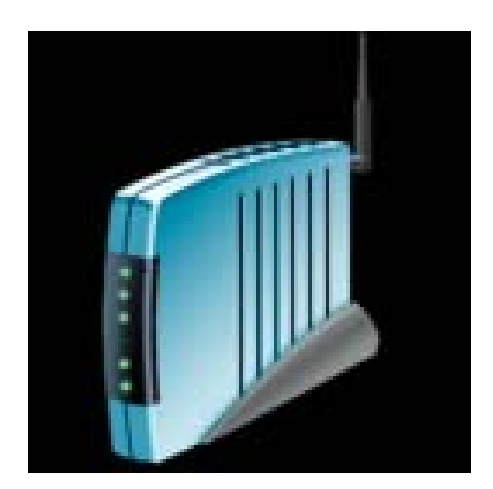

**Figura 2.12. Enrutador. Fuente: Maxmail.com. Publicado por Ander Gilo Gilo "Redes Wi-fi del Futuro"** 

# **2.11. Puntos de Acceso (AP)**

Un punto de acceso inalámbrico (WAP o AP por sus siglas en inglés: Wireless Access Point) en redes de computadoras es un dispositivo que interconecta dispositivos de comunicación inalámbrica para formar una red inalámbrica. Normalmente un WAP también puede conectarse a una red cableada, y puede transmitir datos entre los dispositivos conectados a la red cable y los dispositivos inalámbricos. Muchos WAPs pueden conectarse entre sí para formar una red aún mayor, permitiendo realizar "roaming". Por otro lado, una red donde los dispositivos cliente se administran a sí mismos sin la necesidad de un punto de acceso- se convierten en una red ad-hoc. Los puntos de acceso inalámbricos tienen direcciones IP asignadas, para poder ser configurados.

Son los encargados de crear la red, están siempre a la espera de nuevos clientes a los que dar servicios. El punto de acceso recibe la información, la almacena y la transmite entre la WLAN (Wireless LAN) y la LAN cableada.

Un único punto de acceso puede soportar un pequeño grupo de usuarios y puede funcionar en un rango de al menos treinta metros y hasta varios cientos. Este o su antena son normalmente colocados en alto pero podría colocarse en cualquier lugar en que se obtenga la cobertura de radio deseada.

El usuario final accede a la red WLAN a través de adaptadores. Estos proporcionan una interfaz entre el sistema de operación de red del cliente (NOS: Network Operating System) y las ondas, mediante una antena inalámbrica.

## **2.12. Antenas Omnidireccionales**

Las antenas Omnidireccionales son buenas para cubrir áreas grandes, la cual la radiación trata de ser pareja para todos lados es decir cubre 360º.
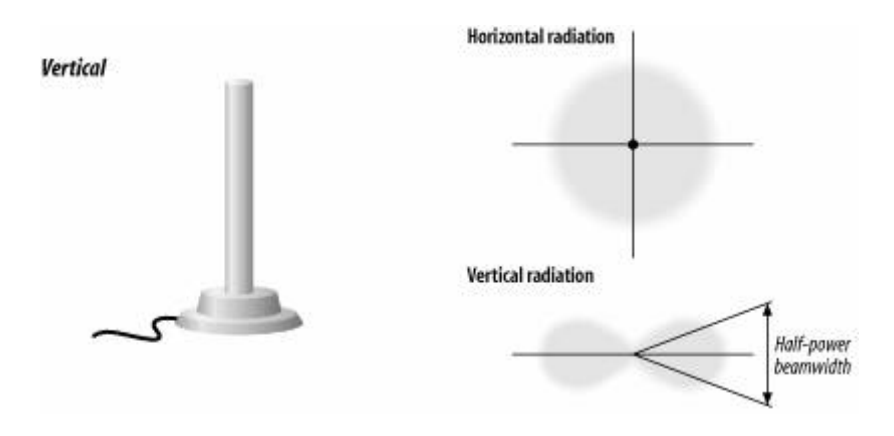

**Figura 2.13. Monopolo Vertical.** 

**Fuente: Maxmail.com. Publicado por Ander Gilo "Redes Wi-fi del Futuro"** 

Es una antena constituida de un solo brazo rectilíneo irradiante en posición vertical. Podemos ver una antena vertical con Ganancias de 3 dBi hasta 17 dBi.

- El uso en VHF es principalmente para las aplicaciones de radio móvil en vehículos.
- En Monopolos de ¼ de onda: la impedancia de la antena es de 36 ohmios.

*Dipolo* 

- Usada en frecuencias arriba de 2MHz
- Ganancia baja: 2.2 dBi
- Angulo de radiación ancho

• En el espacio ideal, la impedancia del dipolo simple es de 73 Ohm.

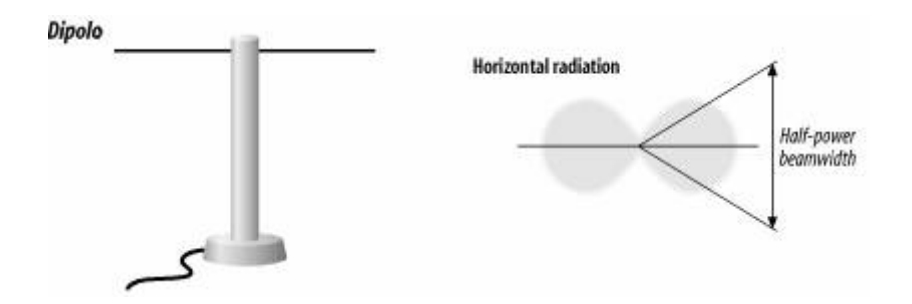

**Figura 2.14. Dipolo Fuente: Maxmail.com. Publicado por Ander Gilo "Redes Wi-fi del Futuro"** 

# **2.13. DBM**

El dBm es una unidad de medida utilizada, principalmente, en telecomunicación para expresar la potencia absoluta mediante una relación logarítmica.

El dBm se define como el nivel de potencia en decibelios en relación a un nivel de referencia de 1 mW.

El valor en dBm en un punto, donde tenemos una potencia P, viene dado por la fórmula siguiente:

$$
dBm = 10 \times \log \frac{P}{1mW}
$$

Al utilizarse un nivel de referencia determinado (1 mW) la medida en dBm constituye una verdadera medición de la potencia y no una simple relación de potencias como en el caso de la medida en decibelios. Así, una lectura de 20 dBm significa que la potencia medida es 100 veces mayor que 1mW y por tanto igual a 100 mW.

La ventaja de todas estas unidades logarítmicas es que reducen a simples sumas y restas los cálculos de potencias cuando hay ganancias o atenuaciones.

## **2.14. Radio Frecuencia**

El término radiofrecuencia, también denominado espectro de radiofrecuencia o RF, se aplica a la porción menos energética del espectro electromagnético, situada entre unos 3 Hz y unos 300 GHz. El Hertz es la unidad de medida de la frecuencia de las ondas radioeléctricas, y corresponde a un ciclo por segundo. Las ondas electromagnéticas de esta región del espectro se pueden transmitir aplicando la corriente alterna originada en un generador a una antena.

# **2.15. Metodología del COIT**

La metodología del COIT (Colegio Oficial de Ingenieros en Telecomunicación) consta de 7 pasos importantes los cuales son los siguientes:

- Especificaciones de la red.
- Dimensionado y determinación del equipamiento.
- Planificación Radioeléctrica.
- Calculo del nivel de emisiones radioeléctricas.
- Despliegue.
- Certificación y puesta en servicio.
- Gestión de Red y Provisión de Servicios.

Lo que se hace en cada paso se le explicara en el siguiente cuadro:

## **Tabla 2.3. Metodología del COIT**

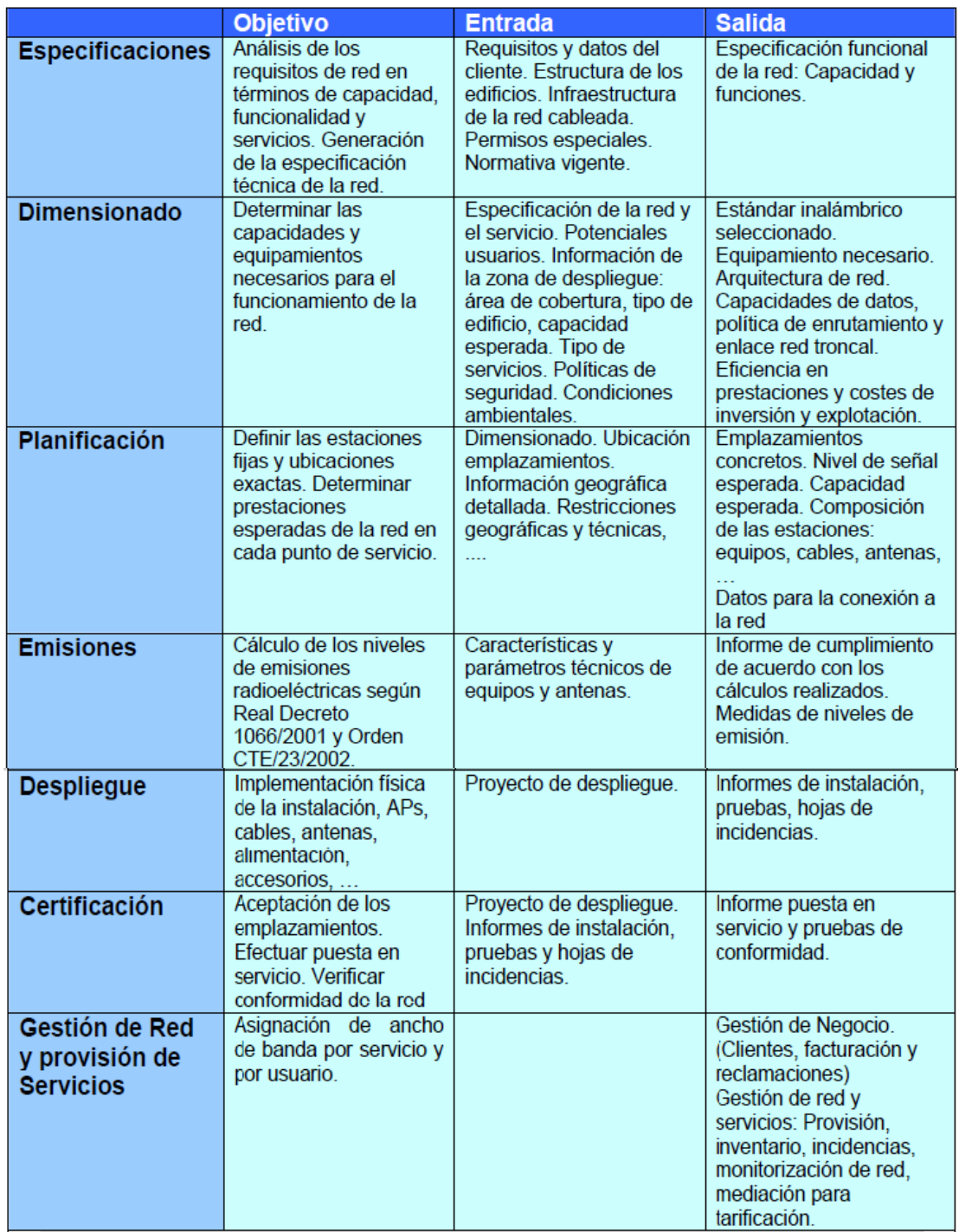

**Fuente: Publicada por coit.es "Metodología del COIT"**

# **CAPÍTULO III**

# **MARCO METODOLÓGICO**

## **3.1. Tipo de Investigación**

Según el autor Balestrini, M, de acuerdo al problema planteado, y en función de los objetivos, se incorpora el tipo de investigación denominada, Estudio de campo, evaluativo. El cual consiste en la actividad realizada con el propósito de apreciar la mayor o menor efectividad de un proceso, en cuanto al cumplimiento de los objetivos.

#### **3.2. Diseño de la Investigación**

En el marco de la investigación planteada, se define el diseño de investigación como el plan o la estrategia global en el contexto del estudio propuesto, que permite orientar desde el punto de vista técnico, el guiar todo el proceso de investigación, desde la recolección de los primeros datos, hasta el análisis e interpretación de los mismos en función a los objetivos definidos. Atendiendo a los objetivos delimitados, de manera primaria, la investigación se orienta hacia la incorporación de un diseño de campo. Por cuanto, este diseño de investigación permite no solo observar, sino recolectar los datos directamente de la realidad objeto de estudio, en su ambiente cotidiano, para posteriormente analizar e interpretar los resultados de estas indagaciones.

El estudio propuesto se adecua a los propósitos de la investigación de campo, no experimental evaluativa, donde no se han planteado hipótesis, pero si se han definido un conjunto de variables. Esto según el autor Balestrini, M. Se trata de un estudio evaluativo, en la medida que el fin último es el de evaluar con precisión, las características del diseño de red que existe en la actualidad en la empresa, y posteriormente proponer un nuevo diseño que plantee una solución.

#### **3.3. Población y muestra de Estudio**

En la presente investigación, el universo de estudio estará delimitado por los diferentes dispositivos que se encargan de proporcionar la conexión a la red inalámbrica dentro de la empresa. Así como también, se utilizara una muestra representativa de los usuarios del servicio dentro de la compañía, la cual serán parte de un proceso de recolección de información que tendrá como finalidad, saber la satisfacción de los mismos con respecto al servicio en las diferentes oficinas donde operan. Información que será de gran utilidad para saber en qué puntos hay mayor deficiencia con respecto a este acceso a la red. El universo de los usuarios que laboran en esta

Una muestra es una parte representativa de una población, cuyas características deben reproducirse en ella, lo más exactamente posible. Por las características que reviste el estudio presente, se tomara una muestra de cada piso al que se le estará realizando el estudio, es decir, se dividirá en dos muestras, una por piso. Quedando en que la existencia en el piso A es de 95 personas y en el piso B de 60 personas respectivamente. Y se calculo la muestra por piso con la siguiente fórmula:

Muestra = n / (1+n/N); Donde N=población, n = varianza de la muestra / varianza de la población, varianza de la muestra=0.05 con un nivel de confianza de 95%, varianza de la población= (0.015)^2=.000225. La muestra para el piso A es de 67 personas y para el piso B es de 47 personas.

## **3.4. Instrumentos de Recolección de Información**

En primer lugar, se sitúan las denominadas técnicas y protocolos instrumentales de la investigación documental. Empleándose de ellas fundamentalmente, para el análisis de las fuentes documentales, el cual permitirán abordar y desarrollar los requisitos del momento teórico de la investigación, la: observación documental, de presentación resumida, resumen analítico y análisis crítico. Dentro de este ámbito, también se usarán una serie de técnicas operacionales para manejar las fuentes documentales, desde una dimensión estrictamente técnica y común a todas las ciencias, a saber: de subrayado, fichaje, bibliografías, de citas y notas de referencias bibliográficas y de ampliación de texto, construcción y presentación de índices, presentación de cuadros gráficos e ilustraciones, presentación del trabajo escrito, etc. En segundo lugar, se introducirá una técnica de la observación directa, técnica que permitirá a través de la observación, visualizar la problemática que se presenta en el sitio de trabajo. Finalmente y en tercer lugar, se empleará la técnica de la entrevista no estructurada, que permitirá obtener información de los usuarios que utilizan el servicio y se ven directamente afectados por el mismo. Estas son realizadas en todos los departamentos, de manera tal, que se abarque todo el espacio con el que cuentan los pisos que dispone la empresa. Esta información será de gran utilidad e importancia y dará una visión más específica del problema. Cabe considerar, que tanto para el análisis y diagnóstico del diseño de la red inalámbrica que existe en la actualidad, como para el diseño que se propone, se introducirán una serie de técnicas que están familiarizadas con este tipo de estudio, que consisten en una serie de aplicaciones de software que permitirán determinar el problema que se presenta, como lo son: NetStumbler, Dell Wireless Utility, entre otras. Se utilizara el método de selección de peso de la Academia Cisco que se aplicara de forma subjetiva.

#### **3.5. Metodología Utilizada**

Se usará la Metodología del COIT (Colegio Oficial de Ingenieros en telecomunicación), la cual costa de 7 aspectos importante pero en este proyecto se utilizarán solo 4 ya que no se implementará. Y consta de los siguientes aspectos:

- 1. Especificaciones de la Red.
- 2. Dimensionado y Determinación del Equipamiento.
- 3. Planificación Radioeléctrica.
- 4. Calculo del Nivel de Emisiones radioeléctricas.

Además de estos 4 pasos fundamentales se analizaran 2 factores adicionales que son factores de riesgo y seguridad.

#### **3.6. Etapas del proyecto**

#### **Etapa I. Revisión Bibliográfica**

Esta etapa se utilizará para obtener información de distintos medios bibliográficos, de manera que proporcione material importante que sirva para su recopilación, análisis y organización. Esto, para establecer un enfoque que esté soportado por todas estas referencias y que sirvan para formar una base bien fundamentada y documentada que brinde solidez a los conocimientos necesarios para la realización del proyecto. Duración: 8 semanas.

#### **Etapa II. Análisis de la situación Actual del sistema**

Lo que se quiere alcanzar con esta etapa es la obtención de toda la información relacionada con el sistema, de manera que proporcione datos importantes para el desarrollo del trabajo. Se tomarán en cuentan distintas variables y características, que a través de su estudio, lograrán enfocar de forma puntual el tipo de problema que se pueda estar presentando. Duración: 5 semanas.

#### **Etapa III. Análisis de los requerimientos técnicos del sistema**

En esta etapa se determinará cuales son los elementos necesarios para poder llevar a cabo el diseño del nuevo sistema. Se analizará detalladamente cada factor que esté involucrado, y los que se podrían involucrar, de manera tal que se pueda establecer un determinado orden y especificación de los mismos. Duración: 5 semanas.

#### **Etapa IV. Diseño del nuevo sistema**

Se procederá a diseñar la red que cumpla con las exigencias de la empresa. Cumpliendo con todos los estándares y características necesarias que ofrece la Academia de Redes Cisco y siguiendo la metodología del Coit (Colegio Oficial de Ingenieros en Telecomunicación) que consta de 7 aspectos esenciales para que se obtenga el mejor desempeño del servicio. Duración: 4 semanas.

#### **Etapa V. Elaboración del Informe Final**

En esta etapa se procederá a la redacción y organización del trabajo de investigación, haciendo uso de la información obtenida en las etapas anteriores estableciendo así, conclusiones y recomendaciones para el sistema propuesto.

# **CAPITULO IV**

# **ANALISIS DE LA RED ACTUALMENTE IMPLEMENTADA**

## **4.1. Reseña histórica de la Empresa**

En 1912 Conrad Schlumberger concibió la idea revolucionaria de usar medidas eléctricas para trazar un mapa de cuerpos de roca de subsuelo.

En 1919 Marcel Schlumberger comenzó a trabajar con su hermano Conrad.

En 1920 se abrió la primera oficina en la av. 30, lamentar Fabert en París.

En 1923 se comenzó a conducir registros geofísicos en Rumania, Serbia, Canadá, Unión de Sudáfrica, Congo belga, y EE.UU. Se trazo un mapa del primer domo de sal petrolero productivo por la prospección eléctrica en Rumania.

En 1926 se Formo la Société de la Prospección Electrique, el precursor de Schlumberger.

En 1927 se llevo a cabo el primer registro de pozo de resistividad eléctrico que se conecto en Pechelbronn, Francia.

En1929 se realizó el estudio de subsuelo Dilatado en Venezuela, India, y la Unión Soviética, siendo EE.UU el primer lugar donde se registro con exito. (Kern el Condado, California)

En 1930 se Introdujo el registrador de mano de registro continuo, permitiendo a la planificación de registro continuo de información.

En 1931 se presento el registro de Potencial Espontáneo (SP).

En 1934 se fundo la Corporación de Registros de pozos de Schlumberger (ahora Schlumberger Well Services).

En 1935 fue desarrollado el galvanómetro, registrador automático para conectarse en el campo.

En 1936 Introducido la herramienta de Tomador de muestras.

En 1940 la oficina central de la empresa fue movida a Houston.

En 1941 se Introdujo la herramienta de Inclinómetro, para encontrar el ángulo de pendiente de formación en el pozo.

En 1947 el primer registro de inducción registrado para ayudar a distinguir el petróleo de la roca acuífera se encama cuando el pozo contiene el fluido que no conduce la electricidad, la herramienta introducida del Inclinómetro de resistividad comenzó a producir el registrador R9 de nueve galvanómetros para simultáneamente mostrar múltiples curvas de adquisición de registros desplegadas en el primer taladro off-shore.

En 1948 se Inauguró la Investigación de Muñeca de Schlumberger en Ridgefield, Connecticut, EE.UU.

En 1949 se presento la herramienta de Microregistro Presentada para medir el espesor de revoque de filtración y la resistividad cerca del pozo.

En 1950 se presenta el sistema de Laterólogo, presentado para enfocar corrientes en la roca delgada acoda más allá del pozo.

En 1951 la herramienta de Microlaterólogo presentada para medir la resistividad cerca del pozo, comenzó los experimentos con el dispositivo microneutrón para medir la porosidad de formación, sintiendo la cantidad de presente de hidrógeno. Emprendieron la investigación sobre la densidad que

registra el trabajo comenzado sobre la atenuación de rayos gamma, conduciendo a una técnica para cuantificar la porosidad de formación.

En 1952 juntaron los primeros datos listos de ordenador en el campo, la herramienta de Inclinómetro de Resistividad Presentada Continua al 50%. Comprada la empresa de plataforma de perforación Forex.

En 1954 el Microlog-calibrador es presentado para el diámetro de pozo de registro.

En 1955 Comenzó el trabajo en " el frenado del tiempo " la técnica para medir la concentración de hidrógeno de formación detectando la reducción de energía de neutrones de la fuente.

En 1956 se formó Schlumberger Limited en Curaçao, como el holding para todos los negocios de Schlumberger. Se adquirio Johnston Probadores (pruebas de EE.UU. y la empresa de producción). Se completo el primer registro eléctrico de inducción, el método patentado para determinar las características hidráulicas de formación atravesada por un pozo.

En 1957 el primer registro de densidad completado, permitiendo a la realización de medicion de densidad aparente que usa la atenuación de rayo gama.

En 1960 se formo Dowell, Schlumberger (el 50 % Schlumberger, el 50 % Dow Chemical), la especialización en el de bombeo de servicios para la industria petrolera comenzó con el trabajo sobre la herramienta de Porosidad neutrón de Flanco con el helio de alta presión, utilizando 3 detectores que usan neutrones epitérmicos para medir la porosidad de formación, el prototipo Creado de TDT(de tiempo de decaimiento termal) la herramienta de Tiempo de decaimiento termal para medir la saturación de formación por el revestimiento que usa el decaimiento demográfico de neutrón.

En 1961 se adquirio Solatron, la empresa de instrumentación (británica) eléctrica. Completados los registros de inclinómetro primero digitalizados por el ordenador - el primer tratamiento de ordenador acertado de registros de la cinta Fundada Société d'Instrumentation Schlumberger para coordinar la extensión en la electrónica y sistemas de medida(medición).

En 1962 las operaciones de Cable Adquiridas Vectoriales e instrumentos de medida Daystrom la herramienta de Densidad de Formación Presentada Schlumberger Limited, catalogado sobre la Bolsa de Nueva York Comercializada el registro de densidad compensado, seguido del registro de neutrón de tipo patín adquirido por la herramienta de Porosidad neutrón de Flanco

En 1964 se creó la empresa de perforación de Neptuno (el 50 % Forex, el 50 % Languedocienne).

En 1965 la cinta de registro procesada digitalizada en un camión Fundado en el centro de Clamart, Francia, comenzó con el desarrollo de CNL(de registro de neutrón compensado) la herramienta de Registro de neutrón compensado, una herramienta de dos detectores de neutrón para la medida de porosidad por revestimiento.

En 1966 el pequeño minitrón desarrollado y construido 1 11/16-in es una herramienta de TDT(de tiempo de decaimiento termal) para la producción por tubería que registra la primera patente de Investigación de Muñeca de Schlumberger Alcanzada en la adquisición de registros acústica .

En 1968 se introdujo el TTR el magnetófono para sustituir el registrador de galvanómetro R9U 1969 la litología Incorporada experimental en la Herramienta de lito-densidad para la medida directa de litología de formación.

En 1970 el servicio de ZARABANDA fue presentado el primer análisis de depósito automatizado.

En 1971 Adquirido Flopetrol (pruebas de la producción de pozos de petróleo) y el 50 % restante de Forex; fue creado Forex la Empresa de Perforación de Neptuno Introdujo primero el sistema de adquisición de registros que combinó el rayo gama, SP, la inducción, la Resistividad enfocada esféricamente, acústica, y registros de calibrador

En 1972 se introdujo DLL la herramienta de Laterólogo Dual para la medida simultánea de región baja invadida por fluidos de pozo y la formación profunda intacta.

En 1977 se introdujo el CSU la Unidad Cyber Service para la instrumentación de sitio del pozo se adquirió a los analistas Comercializado la EPT la Herramienta de propagación electromagnética, que usa el tiempo de viajes y la atenuación de ondas electromagnéticas de frecuencia microondas para determinar la cantidad del agua en poros de roca se desarrollo la herramienta de porosidad neutrón CNTG de cuatro detectores.

En 1978 se desarrollo la herramienta SDT, la herramienta digital acústica de la primera generación para el tratamiento de cabeza de pozo de compresión y velocidades de sonido de cizallamiento en formaciones.

En 1979 la primera observación Hecha de onda lenta que se propaga con usos como la eliminación de señales no deseadas.

En 1980 las primeras mediciones durante la perforación completadas en el trabajo del Golfo de México. Se comenzaron a investigar altos valores (más alto que 106) de constantes de dieléctrico de frecuencia baja en rocas.

En 1981 se adquirio Applicon y Balteau el cual fue puesto en práctica a través de enlaces de transmisión.

En 1983 fue puesto en práctica el usuario comercial de ARPANET para múltiples eslabones internacionales y la primera entrada interna segura entre divisiones se abrió en Cambridge en el Centro de investigaciones en Inglaterra.

En 1984 se adquirio SEDCO la empresa de plataforma de perforación y el 50 % de Dowell de Norteamérica Anadrill fundado por la combinación de el segmento que perfora de Dowell y los Analistas la CET desarrollada de forma ultrasónica es la Herramienta de evaluación de la cementación para agregar la información acimutal para cementar el análisis de obligación. Se comenzó la resonancia magnética nuclear.

En 1985 la empresa de perforación de Sedco Forex Formada por la herramienta de Microbarredor de Formación Merlin y Adquirio y el 50 % de GECO la Red de Información de Schlumberger (SINet), la segunda red líder mundial interna corporativa más grande y la primera intranet comercial. ARPANET-BASADA, se introdujo primero el VSAT del Campo terminal, probaron el pozo y el acelerador lineal (LINAC) como una herramienta de densidad.

En 1986 se Combino Flopetrol con el grupo con Cable para crear Schlumberger Cable, y fue presentada Phasor para mejorar la detección de capas delgadas Prototyped CMR que es la herramienta de Resonancia Combinable Magnética

En 1987 Adquirió el Neptuno (Norteamérica), Bosco y Cori (Italia), y Allmess (Alemania) slb.com, certificado como un nombre de dominio De Internet.

En 1988 adquirió el 50 % restante de GECO la primera adquisición de registros durante la perforación.

En 1989 se intrudujo MAXIS 500 unidad de adquisición de registros.

En 1991 se Adquirio PRAKLA-SEISMOS la geonavegación, la cual fue usada por primera vez para planificar el camino que perfora en pozos horizontales.

En 1992 GeoQuest Adquirio Sistemas, S.A.. SINET convertido a TCP/IP y la capacidad www.

En 1993 se creó la cadena de producción de GeoQuest por la combinación de Servicios de Datos de Schlumberger, la Gráfica de Buscador, y GeoQuest Sistemas, S.A.. El concepto lanzado fue IDEAL (la Evaluación Integrada que Perfora y el Sistema de Adquisición de registros) y controló registros acústicos de compresión perforando.

En 1995 se introdujo la tecnología de Platform Express, el concepto de taladro de tierra MÁS SIMPLE avanzado ARC5, y el Expreso de MAXIS la adquisición de registros de la unidad. Se Adquirio Intera la división de petróleo de Corp. de Tecnologías, AEG, y el equipo de estudio de depósito de ECLIPSE y las tecnologías del depósito de Integrated Project Management. Es lanzado (IPM) como un servicio independiente y el grupo de la ingeniería. Se creo Omnes la empresa conjunta entre Schlumberger y Cable y Radio plc. Se Comercializo CMR la herramienta de Resonancia Combinable Magnética.

En 1996 se concibió la dirección de depósito en tiempo real para mejorar la recuperación de hidrocarburos y proporcionar soluciones informáticas de alta cualidad a la industria.

En 1997 el no polímero ClearFRAC fue presentado, el fluido de fracturamiento sin daño.

En 1998 Adquirio Camco Internacional, la S.A. Se introducido PS la herramienta de adquisición de registros de producción de la quinta generación de PLATAFORMA y la Serie de Laterólogo de Alta resolución HRLA.

En 1999 entró en la empresa conjunta con Smith Internacional, creando la empresa de fluidos de perforación líder mundial más grande, " m yo " L.L.C (el 60 % Smith Internacional, el 40 % Schlumberger) Houston Desplegado la conectividad remota teleport 2000 Combinado Geco-Prakla con Occidental Geofísico para crear WesternGeco (el 70 % Schlumberger, el 30 % Baker Hughes) Lanzado IndigoPool.com. Comenzó a conducirse registros de Q-Marine

En 2001 adquirio Sema plc. Fénix, y Sensa Desplegado Macae la conectividad remota teleport el grupo de Soluciones de Información de Schlumberger, se Formo (SIS) para apoyar la dirección(gestión) de depósito en tiempo real y la optimización E\*P del negocio.

En 2002 Singapur fue desplegado la conectividad remota teleport la provisión se presento la herramienta de dirección de depósito en tiempo real para la LWD(la adquisición de registros durante la perforación); OrientXact perforación de sistema; pozo de diámetro reducido SlimXtreme plataforma de adquisición de registros con cable de alta presión, de alta temperatura; y sistema de cementación FlexSTONE flexible Adquirido A. Comeau y asociados, limitados para realzar capacidades en pozos artificialmente levantados.

En 2003 comenzó a conducir registros de Q-Land, se lanzo PowerDrive Xceed el sistema totalmente rotatorio direccional; MaxTRAC tractor de servicios de producción; seismicVISION sistema de LWD(de adquisición de registros durante la perforación); LiteCRETE peso ligero, sistema de cementación de alto rendimiento; el laboratorio de móvil de Expreso de PVT presiona la temperatura de volumen; y el sistema de evaluación DecisionXpress petrofísico fue desplegado Aberdeen el satélite la facilidad de la fabricación y el segundo teleport, adquirio VoxelVision (la visualización a base de Ordenador personal de alta cualidad y la tecnología sísmica) la estaca(el interés) Adquirido en la Empresa de Servicios PetroAlliance Limitó, una primera empresa de servicios de yacimiento petrolífero rusa

En 2004 completó el desposeimiento de Schlumberger-Sema al Origen Atos, lanzado el sistema rotativo direccional PowerDrive X5 con medidas integradas, sonicVISION la herramienta " acústico perforando ", y el sistema rotativo direccional PowerDrive vorteX el equipo de decisión adquirio (engrasar y el software de gas y la firma de servicios consultora) y AOA Geomarine Hace operaciones, un pionero en CSEM (controlado - la fuente electromagnético) y MMT (el marinero magnetotelúrico) tecnologías el Cubo de Tecnología de Rusia Abierto dentro del campus de Universidad Gubkin rusa Estatal del Petróleo(Aceite) y el Gas; la segunda fase abierta de extensión del Centro de Terminaciones de Yacimientos de Schlumberger, estableció el primer programa de supervisión de depósito a largo plazo de la industria, entre Statoil y WesternGeco el 4o proyecto Concedido líder mundial sísmico más grande alguna vez, disparos sobre la Aguja presenta Brasil offshore para Petrobras

En 2005 lanzó la familia de Alcance de servicios de tecnología mientras que perforan: Presión de formación de estetoscopio, Telescopio telemetría de alta velocidad, Periscopio resistividad profundamente direccional, y evaluación de formación de multifunción de EcoScope; cada uno representa un cambio de paso de la LWD(de la adquisición de registros durante la perforación) y la tecnología de MWD(de mediciones durante la perforación) la tecnología, fue presentada FiberFRAC para mejorar tarifas de producción en depósitos apretados de gas por la mejor distribución de agente de apoyo. La roca de fondo de pozo de Escáner Comercializada y servicios de caracterización fluidos: Rt el Escáner multiponen en orden la inducción triaxial, el Escáner Acústico acústico, y herramientas de RMN(de resonancia magnética nuclear) de generación nueva de MR Scanner

En 2006 adquirió el interés minoritario del 30 % en WesternGeco sostenido por Baker Hughes, fue presentado la tecnología de muestreo de cable de Sonda de Mercurio, un método de entregar muestras de fluido de formación rápidamente con poco a ninguna contaminación, la adquisición integrada en WesternGeco Trasladó Schlumberger Limited la oficina central estadounidense corporativa de Nueva York a Houston Adquirido Reabortiva (el proveedor a base de Noruego de soluciones de completación avanzadas).

En 2007 las adquisiciones Completadas de Geosystem (la tierra y electromagnetics marítimo y la imagimática seimic) y Tyumenpromgeofizika (geofísico y la adquisición de registros con cable); integrado Geosystem en WesternGeco Electromagnetics la familia de Contacto Lanzada de fracturamiento gradual y servicios de completación, que han integrado tecnologías de estímulo.

# **4.2. Estructura Organizativa**

# **Schlumberger Management Structure**

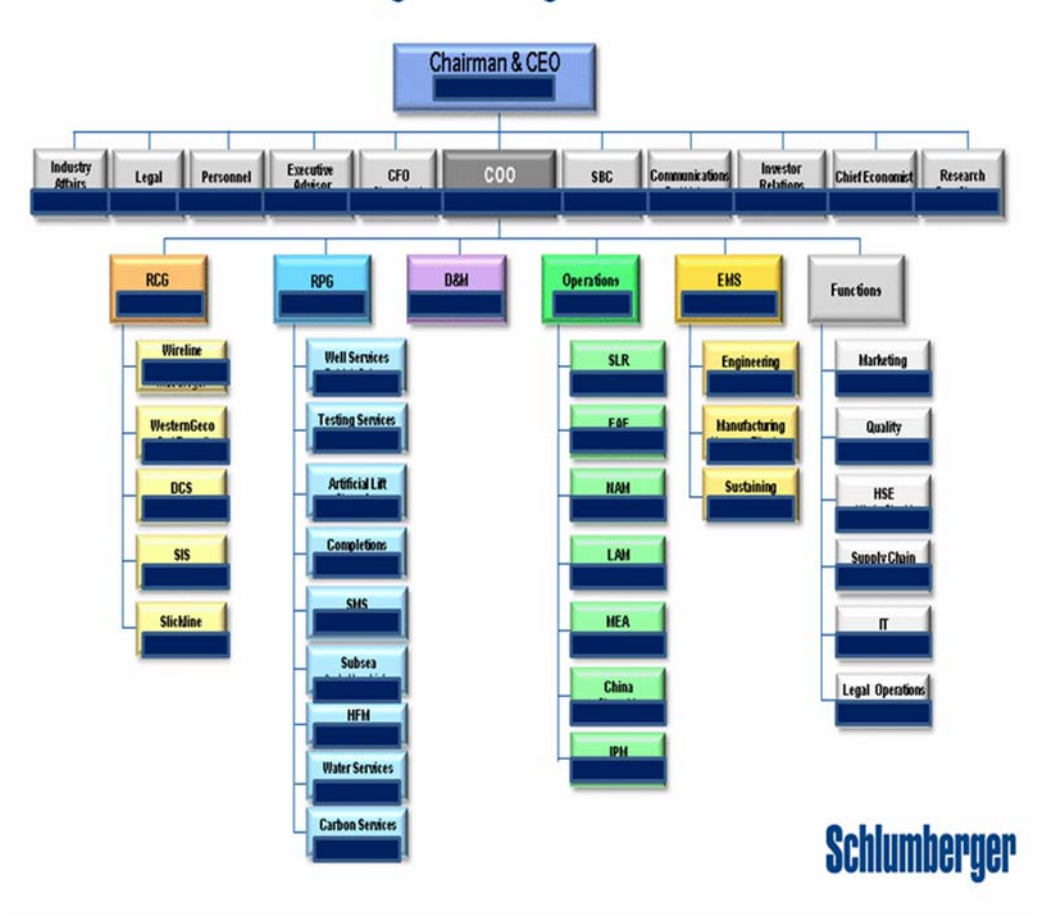

**Figura 4.1 Estructura Organizativa de Schlumberger.** 

**Fuente Schlumberger, Archivos Internos.** 

#### **4.3. Estado actual de las redes inalámbricas**

En un periodo muy corto, las Redes Inalámbricas de Área Local se han convertido en una alternativa para la conexión a Internet, tanto en lugares empresariales como en oficinas, centros de cómputo y residencias; convirtiéndose no sólo en un complemento a las redes cableadas tipo Ethernet, sino también en una alternativa para su reemplazo.

Entre las ventajas más sobresalientes de usar redes de este tipo podemos mencionar la facilidad y rapidez de su instalación, la movilidad del usuario con equipo portátil, la Red Inalámbrica puede llegar a lugares donde el cableado sea quizás inaccesible. Por estas razones, se convierte en una implementación más simple debido a que se evita el cableado; adquiere una sencillez para añadir usuarios al sistema sin necesidad de instalar un punto adicional de conexión, como es el caso de las redes cableadas.

Sin embargo se debe considerar algunas desventajas de la red inalámbrica, entre las cuales se encuentran la relativa velocidad limitada, entre 1 a 54 Mbps y la inseguridad en las redes inalámbricas.

La desventaja más resaltante en las Redes Inalámbricas de Área Local hoy en día es la poca seguridad con la que se diseñan las mismas, pues es bastante sencillo como personas no autorizadas pueden acceder a Redes Inalámbricas con pocas medidas de seguridad, dando posibilidad a que estas personas accedan a nuestra información.

Pero gracias al resultado del gran esfuerzo por mejorar la seguridad e inalterabilidad de los paquetes de información, nuevos protocolos y métodos de protección han ido sucediéndose, comenzando con la restricción de direcciones MAC (Media Access Control), el protocolo WEP (Wired Equivalent Privacy), el método de autenticación LEAP usado por la marca CISCO, y por último una mezcla de estándares y protocolos que involucra encriptación, autenticación y corresponde uno de los métodos más seguros en la actualidad: WPA (Wi-Fi Protected Access) y el uso de un servidor RADIUS para autenticación de usuarios. Es debido a las ventajas de implementación de una Red Inalámbrica que las empresas consideran más conveniente su elección que una red cableada Ethernet, lo cual favorece también en la conservación de la estética y acabado, pues se evita el paso de canaletas y cableado innecesario; favoreciendo de esta manera a los usuarios, en los cuales muchos cuentan con un equipo portátil para el uso de Internet a través de una Red Inalámbrica.

### **4.3.1. Importancia de las redes Inalámbricas en la Actualidad**

La tecnología inalámbrica ya soporta las velocidades de datos y la interoperabilidad necesarias para el funcionamiento LAN. Además, el costo de los dispositivos inalámbricos nuevos, se ha reducido considerablemente tanto para el entorno empresarial como domestico. Las WLAN son ahora una opción accesible en cuanto a conectividad LAN cableada para redes empresariales y domestica. En la mayoría de los países, los usuarios no requieren una autorización gubernamental especial para su implementación y uso, por lo que resulta una alternativa muy eficiente.

La sede de la empresa Schlumberger Venezuela S.A, ubicada en Caracas, Venezuela, específicamente en la Av. Rio Caura, Centro Empresarial Torre Humboldt, cuenta con dos pisos, que para efectos del estudio serán llamados piso A (corresponde al piso 13 del edificio) y piso B (corresponde al piso 23 del edificio). Aquí es donde se llevara a cabo el estudio de la red inalámbrica, por lo que se describirán ambos pisos y la estructura que poseen. Cabe destacar que cada piso cuenta con un area (1400mts2) 20mts x 70mts.

En la actualidad, la empresa en estudio cuenta con una Red Inalámbrica de Área Local para el acceso a Internet por parte de los empleados de la misma, así como también por parte de visitantes. Sin embargo, la red mencionada no logra brindar cobertura a todas las zonas de las instalaciones por razones de pérdida de potencia de la señal, la mala distribución de los dispositivos y la falta de los mismos. Ambos pisos, cuentan con la misma infraestructura en cuanto a superficie. Sin embargo, a nivel de distribución, si son diferentes, ya que ambos poseen ciertas características particulares en cuanto a la ubicación de las oficinas. Por ejemplo, El piso A, cuenta con varios departamentos, entre los cuales se encuentran, IT, Ventas, Finanzas, SIS, MIS, Supply Chain, adicionalmente, se encuentra una sala de Entrenamiento y una sala de reuniones, incluyendo igualmente la cocina y comedor. Por otro lado, en el piso B, se encuentran las distintas oficinas pertenecientes a los gerentes de la compañía, para cada departamento, así como también, los departamentos de Recursos Humanos y de Legal. Adicional a esto, poseen dos salas de reuniones y una sala de videoconferencia, así como también su respectiva cocina y comedor.

En las siguientes figuras se aprecia la estructura de cada uno de los pisos mencionados y descritos.

El piso A, posee la siguiente estructura:

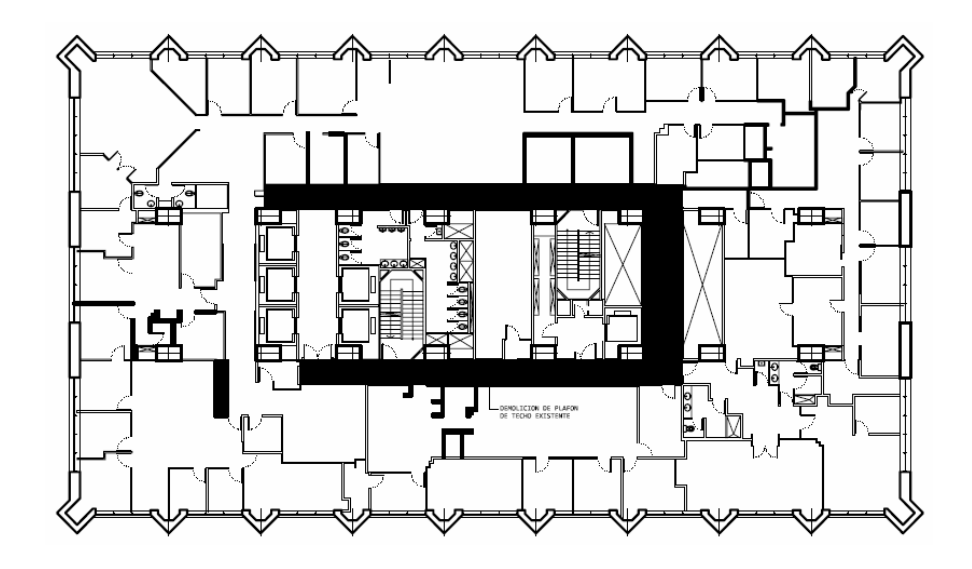

**Figura 4.2. Estructura del piso A.**

**Fuente Schlumberger. Archivos Internos**

Mientras que el piso B, posee la siguiente estructura:

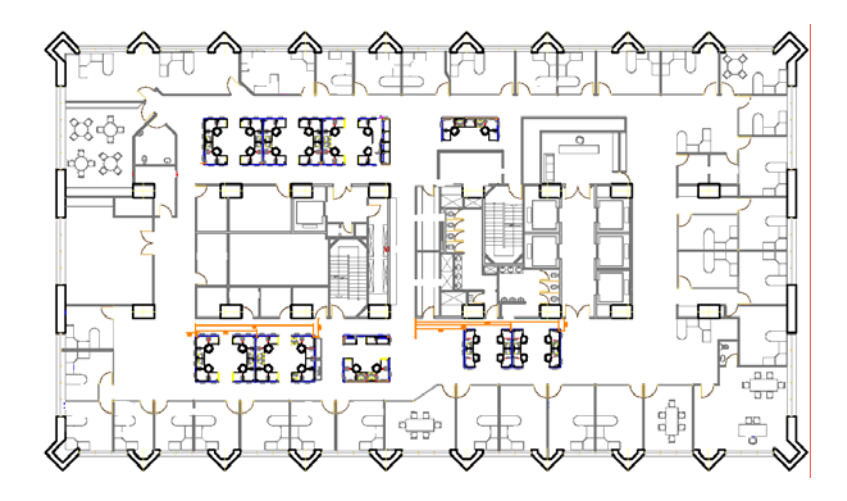

**Figura 4.3. Estructura del piso B. Fuente Schlumberger. Archivos Internos**

De esta manera se posee la información correspondiente a la infraestructura con la que cuenta las instalaciones, pasando de esta forma, al análisis de la red inalámbrica que opera en cada uno de los pisos.

## **4.5. Análisis de la red Actual**

Para tener un enfoque general, antes de entrar en detalle con lo que respecta a la cobertura que proporciona la red actual en cada piso, en el siguiente grafico se muestra el esquema de la red. De manera que se vea la topología de infraestructura extendida (ESS), que se está utilizando en la

actualidad así como también la manera en la que se establece la conexión y los medios que la proporcionan.

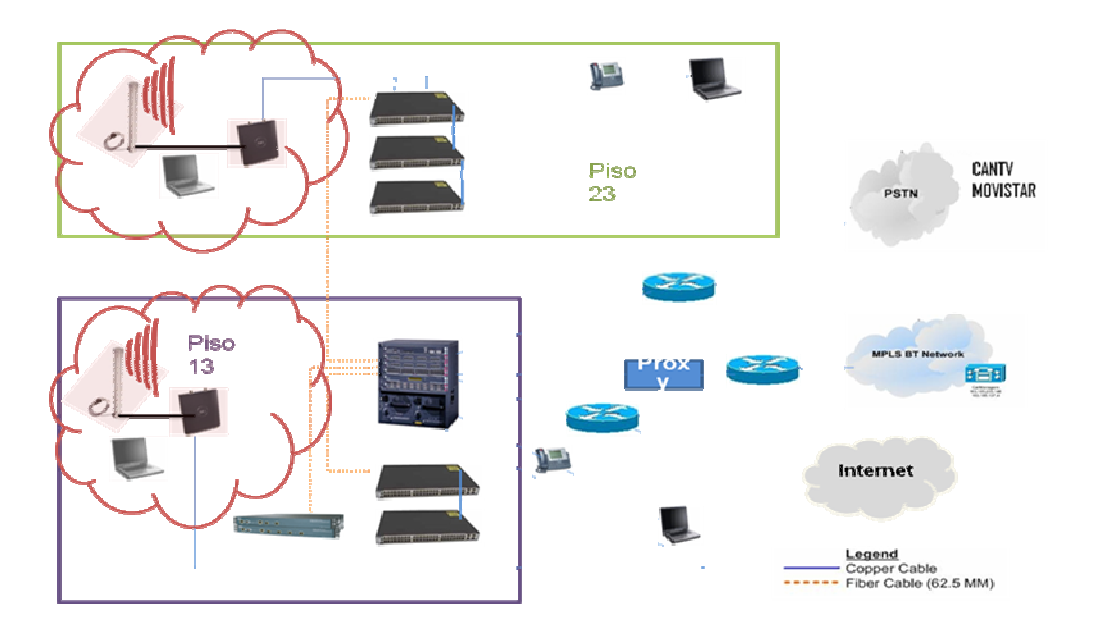

**Figura 4.4. Análisis Red Actual.** 

**Fuente Propia.**

*Cobertura de los AP.* 

Una vez descrito el esquema de red que está establecido, es necesario realizar el estudio concerniente a la cobertura que posee la red. En cada piso se cuenta con los dispositivos necesarios para proporcionar la señal que permite la conexión inalámbrica. En el siguiente tópico, señalaremos como está distribuida esta señal, de manera que se ilustre el alcance que existe en la actualidad con respecto a este acceso a la red. En vista que se cuenta con dos pisos, el análisis se realizara por separado para cada uno de ellos.

*Piso A:* 

En la siguiente figura 4.5, se aprecia la distribución del piso A, y la manera en cómo están distribuidos los distintos elementos que permiten establecer las señales necesarias para acceder a través de la red inalámbrica.

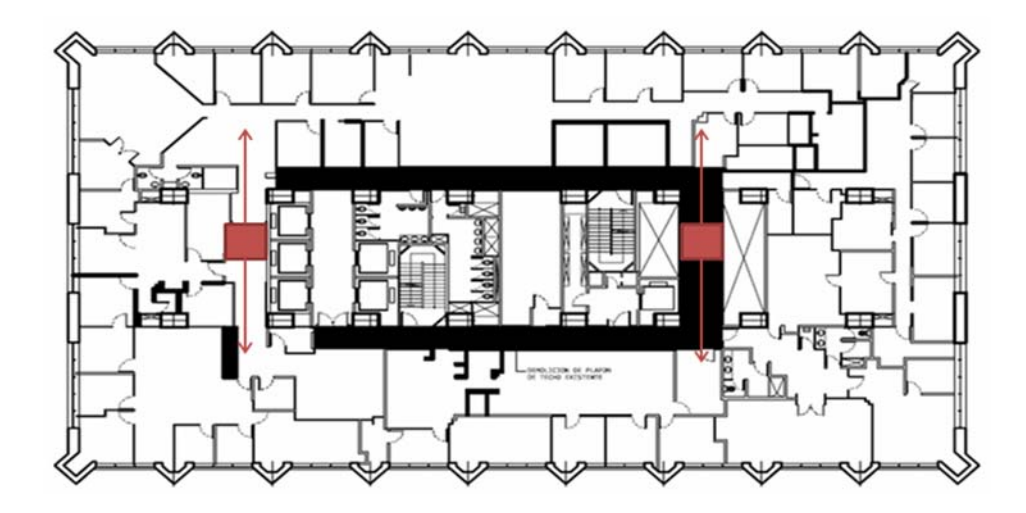

**Figura 4.5. AP en el piso A. Fuente Propia**

Se aprecia, que las señales que emiten las antenas, no alcanzan de manera plena a cubrir toda la estructura de la instalación, de manera que se puede notar que en varias áreas hay deficiencias en el servicio. Esto se puede ver, en las áreas ubicadas al Norte, noreste, este, sur y sureste de las instalaciones, donde el diagrama muestra que no llega la señal, y en caso de llegar es muy débil.

Este diagrama, se realizo basándose en un estudio previo que se utilizo para diseñar la red que está establecida en la actualidad, así como también, se corroboro con el estudio de las señales, información que se mostrara más adelante.

*Piso B:* 

Al igual que en el piso anterior, el piso B también cuenta con una serie de dispositivos que se encargan de proporcionar la señal para la red inalámbrica. En la siguiente figura 4.6, se muestra como están distribuidos estos dispositivos, y la cobertura que proporcionan a este piso en particular.

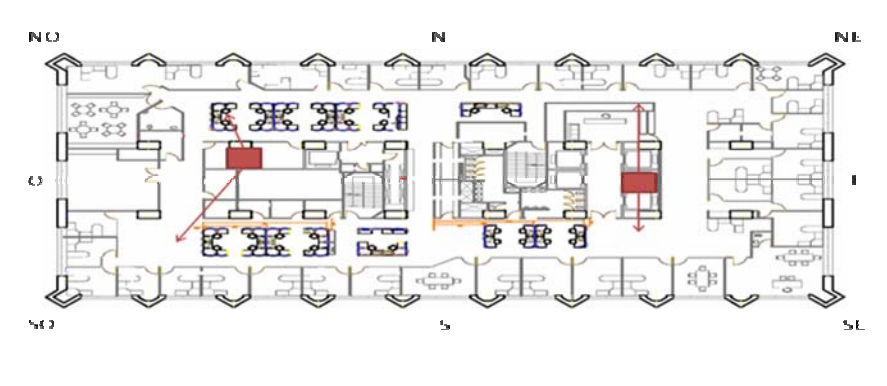

**Figura 4.6. AP en el piso B. Fuente Propia**

A través del diagrama podemos determinar de igual manera, que existen puntos en los cuales la señal no llega, así como también oficinas y salas en las cuales la señal es muy deficiente. Se puede apreciar

concretamente, que el área Norte y Sur se ven afectadas por el mal servicio, al igual en la zona Este de las instalaciones.

Es muy importante resaltar, que en ambos pisos cuando se realizo la distribución de los dispositivos se paso por alto una de las características principales que garantizan el buen funcionamiento de una red inalámbrica. Refiriéndose de esta manera, a lo que respecta al paso de un AP a otro, notándose que existen puntos donde hay un vacio por parte de las señales que emiten estos dispositivos, situación que causa problemas a la conexión a la red a la hora de desplazarse por las instalaciones y hacer el paso de un AP a otro, pudiendo de esta manera causar la desconexión de la red, trayendo como consecuencia la posible pérdida de información importante, ya sea en caso de estar estableciendo una comunicación remota con otros usuarios o en la utilización de una aplicación en tiempo real.

Al igual que en el piso anterior (piso A), este estudio se baso en las investigaciones anteriores realizadas para establecer el diseño actual, y se corroboro con el estudio de las señales, que viene a continuación.

## **4.6. Medición de Potencia**

Para poder encontrar los actuales problemas de cobertura de la Red Inalámbrica de la empresa en estudio, se han realizado una serie de mediciones de la Señal respecto al ruido (SNR), en varias zonas de las instalaciones de la compañía. Las mediciones de potencia fueron realizadas

con un software especializado denominado "Netstumbler" de versión 0.4.0, este programa puede ser instalado en un sistema operativo Windows y necesita de una tarjeta inalámbrica para poder realizar las mediciones. La tarjeta inalámbrica usada para las pruebas ha sido de marca Dell, de modelo "Dell Wireless 1370 WLAN Mini-PCI Card" y el programa fue instalado en un equipo portátil. De igual manera, y para darle más consistencia al estudio, se utilizo el programa "Dell Wireless WLAN Card Utility", el cual viene integrado con los portátiles Dell, que en este caso, son los equipos estándar para la utilización en la empresa.

En los siguientes gráficos, se mostraran los lugares exactos donde se realizaron las pruebas de las señales.

*Para el piso A:* 

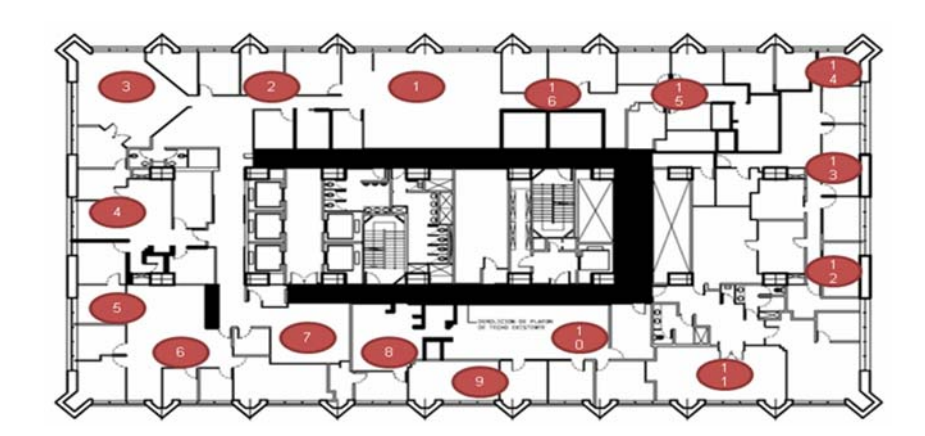

**Figura 4.7. Medición de Señal en el piso A.** 

**Fuente Propia**

*Para el Piso B:* 

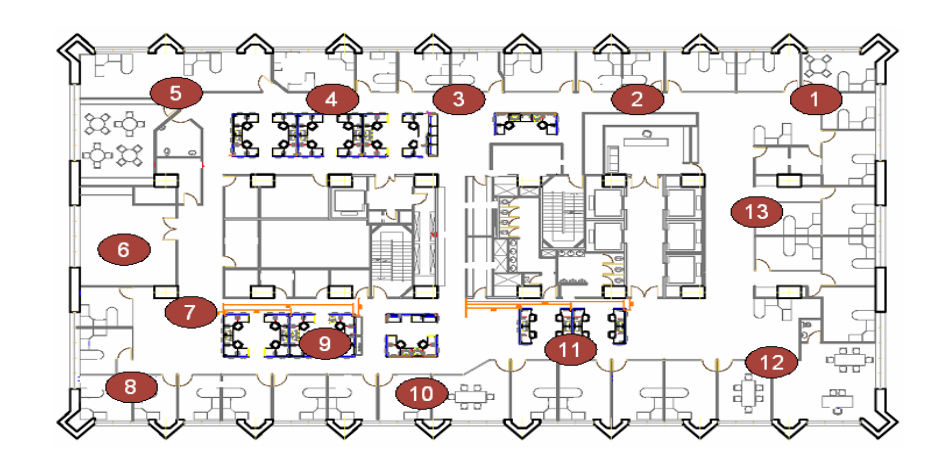

**Figura 4.8. Medición de la señal en el piso B.** 

**Fuente Propia**

# **4.7. Resultado de las Mediciones**

Una vez mostrados los distintos puntos donde se realizaron las mediciones del ruido, es pertinente realizar el respectivo análisis, el cual determinara cual es el problema que hace que la red no satisfaga de manera plena las necesidades de la empresa. Es por esto, que a continuación se mostraran los resultados en ambos pisos, y realizadas con ambas aplicaciones, de manera que se pueda realizar un análisis profundo de los resultados obtenidos.
*Piso A:* 

Las mediciones realizadas en el piso A, arrojaron los siguientes resultados, tomando en cuenta que el estudio se llevo a cabo por dos aplicaciones distintas.

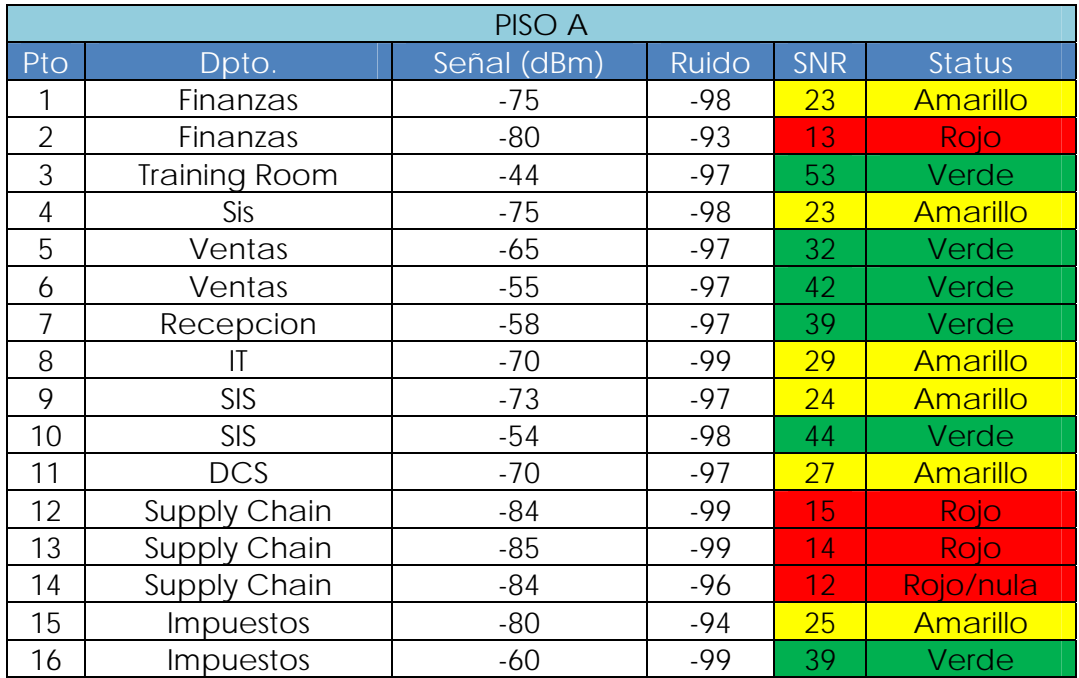

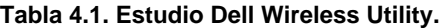

**Fuente Propia**

| <b>PISO A</b>  |             |        |              |                |  |  |  |  |
|----------------|-------------|--------|--------------|----------------|--|--|--|--|
| Pto            | Channel     | Signal | <b>Noise</b> | <b>SNR</b>     |  |  |  |  |
| $\mathbf 1$    | 1,11        | $-80$  | $-100$       | 20             |  |  |  |  |
| $\overline{c}$ | 1, 11       | $-91$  | $-100$       | 9              |  |  |  |  |
| 3              | 1,11        | $-55$  | $-100$       | 45             |  |  |  |  |
| 4              | 1,11        | $-69$  | $-100$       | 31             |  |  |  |  |
| 5              | 1,11        | $-45$  | $-100$       | 55             |  |  |  |  |
| $\,6$          | 1,11        | $-59$  | $-100$       | 41             |  |  |  |  |
| $\overline{7}$ | 1,11        | $-70$  | $-100$       | 30             |  |  |  |  |
| 8              | 1,11        | $-69$  | $-100$       | 31             |  |  |  |  |
| 9              | 1,11        | $-72$  | $-100$       | 28             |  |  |  |  |
| 10             | 1,11        | $-73$  | $-100$       | 27             |  |  |  |  |
| 11             | 1,11        | $-65$  | $-100$       | 35             |  |  |  |  |
| 12             | 1,11        | $-91$  | $-100$       | 9              |  |  |  |  |
| 13             | 1,11        | $-82$  | $-100$       | 18             |  |  |  |  |
| 14             | 1,11        | $-93$  | $-100$       | $\overline{7}$ |  |  |  |  |
| 15             | <u>1,11</u> | $-65$  | $-100$       | 35             |  |  |  |  |
| 16             | 1,11        | $-80$  | $-100$       | 20             |  |  |  |  |

**Tabla 4.2. Estudio NetStumbler** 

#### **Fuente Propia**

De las tablas anteriores podemos concluir lo siguiente a través del siguiente grafico que muestra la comparación del SNR de arrojado por cada aplicación:

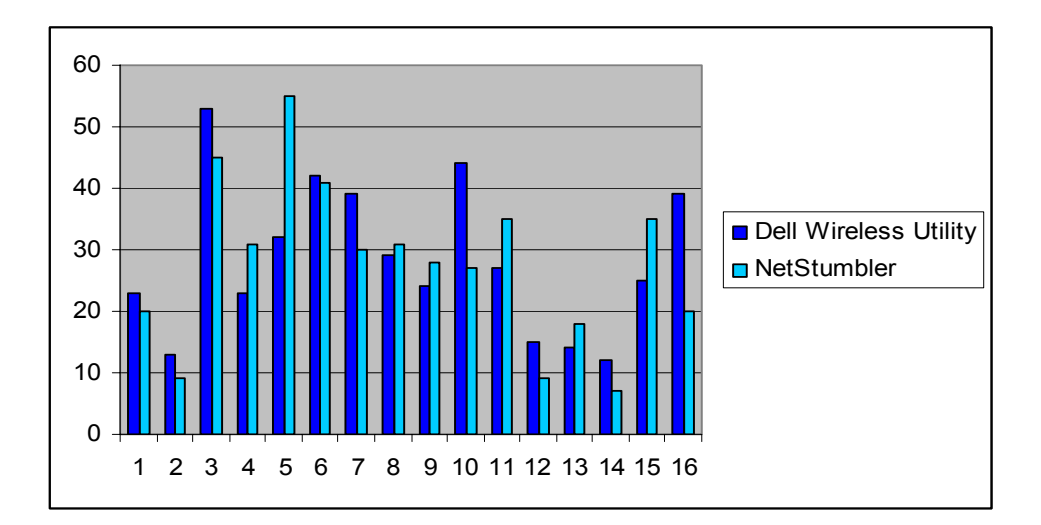

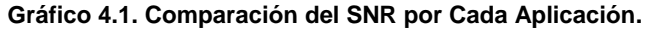

**Fuente: Propia.**

Se puede apreciar la comparación del SNR arrojado por ambas aplicaciones, notándose que en la mayoría de los casos los resultados son parecidos, sin embargo en otros casos se aprecia que hay diferencia en cuanto a la medición de la señal. Es por esto que el estudio se baso en dos recursos para poder establecer una mejor conclusión con respecto a los resultados.

Se estableció un parámetro que definiera en qué puntos la señal es buena, moderada o mala, basándose en la señal. De esta manera, se tendría lo siguiente:

- •Senal Buena: [30 o mas dbm]
- •Senal Moderada: [20-29 dbm]

•Señal Mala: [0-19 dbm]

Una vez establecido estos parámetros, se calculo un promedio entre las dos aplicaciones que determinen un resultado único y que fortalezca el estudio. En la siguiente tabla se puede apreciar el resultado final.

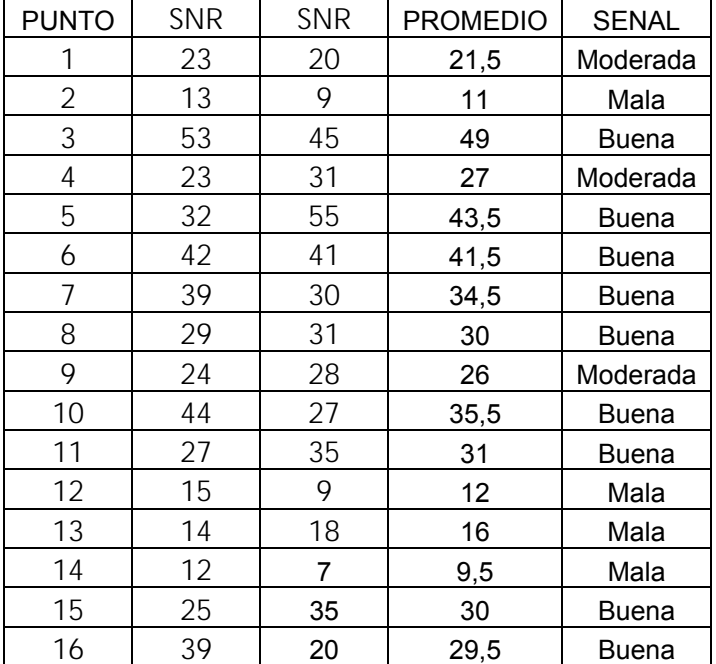

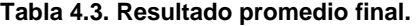

#### **Fuente: Propia.**

Con esta última tabla, se refleja la situación de la red en el piso A, apreciando que hay una cantidad considerable de lugares vulnerables, donde la señal es mala. De la misma manera, existe el problema de conexión entre un AP y otro, debido al vacio que queda entre ambos en algunas partes.

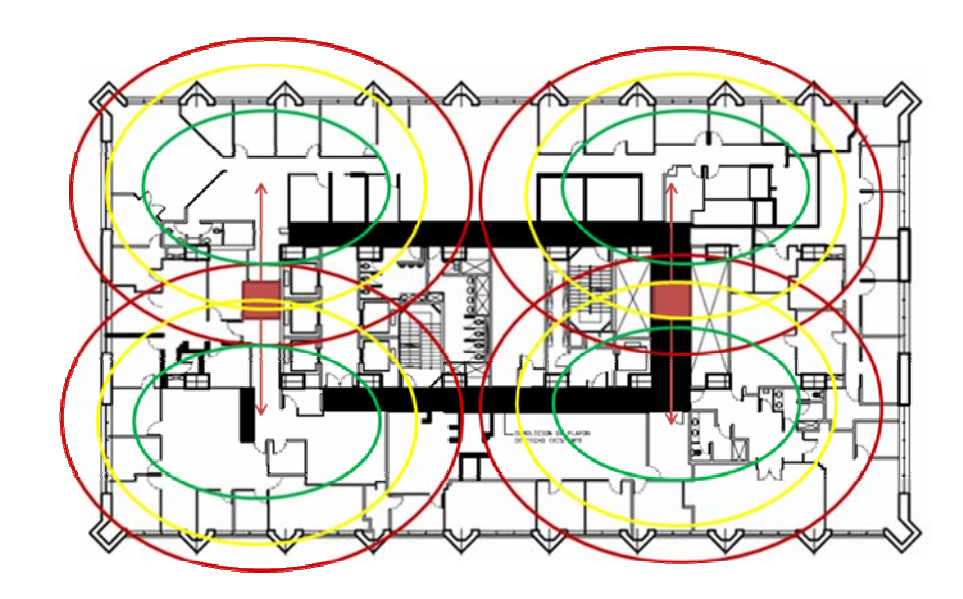

**Figura 4.9. Resultado Piso A.** 

**Fuente propia**

*Piso B:* 

A continuación, se muestran los resultados para este piso.

| <b>PISOB</b>   |             |        |            |               |  |  |
|----------------|-------------|--------|------------|---------------|--|--|
| Pto.           | Señal (dBm) | Ruido  | <b>SNR</b> | <b>Status</b> |  |  |
| 1              | -45         | -97    | 52         | Verde         |  |  |
| $\overline{2}$ | $-78$       | $-96$  | 18         | Rojo          |  |  |
| 3              | $-81$       | $-96$  | 15         | Rojo          |  |  |
| 4              | $-54$       | $-97$  | 43         | Verde         |  |  |
| 5              | -64         | -98    | 34         | Verde         |  |  |
| 6              | $-53$       | $-100$ | 47         | Verde         |  |  |
| 7              | $-61$       | $-97$  | 36         | Verde         |  |  |
| 8              | $-70$       | $-92$  | 22         | Amarillo      |  |  |
| 9              | $-63$       | $-96$  | 33         | Verde         |  |  |
| 10             | $-55$       | -97    | 42         | Verde         |  |  |
| 11             | $-63$       | $-96$  | 33         | Verde         |  |  |
| 12             | -48         | -97    | 49         | Verde         |  |  |
| 13             | $-49$       | $-98$  | 49         | Verde         |  |  |

**Tabla 4.4. Estudio Dell Wireless Utility.**

**Fuente: Propia.**

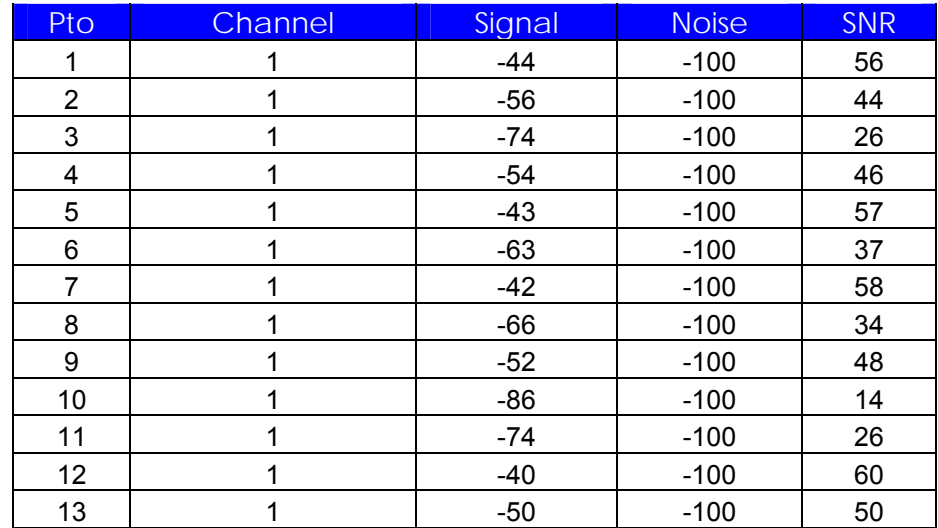

#### **Tabla 4.5. Estudio NetStumbler.**

**Fuente Propia**

De las tablas anteriores podemos concluir lo siguiente, en cuanto a la comparación del SNR de ambas aplicaciones, esto través del siguiente grafico:

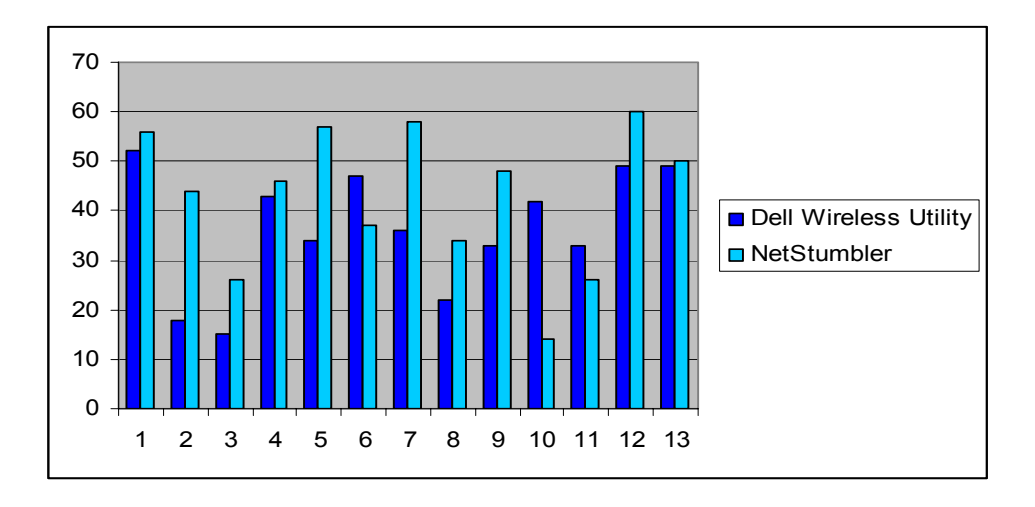

**Gráfico 4.2. Comparación de Resultados entre las 2 Aplicaciones. Fuente Propia**

En este grafico, se puede apreciar al igual que en el estudio del piso A, que la medición resulta parecida en ciertos puntos, y existe igualmente variación en otros. De igual forma se estableció el parámetro que definiera en qué puntos la señal es buena, moderada o mala, basándose en la señal, así como también el promedio de los resultados de las dos aplicaciones utilizadas. De esta manera, se tendría lo siguiente:

| Pto | <b>SNR</b> | <b>SNR</b> | <b>PROMEDIO</b> | <b>SENAL</b> |
|-----|------------|------------|-----------------|--------------|
|     | 52         | 56         | 54              | <b>Buena</b> |
| 2   | 18         | 44         | 31              | <b>Buena</b> |
| 3   | 15         | 26         | 20,5            | Moderada     |
| 4   | 43         | 46         | 44,5            | <b>Buena</b> |
| 5   | 34         | 57         | 45,5            | <b>Buena</b> |
| 6   | 47         | 37         | 42              | <b>Buena</b> |
| 7   | 36         | 58         | 47              | <b>Buena</b> |
| 8   | 22         | 34         | 28              | Moderada     |
| 9   | 33         | 48         | 40,5            | <b>Buena</b> |
| 10  | 42         | 14         | 28              | Moderada     |
| 11  | 33         | 26         | 29,5            | Moderada     |
| 12  | 49         | 60         | 54,5            | <b>Buena</b> |
| 13  | 49         | 50         | 49,5            | Buena        |

**Tabla 4.7. Promedio del Resultado Entre Ambas Aplicaciones.** 

#### **Fuente: Propia.**

En esta última tabla, se ve reflejada la situación del piso B, donde se muestra un poco mas de efectividad con las señales, sin embargo hay puntos a los que se les puede mejorar agregando dispositivos nuevos y estableciendo un nuevo diseño de la red. Se presenta la problemática de la conexión entre los AP existentes, causando cierta inconsistencia en la conexión a la hora de pasar de un lugar a otro. Razón de peso que requiere la modificación del diseño establecido así como también la adición de los dispositivos.

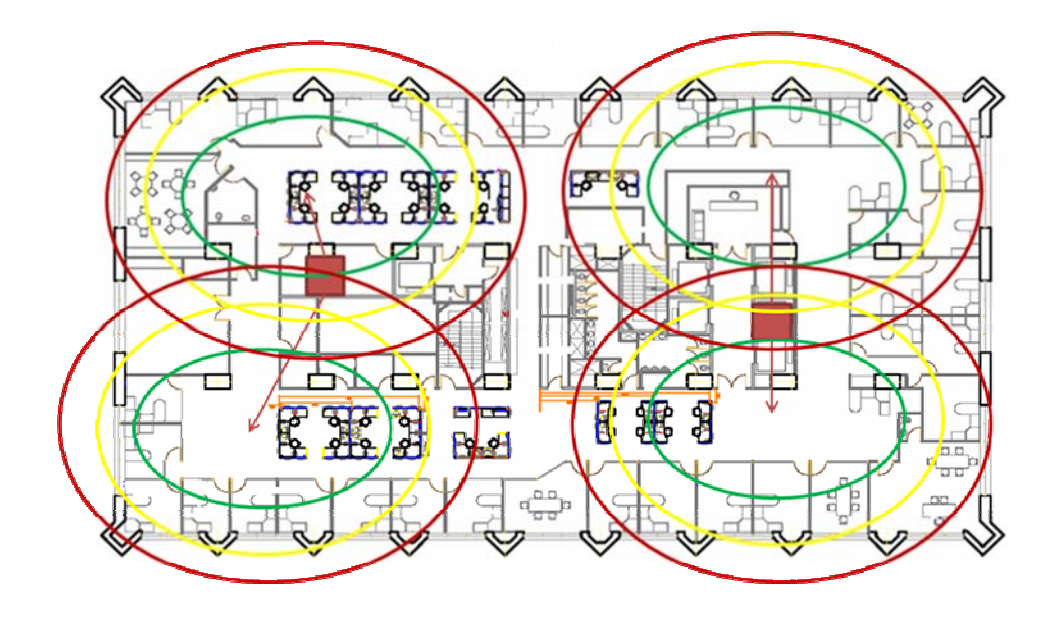

**Figura 4.10. Resultado Piso B. Fuente Propia**

### **4.8. Descripción de la técnica Utilizada**

La técnica a utilizar esta basada en la encuesta, instrumento el cual permitirá de manera puntual, determinar las debilidades que presenta la red estudiada. Esto, a través de la percepción que posee el usuario. Se establecerán unos gráficos comparativos que permitirán analizar de manera más eficiente los resultados que se obtengan. Estás encuestas, serán aplicadas a una muestra significativa, de manera que se logre dar con un resultado lo suficientemente confiable.

Basado en este instrumento de recolección de información, las preguntas que se realizaran estarán enfocadas a los siguientes puntos:

- 1) SI dentro de sus labores dentro de la compañía, tiene necesidad de conectarse a la red. Esto para saber que tan importante resulta este recurso para los usuarios.
- 2) Si se posee algún conocimiento de la existencia de una red alternativa aparte de la red LAN, como la WLAN. Información que sirve para saber que tan informado esta el usuario con respecto a este servicio.
- 3) El tipo de conexión que utiliza para acceder a la red. Para identificar el uso que se le da a ambos accesos a la red.
- 4) Si se tiene problemas con el acceso a la red LAN. Información que permitirá mostrar la importancia de la red alternativa.
- 5) El tipo de problema que se le presenta al usuario con la red LAN. Para identificar los problemas de este acceso y compararlos con los que se pueden presentar con la red alternativa.
- 6) SI se ha tenido la necesidad de conectarse a la red alternativa. Para identificar la necesidad del usuario en cuanto al uso de otro tipo de acceso a la red, en este caso a través de la WLAN.
- 7) Si se posee conocimiento del procedimiento para acceder a la red a través de la WLAN. Importante para determinar si se necesita orientación e información al usuario para el uso de la red alternativa.
- 8) Si efectivamente ha podido tener acceso a la red alternativa. Para saber cuántos usuarios conocen el procedimiento y tienen la autorización para este acceso.
- 9) Que tan eficiente le ha resultado el servicio, esto en caso de haber tenido acceso a esta red. Información que resulta de gran importancia debido a que es el objeto principal de estudio, el cual se complementara con el análisis respectivo de la red.
- 10) Si se considera que se debería mejorar el servicio en cuanto a este acceso.

Estas preguntas, se encuentran distribuidas de la siguiente manera:

Preguntas Cerradas, cuya respuesta está limitada a un "SI" o "NO", o a la selección de una única opción.

Preguntas Abiertas, cuya respuesta no se ve limitada por la escogencia de una sola opción.

La intención de la mayoría de las preguntas, es la de explorar la problemática presentada en este estudio, tratando de priorizar los aspectos relativos a las carencias o problemáticas que se presentan en la utilización del acceso a la red. Igualmente, se establecen interrogantes que van enfocadas a la opinión del usuario, de manera que quede en evidencia la perspectiva que tiene cada uno de ellos con respecto a la problemática que se presenta.

El método de aplicación de estas encuetas, estuvo delimitado en un principio por la determinación de una muestra representativa que ofreciera los resultados esperados, en cuanto a confiabilidad. Se procedió a pasar por cada departamento, en cada uno de los pisos. De manera aleatoria, se seleccionaron a los usuarios para la aplicación de esta encuesta.

### **4.9. Encuesta**

1. ¿Piso en el que trabaja?

13\_ 23\_

2. ¿En sus labores dentro de la empresa, tiene necesidad de conectarse a la red y tener acceso a internet?

Si\_ No\_

3. ¿Sabe usted a través de qué red se conecta (Red Área Local o Red Inalámbrica?

Si\_ No\_

3.1. ¿De ser cierta su respuesta, cual?

Red de Área Local (LAN)\_ Red inalámbrica (WLAN)\_ Ambas\_

4.- ¿En caso de ser LAN, ha tenido problemas con esta conexión?

Si\_ No\_

5- Ha tenido necesidad de conectarse a la red WLAN?

Si\_ No\_

6- ¿Sabe cuál es el procedimiento para conectarse a la red WLAN?

Si\_ No\_

7.1- ¿Se ha podido conectar a la red WLAN?

Si\_ No\_

7.2- ¿En caso de ser afirmativa la respuesta anterior, le parece eficiente el servicio WLAN?

Si\_ No\_ No se\_

8- ¿Le parece que se debería mejorar la conexión a la red WLAN?

Si\_ No\_ No se\_

## **4.10. Análisis de los Resultados de la Encuesta**

*Pregunta # 1:* ¿Piso en el que trabaja? 13\_ 23\_

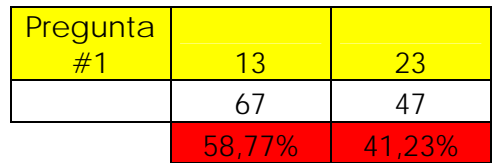

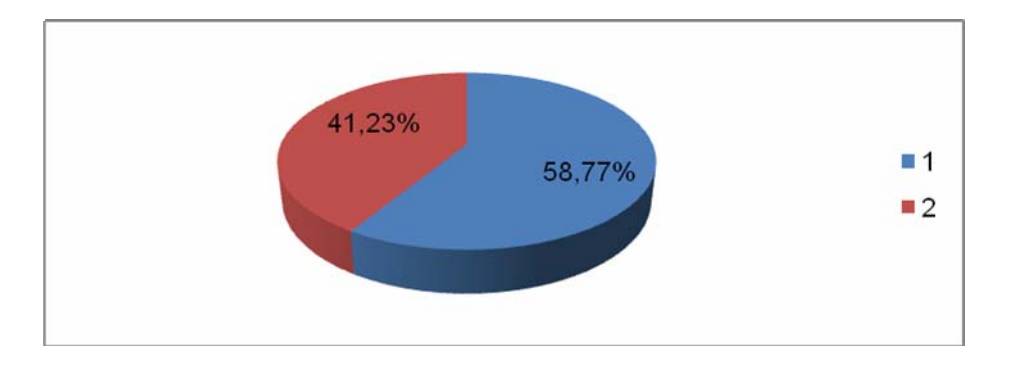

**Figura 4.11. Resultado Pregunta 1.** 

**Fuente Propia**

*Pregunta #2:* ¿En sus labores dentro de la empresa, tiene necesidad de conectarse a la red y tener acceso a internet? Si\_ No\_

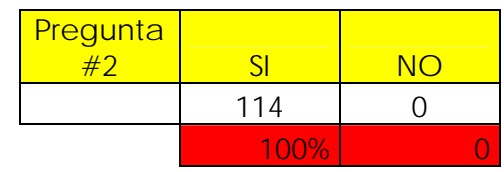

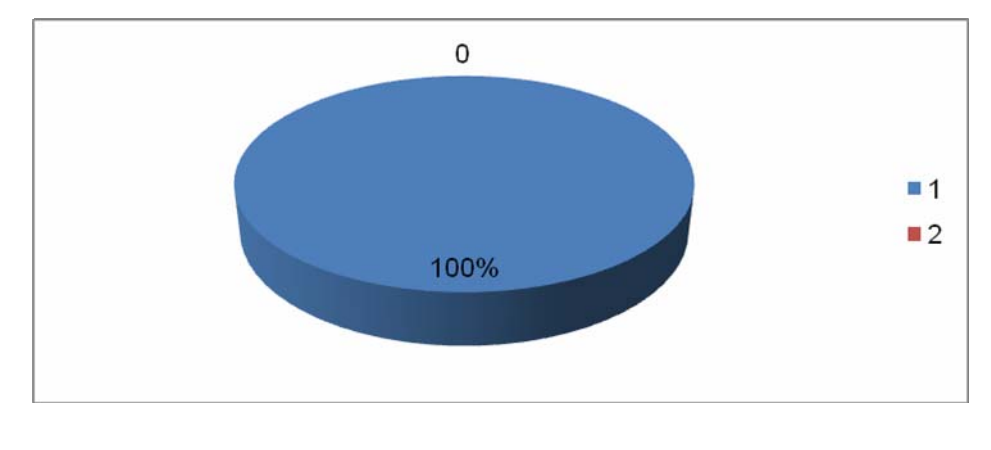

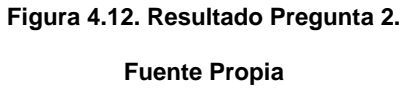

*Pregunta # 3:* ¿Sabe usted a través de qué red se conecta (Red Área Local o Red Inalámbrica? Si\_ No\_

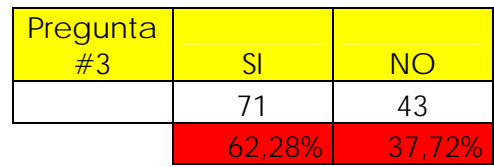

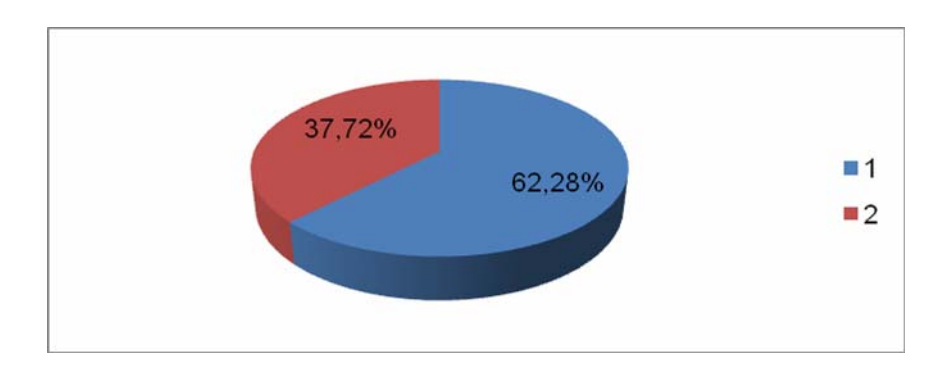

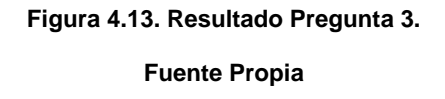

*Pregunta # 3.1:* ¿De ser cierta su respuesta, cual?

Red de Área Local (LAN)\_ Red inalámbrica (WLAN)\_ Ambas\_

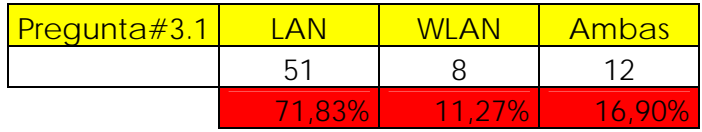

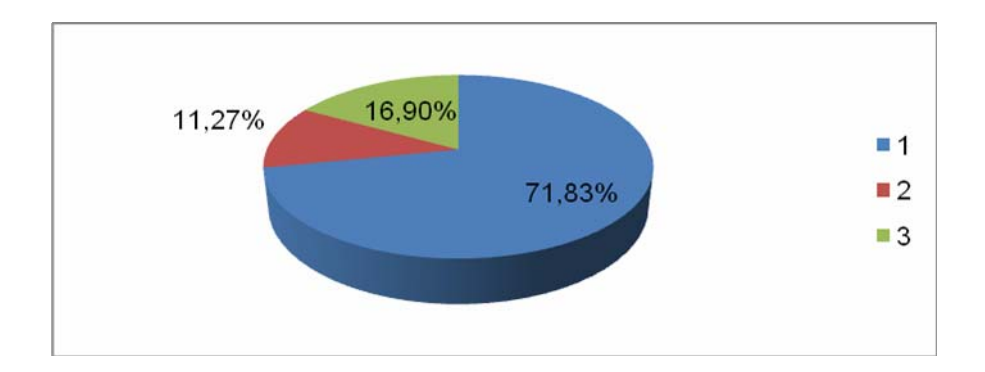

**Figura 4.14. Resultado Pregunta 3.1.** 

**Fuente Propia**

*Pregunta # 4:* ¿En caso de ser LAN, ha tenido problemas con esta conexión?

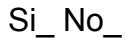

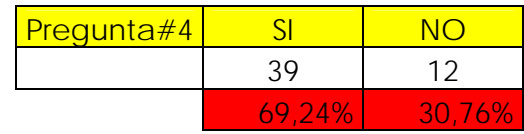

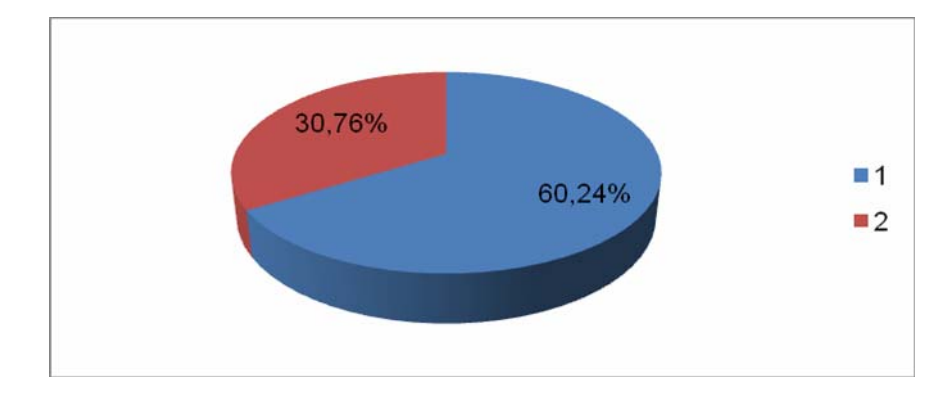

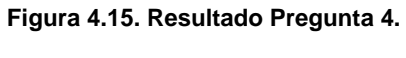

**Fuente Propia**

*Pregunta # 5*: Ha tenido necesidad de conectarse a la red WLAN?

Si\_ No\_

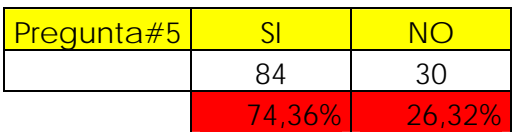

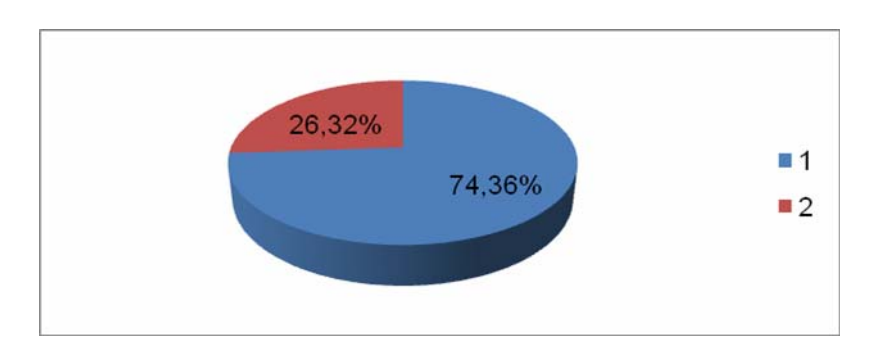

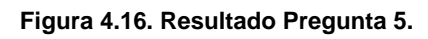

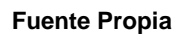

*Pregunta # 6*: ¿Sabe cuál es el procedimiento para conectarse a la red WLAN?

Si\_ No\_

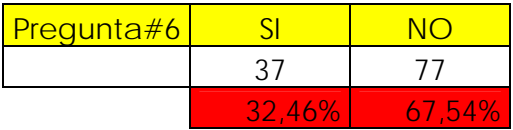

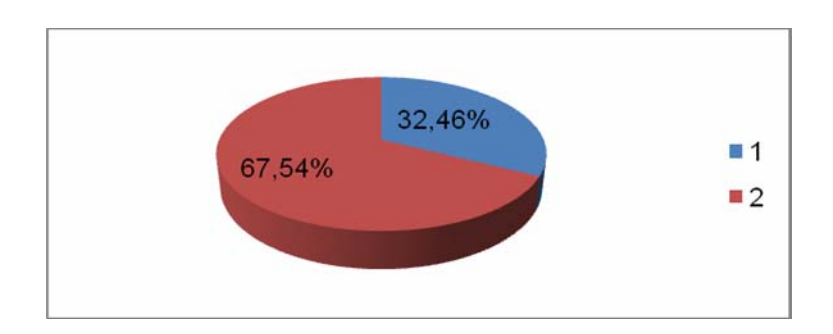

**Figura 4.17. Resultado Pregunta 6.** 

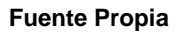

## *Pregunta # 7.1:* ¿Se ha podido conectar a la red WLAN?

# Si\_ No\_

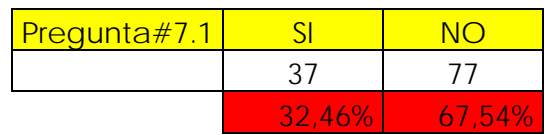

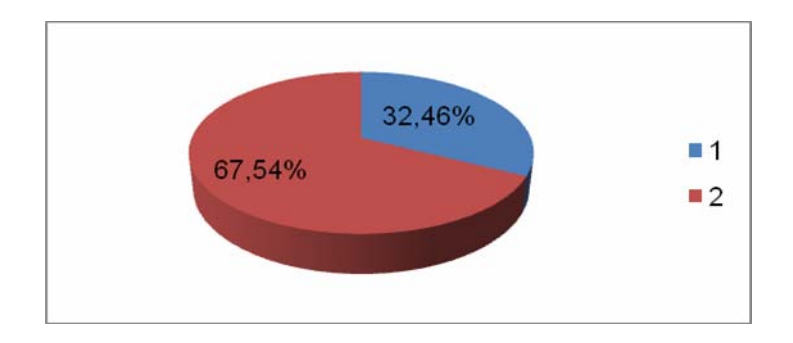

**Figura 4.18. Resultado Pregunta 7.1. Fuente Propia**

*Pregunta # 7.2:* ¿En caso de ser afirmativa la respuesta anterior, le parece eficiente el servicio WLAN?

Si\_ No\_ No se\_

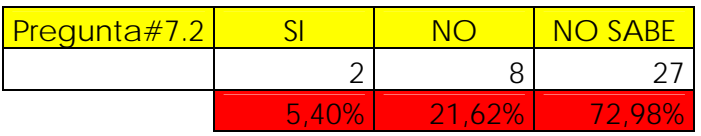

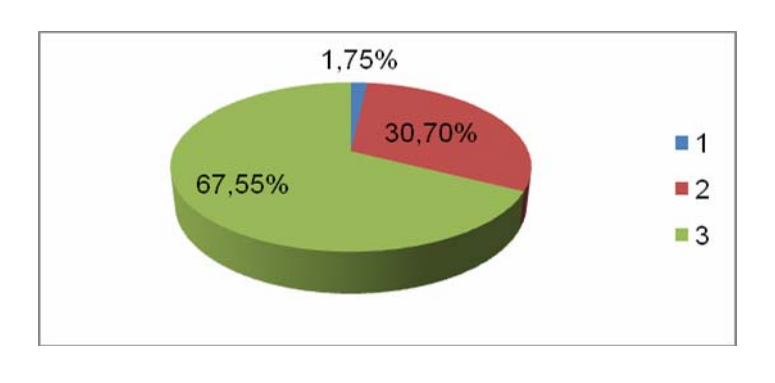

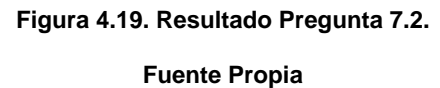

*Pregunta # 8:* ¿Le parece que se debería mejorar la conexión a la red WLAN?

Si\_ No\_ No se\_

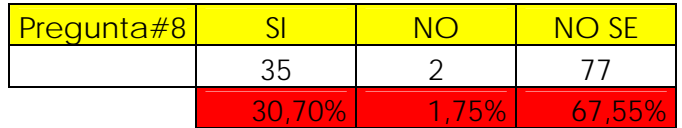

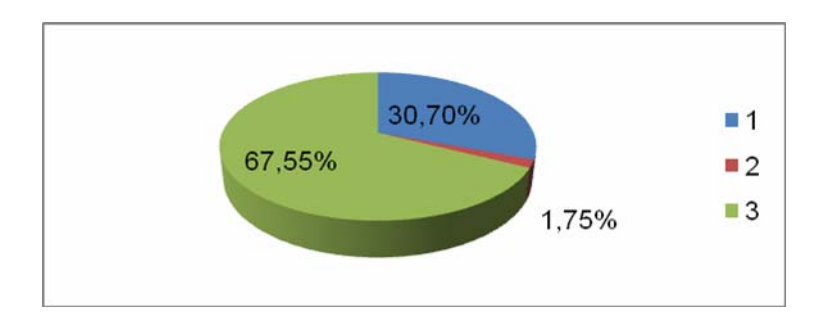

**Figura 4.20. Resultado Pregunta 8.** 

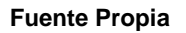

Para concluir se pudo observar en los resultados de las encuestas a nivel general que es importante para la empresa que los servicios de red este funcionando en su totalidad ya que es de vital importancia para su comunicación. Estos resultados nos muestran que la actual red inalámbrica existente en la empresa no es eficiente presenta problemas graves ya que en su mayoría los empleados no se pueden conectar a ella desde cualquier punto del área, además de que los usuarios no poseen la instrucción necesaria para ingresar a ella por lo que se necesita crear un manual de usuario paso a paso el procedimiento para su conexión ya que es importante tanto para los usuarios que trabajan dentro de la empresa como para los que vienen de sedes pertenecientes a otras regiones. Es por eso que se creara un nuevo diseño que satisfaga de manera plena los requerimientos de la compañía para que dicha red sea eficiente en su totalidad.

# **CAPITULO V**

# **ANÁLISIS TÉCNICO DE LA PROPUESTA DE DISEÑO**

#### **5.1. Consideraciones para el diseño de una red inalámbrica**

### **5.1.1. Radio Frecuencia**

Para el diseño de una red inalámbrica hay que tomar en cuenta una serie de puntos clave. Aquí se establecen cuatro requisitos de diseño de una solución WLAN.

*Alta disponibilidad*: se consigue con la redundancia del sistema y el diseño adecuado del área de cobertura. La redundancia del sistema incluye AP redundantes en frecuencias separadas. El diseño adecuado del área de cobertura se refiere a la contabilidad de la itinerancia, la negociación automática de la tasa cuando la fuerza de la señal se debilita, la selección de la antena correcta y el uso de un repetidor para ampliar la cobertura a áreas donde no es posible ubicar un AP.

*Escalabilidad*: la escalabilidad se consigue soportando varios AP por área de cobertura que utilizan varias frecuencias y canales no superpuestos. Los AP también pueden efectuar el equilibrio de la carga.

*Manejabilidad*: se logra utilizando dispositivos WLAN empresariales que soportan protocolos de administración remota, como SNMP, SSH, Telnet y HTTP.

*Interoperabilidad*: se consigue adhiriéndose a los estándares (como, por ejemplo, IEEE 802.11ª, b y g), y participando en asociaciones de interoperabilidad como la Wi-Fi Alliance. Además, los dispositivos WLAN deben acatar las directrices locales, estatales y federales en cuanto a emisiones de RF.

Un factor adicional que afecta al diseño WLAN es el tipo de cliente que se va a utilizar. Algunos clientes podrían decantarse por las PC Cards en los portátiles para facilitar la movilidad de su personal interno y la conectividad de los usuarios remotos cuando se encuentran en sus instalaciones. Otros clientes preferirán las tarjetas PCI para que los usuarios tengan la libertad de mover ocasionalmente los PC de sobremesa sin tener que preocuparse por la instalación de un cable. Otros podrían utilizar un repetidor o puente para trabajo en grupo a fin de proporcionar conectividad a los usuarios remotos sin tener que utilizar las líneas alquiladas estándar o tener que preocuparse de tender fibra. Otros podrían querer utilizar terminales de recopilación de datos. Algunos clientes podrían utilizar una combinación de estas opciones.

En un entorno donde los PC permanecerán inmóviles la mayor parte del tiempo, proporcionar conectividad inalámbrica es una tarea sencilla. En instalaciones de este tipo, los usuarios normalmente necesitan células de cobertura de 54 u 11 Mbps y no se preocupan demasiado por la velocidad de su enlace cuando se mueven.

Muchos clientes no conocen el equipo que se instalara o que les espera. Algunas personas creen que será un enlace 54 u 11 Mbps y no se preocupan demasiado por la velocidad de su enlace cuando se mueven.

Recuerde que el rendimiento real es inferior al rendimiento teórico. Muchos factores limitan la velocidad del enlace: la sobrecarga, el sistema operativo y el número de usuarios. En un enlace RF hay mas sobrecarga asociada que en un enlace cableado. De una manera realista, la velocidad máxima del enlace para el 802.11b es de aproximadamente 5 a 7 Mbps por AP. Las velocidades de transferencia de archivos varían de un sistema operativo a otro. Las velocidades para un sistema operativo Microsoft están en torno a los 5,5 Mbps Las velocidades en Linux se acercan a los 7 Mbps

El enlace inalámbrico de 11 Mbps puede imaginarlo como un segmento Ethernet semiduplex cableado de 10 Mbps cuando este decidiendo el número de usuarios que el enlace podrá manipular.

Resulta importante, mencionar que en cualquier diseño hay que considerar la carga de un AP o el número total de clientes potenciales. Un problema que surge con las WLAN es que no se conoce el número potencial de clientes, porque la libertad que supone la tecnología inalámbrica permite que dentro de un área converja cualquier número de personas. El número máximo de clientes que aproximadamente soporta un AP es de 22.

A medida que se añaden más clientes a un AP, se reduce el ancho de banda global disponible para cada usuario, algo que podría ser aceptable para las aplicaciones de ancho de banda variable. No obstante, para muchas aplicaciones, especialmente los entornos gráficos modernos que procesan gran cantidad de datos, esta solución podría resultar inadecuada.

Es importante también, tomar en cuenta una serie de características relacionadas con los instrumentos y equipos que permitan realizar el estudio de la manera más eficiente posible. A continuación se muestran todas estas consideraciones, basado en la academia de Networking de Cisco Systems.

*Punto de acceso*: es necesario para el área base de la inspección. Siempre es recomendable una pieza de repuesto.

*Dispositivo cliente*: utilizar el dispositivo cliente que el comprador quiere utilizar. Es importante tener uno de recambio.

*PC Portátil*: Utilizar la PC portátil con la PC Card elegida. Es recomendable que utilice una batería de larga duración y que lleve otra de repuesto.

*Paquete de batería para el AP*: en determinadas áreas no hay energía AC. Para pequeños periodos de tiempo se podría utilizar un dispositivo de respaldo de batería APC. Otra opción es un paquete de batería Terra-Wave DC, que suministra hasta 8 horas de energía. Se suministran los adaptadores para los AP y los puentes. Se debe adquirir un adaptador de energía interna especial.

*Antenas*: Tomar todas las variedades de antenas que se puedan necesitar. Todas las áreas de cobertura podrían ser diferentes.

*Cámara digital*: Tomar fotografías para comparar la inspección del sitio con las ubicaciones reales de los equipos en tiempo de instalación.

*Cables*: se podrían necesitar cables patch de categoría 5. Es recomendable tener uno siempre a la mano.

*Bridas*: se podrían necesitar para amarrar el AP o la antena durante la inspección. Es un método temporal para instalar el AP.

*Cinta aislante industrial*: siempre es necesaria como método temporal para instalar un AP.

*Tubo*: ofrece un método temporal para levantar el AP hasta una altura aproximada a la ubicación de montaje.

*Linterna pequeña*: es posible que el falso techo o área de trabajo no tenga luces.

*Equipo*: utilice siempre el equipo que vaya a utilizar el usuario final. No inspeccione con una rubber duck a menos que sea la que vaya a utilizar el usuario.

*Dispositivo de etiquetado*: es útil etiquetar los cables, ubicaciones y dispositivos. Se puede utilizar cinta de colores, marcadores o pegatinas.

*Escalera*: muchas veces se necesita una escalera para acceder a los techos y espacios elevados. Distintos proyectos y tareas requieren el uso de una escalera de diferentes tipos, tamaños y materiales. Hay que tener en cuenta la seguridad, por lo que hay que elegir una escalera segura.

*Cables alargadores y lámpara transportable*: si es preciso ampliar las pruebas, puede que no sea suficiente un paquete de baterías para completar la prueba. Además, una lámpara transportable es una opción mejor que la linterna, pues no requiere una mano.

*Dispositivos de medida*: se necesitan para determinar las distancias de cable y las áreas de cobertura. Un dispositivo de medición muy común es la rueda de medición. Una cuerda pre marcada puede servir para medir caídas verticales.

*Ropa de seguridad*: dispositivos para protección de los ojos y casco para trabajar en falsos techos u otras zonas peligrosas.

*Dispositivos de comunicación*: unos walkies-talkies o unos móviles pueden resultarle útiles si trabaja en una inspección con un compañero o equipo de personas.

Debido a la cantidad y el coste del equipo necesario para realizar la inspección de emplazamientos, es necesario utilizar una caja de herramientas móvil para trabajos pesados. Contar con el equipo correcto es profesional y simplifica el trabajo. Tenga en cuenta que las herramientas caras son objetivo de robos. Asegurar o guardar cuidadosamente el equipo y sus herramientas.

#### **5.1.2. AP y tarjetas**

También es recomendable llevar más de un AP. Muchos ingenieros han tenido algún contratiempo con un AP, lo que derivo en una pérdida de tiempo

durante la inspección. Un AP extra permite continuar con la inspección sin tener que esperar el envió de repuestos.

#### **5.1.3. Antenas y atenuadores**

Ninguna antena es perfecta por sí misma para todas las aplicaciones. De ahí que se ofrezcan una variedad de antenas. Normalmente, el cliente impone la antena que quiere y su ubicación. Es posible que el cliente no quiera que la antena no esté visible, o puede que quiera colocarla en un área de mucho tráfico. Es por esto, que la colección mínima de antenas para la inspección de una WLAN de interior debe incluir las siguientes:

- Antena dipolar de 2,2 dBi ("rubber duck").
- Antena diversity omnidireccional de 2,0 dBi para techo.
- Antena de 5,2 dBi para mástil.
- Antena diversity omnidireccional de 5,2 dBi para pilar.
- Antena diversity patch de 6,0 dBi para pared.
- Antena semiesférica patch de 8,5 dBi.
- Antena yagi de 13,5 dBi para mástil.

Hay que realizar la inspección con la antena que se tiene pensado utilizar. Si se planifica el modo diversity, hay que utilizar una antena diversity o dos antenas no diversity idénticas. No utilizar una antena distinta e intentar averiguar la cobertura que se necesita. La inspección del emplazamiento se realiza como una conjetura de la instalación.

Las inspecciones se deben realizar siempre con el equipo que finamente se vaya a instalar.

#### **5.1.4. Paquetes de batería y cables**

Los AP necesitan energía para funcionar. La energía no siempre está disponible en las cercanías de donde va a efectuar la inspección. Un buen paquete de batería le puede durar al menos 8 horas, es decir, toda una jornada de inspección sin tener que realizar recargas. También es recomendable un cargador rápido. Si se utiliza una portátil, es conveniente tener paquetes de baterías de repuesto que se puedan cargar rápidamente desde el portátil. Las PC Cards inalámbricas requieren una fuente de alimentación constante mientras se realiza la inspección y podría reducir la vida de la batería a menos de dos horas.

#### **5.1.5. Hardware de montaje**

Siempre se debe de llevar un soporte de instalación para el AP, así como distintas soluciones de montaje para ese soporte; abrazaderas para viga y soportes de montaje para cada antena. Otros componentes comunes del equipo de un ingeniero son las bridas, la cinta aislante industrial, la cinta aislante convencional, cinta de doble cara, velcro y clips de papel.

Durante una inspección, la única solución de montaje mala es la que no asegura correctamente el AP, el paquete de batería y la antena. No solo se podría dañar el equipo, sino que se corre el riesgo de que este se caiga.

#### **5.1.6. Marcadores**

Tan pronto como se haya determinado la ubicación del AP, hay que marcar ese lugar. Los marcadores de ubicación deben ser muy brillantes y resistentes al polvo, la grasa y el agua. La cinta de topógrafo funciona muy bien y está disponible en muchos colores. Los marcadores deben ser sólidos pero temporales.

#### **5.1.7. Dispositivos de medición y cámaras digitales**

A fin de proporcionar al cliente los detalles necesarios para licitar la instalación, en el informe de inspección del emplazamiento deben suministrarse muchas medidas, que deben ser tan exactas como sea posible.

En su equipo debe incluir una rueda de medición para medir las distancias de los cables. Muchas personas incluyen equipos más avanzados, como dispositivos de medición por laser o telémetros. Todas ellas son opciones viables, pero la rueda de medición es suficiente. Para medir distancias verticales, una cuerda con marcas cada 3 metros (10 pies) permite medir distancias entre el suelo y el techo.

El número de baldosas o de planchas del techo no siempre son una buena referencia para tomar medidas de la distancia.

Al realizar la inspección de emplazamiento lo mejor es tomar fotografías de cualesquiera situaciones inusuales que se encuentre: por ejemplo, paredes móviles o retractiles, estanterías, etc.

Todos los métodos de instalación de antenas y sus ubicaciones deben fotografiarse e incorporarse al documento de inspección del emplazamiento.

#### **5.1.8. Maletas de viaje**

La parte más importante de la inspección de emplazamiento es el conjunto de inspección. No importa lo talentoso que sea el ingeniero, que será realizar una inspección sin las herramientas adecuadas. Es recomendable que el equipo de inspección sea portátil. Por facilidad de uso, lo mejor y más común es una maleta de plástico duro con ruedas que se pueda facturar como equipaje.

Las inspecciones de emplazamientos a menudo se solicitan con muy poco tiempo. El ingeniero debe poder transportar la maleta en el maletero o en el asiento trasero del automóvil, o facturarlo como equipaje para viajar con equipos. Esto evita que el equipo se pierda o se retrase al viajar. También permite que la persona encargada del estudio este preparado rápidamente.

#### **5.1.9. Herramientas para probar la RF**

El diseñador de WLAN tiene a su disposición una buena variedad de herramientas de prueba de RF.

- Un analizador de espectro se utiliza para ubicar el origen de la RFI (interferencia de la radiofrecuencia).
- Un contador de frecuencia portátil pude ofrecer una referencia rápida de las emisiones específicas en un área cerrada.
- Una sonda para campo electromagnético puede detectar fuentes locales de interferencia electromagnética (EMI).

Las herramientas de prueba de esta sección no son dispositivos comunes de las inspecciones de emplazamientos. Al determinar la viabilidad de la colocación del equipo en entornos celulares o áreas de alto voltaje, como maquinaria industrial, estos dispositivos pueden utilizarse para barrer el ambiente de cualquier problema potencial antes de colocar el equipo de inspección. Estos dispositivos también se pueden utilizar para resolver problemas en cualquier entorno aislando las fuentes de RFI o EMI.

La persona encargada de realizar la inspección debe ir equipado con el dibujo del emplazamiento y con varias utilidades de inspección de emplazamientos al realizar el chequeo superficial y la inspección del sitio. Si la inspección es interior, necesitara la ACU y un software para medir el estado del enlace. La utilidad para calcular el alcance de un puente es muy útil para realizar la inspección de puente.

### **5.2. Requerimientos Técnicos de la Red Inalámbrica**

## **5.2.1. Punto de Acceso Cisco Aironet 1242 AG:**

Dispositivo de alta capacidad y versatilidad, seguridad y de clase empresarial. Diseñado específicamente para ambientes inalámbricos y con la capacidad de trabajar de manera eficiente en lugares como fabricas, talleres, entre otras. Poseen una versatilidad asociada con las antenas conectadas.

Estos equipos soportan conexiones inalámbricas tanto para ambientes internos y externos que son imposibles de cablear. Utiliza la frecuencia 2,4GHZ para entregar accesos de red a usuarios en áreas difíciles de alcanzar. Trabaja con los protocolos 802.11b y 802.11g.

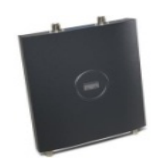

**Figura 5.1. "Punto de acceso Inalámbrico" Fuente: Academia de Networking de Cisco Systems. (2006). "Fundamentos de Redes Inalámbricas.**

# **5.2.2. Cisco Aironet Antena Omnidireccional de Alta Ganancia: Montura de la Antena (AIR-ANT1728).**

Diseñado para aplicaciones WLAN que operan en el 2.4 a 2.5-GHz rango de frecuencia, la antena tiene una ganancia nominal de 5,2 dBi. Se utiliza principalmente con puntos de acceso, pero es compatible con los productos de Cisco Aironet de radio utilizando un procedimiento de inversión de polaridad rosca Neil Concelman (RP-TNC) del conector.

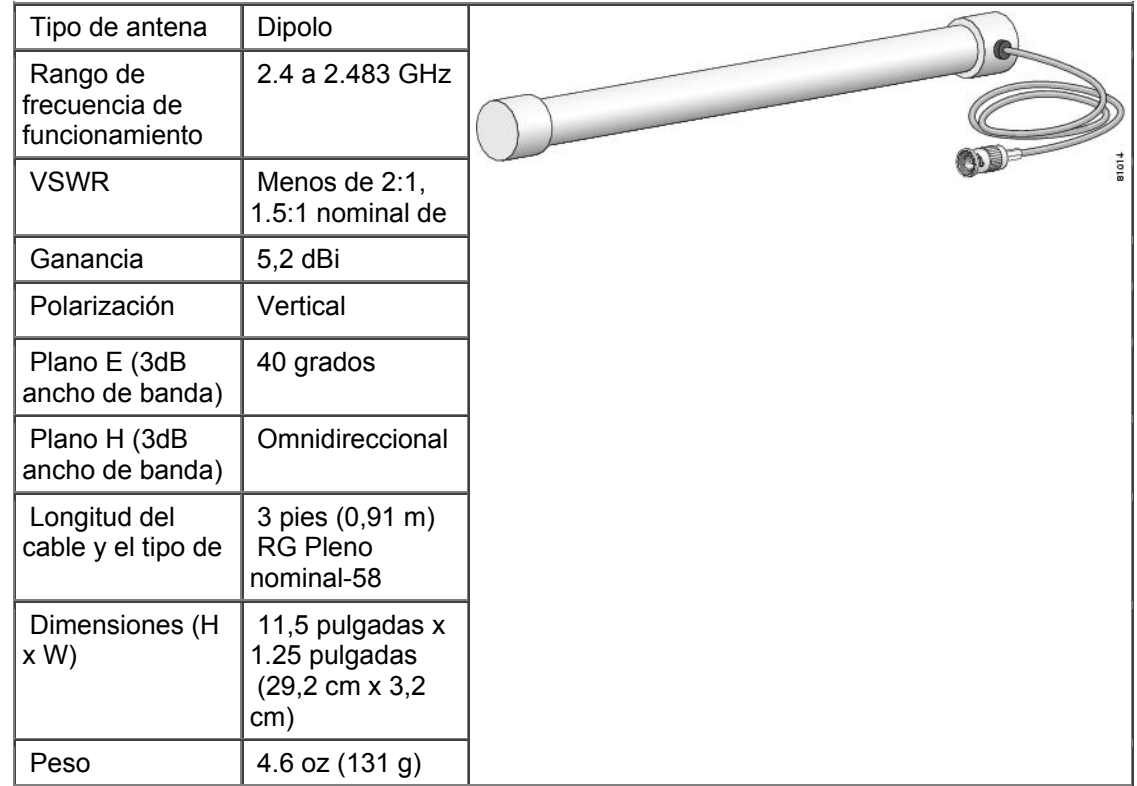

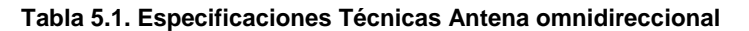

**Fuente: Academia de Networking de Cisco Systems. (2006). "Fundamentos de Redes Inalámbricas."** 

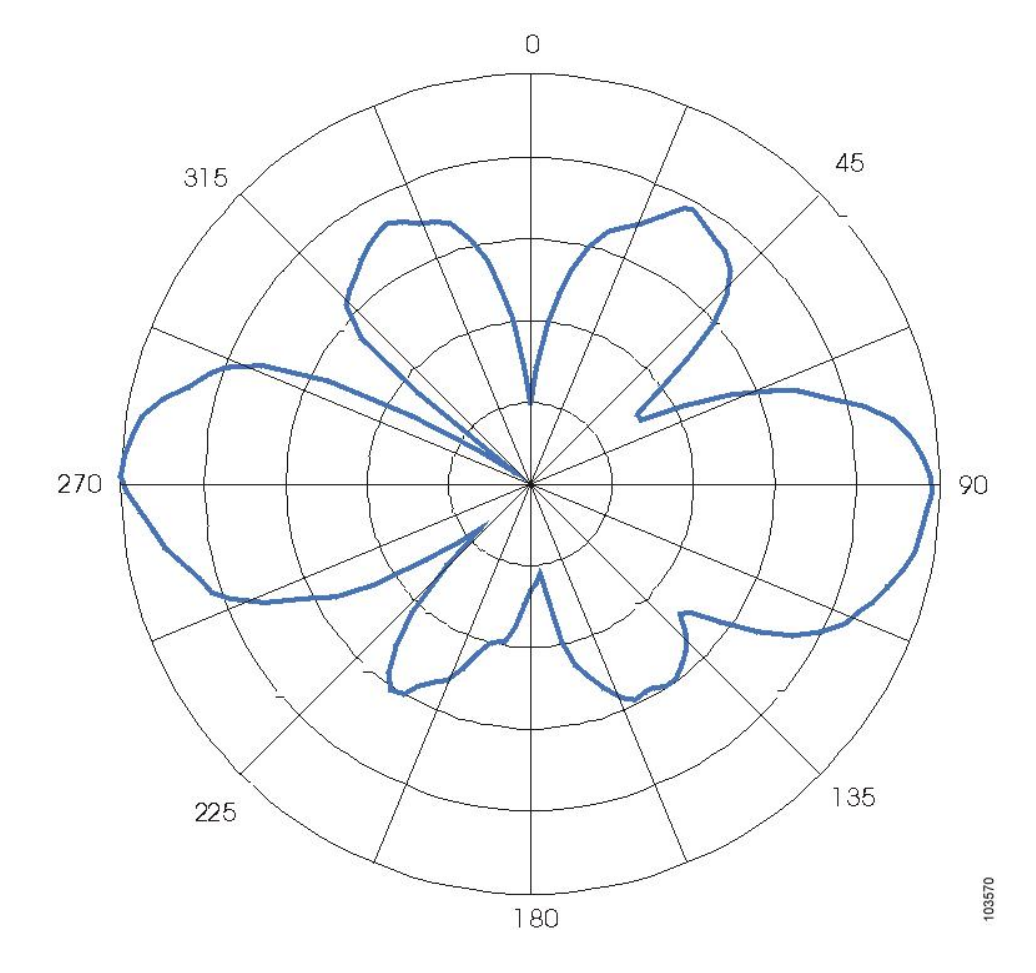

**Figura 5.2"Patrón E"** 

**Fuente: Academia de Networking de Cisco Systems. (2006). "Fundamentos de Redes Inalámbricas."** 

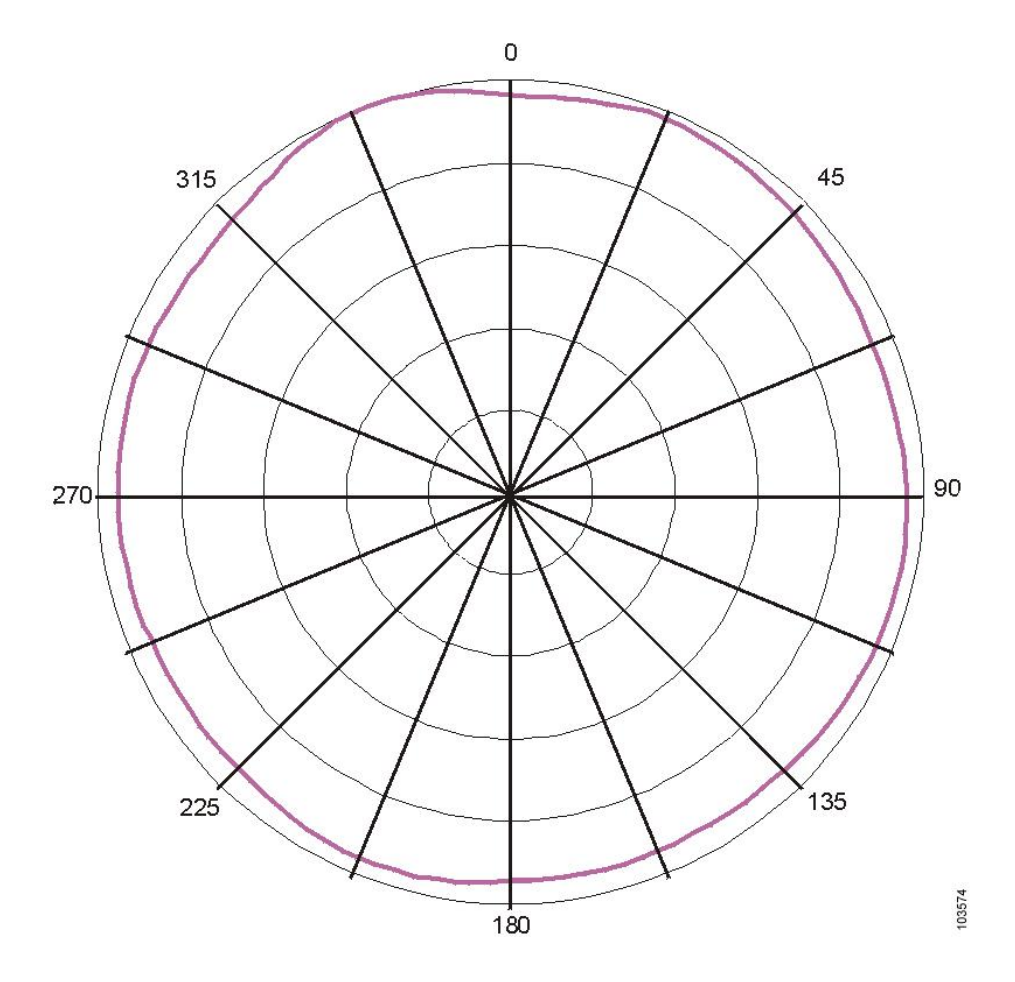

**Figura 5.3. "Patrón H.".** 

**Fuente: Academia de Networking de Cisco Systems. (2006). "Fundamentos de Redes Inalámbricas."** 

## **5.2.2.1. Requisitos del sistema**

Esta antena está diseñada para su uso con los puntos de acceso Cisco Aironet, pero puede ser utilizado con cualquier de 2,4 GHz Cisco Aironet dispositivo de radio que utiliza un conector RP-TNC.
### **5.2.2.2. Notas sobre la instalación**

*Elección de un Lugar de montaje* 

La ubicación de la antena es importante. Objetos tales como las columnas de metal, paredes, etc reducirá la eficiencia. El mejor rendimiento se alcanza cuando transmiten y reciben las antenas se montan a la misma altura y en una línea directa de visión sin obstrucciones. Si esto no es posible y la recepción es pobre, usted debe intentar diferentes posiciones de montaje para optimizar la recepción.

La antena está diseñada para unir y colgar de seguimiento de un estándar de falso techo con una anchura de 13/16 pulgadas (20,6 milímetros) a 1 ,1 / 4 pulgadas (31,7 milímetros).

#### *Herramientas y equipos necesarios*

Para instalar la antena en una pista de falso techo, tendrá las siguientes herramientas y equipos.

- Un soporte de techo (se incluye con la antena)
- Un 7 / 16 pulgadas (11,1 milímetros) llave
- Bridas para cables o cinta aislante

### **5.2.3. Cisco Catalyst 3750**

Cisco recomienda una alta calidad, cable de baja pérdida para su uso con la antena.

El 3750 de Cisco ® Catalyst ® Series Switches (figuras 1 a 4), son los conmutadores LAN innovadores que mejoran la eficiencia operativa mediante la combinación de líderes en la industria, facilidad de uso y de alta resistencia para switches.

| ۰                         |                        |
|---------------------------|------------------------|
|                           | <br>$2 - 2 - 1$<br>--- |
|                           |                        |
|                           |                        |
|                           |                        |
| ------                    |                        |
| <br>.<br>,,,,,,,,,,,,,,,, |                        |

**Figura 5.4. Suiches Cisco Catalyst 3750 Series para 10/100 y 10/100/1000 Fuente: Academia de Networking de Cisco Systems. (2006). "Fundamentos de Redes Inalámbricas."** 

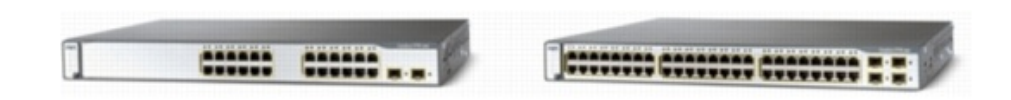

**Figura 5.5 Cisco Catalyst 3750-24PS y Cisco Catalyst 3750-48PS Suitches con IEEE 802.3af de Poder** 

**Fuente: Academia de Networking de Cisco Systems. (2006). "Fundamentos de Redes Inalámbricas."** 

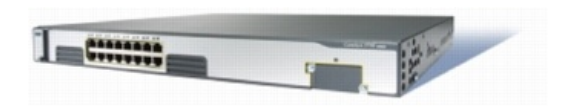

**Figura 5.6 Suiche Cisco Catalyst 3750G-16TD** 

**Fuente: Academia de Networking de Cisco Systems. (2006). "Fundamentos de Redes Inalámbricas."** 

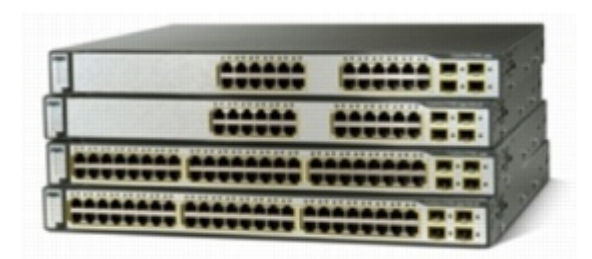

**Figura 5.7 Suiche Cisco Catalyst 3750G-48TS con la norma IEEE 802.3af de Poder, Suiche Cisco Catalyst 3750G-24TS-1U, y Conmutador Cisco Catalyst 3750G-24PS con la norma IEEE 802.3af de Poder.** 

**Fuente: Academia de Networking de Cisco Systems. (2006). "Fundamentos de Redes Inalámbricas."** 

### **5.2.3.1. Descripción**

Para las organizaciones de tamaño medio y sucursales, la serie Cisco Catalyst 3750 facilita la implantación de aplicaciones convergentes y se adapta a las cambiantes necesidades comerciales al proporcionar flexibilidad de configuración, soporte para patrones de red convergentes y automatización de configuraciones de red inteligente de los servicios. Además, el Cisco Catalyst 3750 Series está optimizado para despliegues de alta densidad Gigabit Ethernet e incluye una amplia gama de interruptores que cumplen con el acceso, agregación, o de pequeña red troncal de los requisitos de conectividad.

### **5.2.3.2. Configuraciones**

El Cisco Catalyst 3750 Series incluye las siguientes configuraciones:

- Cisco Catalyst 3750G-24TS-24 Ethernet 10/100/1000 y cuatro puertos Small Form-Factor Pluggable (SFP) enlaces ascendentes
- Cisco Catalyst 3750G-24T-24 Ethernet 10/100/1000
- Cisco Catalyst 3750G-12S-12 puertos Gigabit Ethernet SFP
- Cisco Catalyst 3750-48TS-48 puertos Ethernet 10/100 y cuatro enlaces ascendentes SFP
- Cisco Catalyst 3750-24TS-24 puertos Ethernet 10/100 y dos enlaces ascendentes SFP
- Cisco Catalyst 3750-48PS-48 puertos Ethernet 10/100 con el estándar IEEE 802.3af y Cisco norma previa Power over Ethernet (PoE) y cuatro enlaces ascendentes SFP
- Cisco Catalyst 3750-24PS-24 puertos Ethernet 10/100 con PoE IEEE 802.3af y Cisco norma previa y dos enlaces ascendentes SFP
- Cisco Catalyst 3750-24FS-24 100BASE-FX puertos Ethernet y dos enlaces ascendentes SFP
- Cisco Catalyst 3750G-24TS-1U-24 Ethernet 10/100/1000 y cuatro enlaces ascendentes SFP, 1-unidad de rack (RU) de altura
- Cisco Catalyst 3750G-24PS-24 Ethernet 10/100/1000 puertos con PoE IEEE 802.3af y Cisco norma previa y cuatro enlaces ascendentes SFP
- Cisco Catalyst 3750G-48TS-48 Ethernet 10/100/1000 y cuatro puertos ascendentes SFP.
- Cisco Catalyst 3750G-48TS-48 Ethernet 10/100/1000 puertos con PoE IEEE 802.3af y Cisco norma previa y cuatro enlaces ascendentes SFP
- Cisco Catalyst 3750G-24WS-24 Ethernet 10/100/1000 con IEEE 802.3af, PoE Cisco norma previa y dos enlaces ascendentes SFP y un controlador integrado de LAN inalámbrica

El Cisco Catalyst 3750 Series está disponible ya sea con la imagen de la Base de propiedad intelectual o de los Servicios de la imagen de propiedad intelectual.. La función de la propiedad intelectual de base se incluye la calidad de imagen avanzada de servicio (QoS), la tasa de limitación, listas de control de acceso (ACL), enrutamiento estático, Routing Information Protocol (RIP) y el talón de enrutamiento EIGRP, las capacidades. Los servicios de la imagen de IP proporcionan un conjunto rico de funciones de clase empresarial, incluyendo hardware avanzado basado en IPv6 y el enrutamiento de multidifusión.

#### **5.2.4. Cisco StackWise Technology.**

La tecnología Cisco StackWise es una arquitectura de apilamiento optimizada para Gigabit Ethernet. Esta tecnología está diseñada para responder a las adiciones, supresiones y la redistribución, pero manteniendo un rendimiento constante. Con la tecnología Cisco StackWise une hasta nueve interruptores individuales en una única unidad lógica, con especial pila de cables de interconexión y de apilado de software. Los interruptores individuales pueden ser cualquier combinación de Cisco Catalyst 3750 y Cisco Catalyst 3750-E Series Switches. La pila se comporta como una única unidad de conmutación que es administrado por un interruptor principal, elegido uno de los interruptores miembros. El interruptor maestro crea y actualiza automáticamente todos los cuadros de conmutación y enrutamiento opcional. Una pila de trabajo puede aceptar a nuevos miembros o eliminar los viejos sin interrupción del servicio.

### **5.2.5. Uso inteligente de energía Tecnología de Cisco**

Cisco uso inteligente de energía es una arquitectura innovadora, sumado a los switches Cisco Catalyst 3750, la promoción de la sostenibilidad de la compañía por reducir el consumo de energía a través de una infraestructura corporativa completa y que afecta a más del 50 por ciento de las emisiones globales de gases de efecto invernadero creado por la construcción de infraestructura en todo el mundo, un efecto mucho mayor que el 2 por ciento generado por la industria de TI. Cisco uso inteligente de energía, permite a las empresas a medir el consumo eléctrico de la infraestructura de red y otros dispositivos conectados y gestionar el consumo de energía con políticas específicas, lo que reduce el consumo de energía para conseguir ahorros de coste aumentado, afectando potencialmente a cualquier dispositivo con alimentación.

Uso inteligente de energía, abarca una red altamente inteligente, con enfoque de la comunicación de mensajes de medida y de control de energía entre los dispositivos de red y puntos finales. La red de los dispositivos de Cisco descubre uso inteligente de energía manejable, el seguimiento de su consumo de energía, y toma las medidas basadas en reglas de negocio para reducir el consumo de energía. Uso inteligente de energía utiliza un dominio único de sistema de nombres de consultar y resumir la información de grandes conjuntos de dispositivos, por lo que es más simple que la capacidad de gestión de redes tradicionales. Cisco gestión inteligente de energía de las interfaces permiten las instalaciones y aplicaciones de gestión de red para comunicarse con los extremos y con los demás utilizando la red como un tejido de unificación. La interfaz de gestión de los usos SNMP estándar o SSL para integrar a Cisco y de terceros los sistemas de gestión del partido.

Cisco uso inteligente de energía, se extiende a la red como plataforma para el plano de control de potencia para la recogida, gestión y reducción del consumo energético de todos los dispositivos, dando lugar a la compañía de entrega de energía optimizado y costos de energía.

#### **5.3. Las principales características y ventajas**

#### **5.3.1. Facilidad de uso: Configuración de "Plug-and-Play"**

Una pila de trabajo es auto-gestión y auto-configuración. Cuando los interruptores están añadido o eliminado, el maestro cambiará automáticamente carga el IOS de Cisco ® revisión del software se ejecuta en la pila para el interruptor de nuevo, las cargas de los parámetros de configuración global, y todas las actualizaciones de las tablas de enrutamiento para reflejar los cambios. Las actualizaciones se aplican universalmente y simultáneamente a todos los miembros de la pila.

El Cisco Catalyst 3750 Series pilas de hasta nueve interruptores como una única unidad lógica, para un total de 468 Ethernet o puertos 10/100 PoE, o 468 puertos Ethernet 10/100/1000 o puertos 10/100/1000 PoE, o nueve de 10 Gigabit puertos Ethernet. Las combinaciones de puertos adicionales pueden ser creados mediante la conexión de las series Cisco Catalyst 3750- E conmutadores de la serie de la pila. Individual 10/100, 10/100/1000, y 10 Gigabit Ethernet de las unidades se pueden unir en cualquier combinación para evolucionar con las necesidades de la red.

#### **5.3.2. Retorno de la Inversión con menores costos de operación**

El control automático de Cisco IOS versión del software y la carga de los parámetros de configuración global de ofrecer el primer nivel de ahorro de tiempo de funcionamiento. El segundo nivel, se añade en el caso de una interrupción. Cuando se quita un interruptor con problemas de una serie existente de conmutadores y sustituirla por otro interruptor, el interruptor general se reconocen como un corte de mantenimiento y carga automáticamente el puerto de configuración de nivel que había en el interruptor anterior sin intervención del usuario Esto permite a los administradores de TI cuentan con personal local en lugares remotos realizar tareas de mantenimiento en lugar de enviar técnicos costosos a cabo por unos pocos minutos de trabajo, ahorrando miles de dólares en gastos operacionales.

## **5.3.3. Mezclar y combinar conmutación y tipos: Pay as You ampliar su red**

Las pilas se pueden crear con cualquier combinación de Cisco Catalyst 3750 y Cisco Catalyst 3750-E cambia. Los clientes que necesitan una mezcla de 10/100 y 10/100/1000 puertos, PoE y el cableado capacidad de agregación de armario incremental puede desarrollar el entorno de acceso, pagando sólo por lo que necesitan. Cuando la capacidad de enlace ascendente debe ser mayor, usted puede actualizar fácilmente su ancho de banda mediante la adición de una versión de 10 Gigabit Ethernet a la pila y

actualizar enlaces Gigabit Ethernet de 10 Gigabit Ethernet de la fibra existente.

### **5.3.4. Controlador LAN inalámbrico integrado**

El Cisco Catalyst 3750G controlador LAN inalámbrico integrado integra las funciones del controlador de LAN inalámbrica en el Cisco Catalyst 3750 Series Switches y ofrece una mayor eficiencia operativa y la seguridad de la WLAN, la movilidad y facilidad de uso para los negocios críticos redes LAN inalámbricas. El Cisco Catalyst 3750G controlador LAN inalámbrico integrado ofrece centralizada las políticas de seguridad, sistema inalámbrico de prevención de intrusiones (IPS) las capacidades, galardonado la gestión de RF, QoS, y el Nivel 3 de itinerancia segura rápida para redes WLAN. Como componente básico de la Red inalámbrica unificada Cisco, el Cisco Catalyst 3750G controlador LAN inalámbrico integrado proporciona el control, la seguridad, la redundancia y la fiabilidad que necesitan los administradores de red a escala y gestionar sus redes inalámbricas con la misma facilidad, ya que la escala y gestionar sus tradicionales por cable redes.

### **5.3.5. Disponibilidad: realización ininterrumpida en capa 2 y capa 3**

El Cisco Catalyst 3750 Series aumenta la disponibilidad de switches apilables. Cada switch puede funcionar como controlador de un máster y un procesador de reenvío.Cada interruptor de la pila puede servir como un maestro, la creación de un 1: Régimen de la disponibilidad de N para el

control de la red. En el improbable caso de un fallo de unidad, todas las demás unidades siguen con interés el tráfico y mantener la operación.

## **5.3.6. Smart Multicast: Un nuevo nivel de eficiencia de las redes convergentes**

Con la tecnología Cisco StackWise, el Cisco Catalyst 3750 Series ofrece mayor rendimiento para las aplicaciones de multidifusión, como el vídeo Cada paquete de datos se pone en la placa madre sólo una vez, que proporciona un apoyo más eficaz para obtener más flujos de datos.

## **5.3.7. Superior calidad de servicio a través de la pila y a velocidad de cable**

El Cisco Catalyst 3750-E y la Serie 3750 ofrece Gigabit y 10 Gigabit Ethernet de velocidad con los servicios inteligentes que mantener todo fluye sin problemas, incluso a una velocidad 10 veces superior al normal de la red. Mecanismos para el marcado, la clasificación, y la programación de entregar el mejor desempeño en su clase de datos, voz y vídeo, todo a velocidad de cable.

### **5.3.8. Seguridad de red: control granular para el Medio Ambiente de acceso**

El Cisco Catalyst 3750 Series soporta un conjunto completo de características de seguridad para la conectividad y control de acceso, incluidas las ACL, autenticación, seguridad a nivel de puerto, y la identidad de los servicios de red basadas en 802.1X y extensiones. Este conjunto de características global, no sólo ayuda a evitar ataques externos, sino que también defiende la red contra el "man-in-the-middle" los ataques, la principal preocupación en el entorno empresarial de hoy.

#### **5.3.9. Gestión única de IP: Muchos interruptores, una dirección**

Cada Cisco Catalyst 3750 Series pila se gestiona como un objeto único y tiene una dirección IP única. La gestión de IP única con el apoyo de actividades tales como la detección, creación y modificación de VLAN, seguridad de red, y los controles de calidad de servicio.

## **5.3.10. Jumbo Frames: Soporte para aplicaciones de alta demanda de**

El Cisco Catalyst 3750 Series soporta tramas gigantes de la 10/100/1000 configuraciones de avanzada de datos y aplicaciones de vídeo que requieren marcos muy grandes. Todos los conmutadores Cisco Catalyst 3750-E cambiar los modelos de la serie también soporta marcos jumbo.

#### **5.3.11. Soporte de IPv6**

El Cisco Catalyst 3750 Series soporta enrutamiento IPv6 en el hardware para un rendimiento máximo. Como los dispositivos de red crecen y la necesidad de hacer frente a grandes y una mayor seguridad es crítica, el Cisco Catalyst 3750 Series estará listo para cumplir el requisito.

## **5.3.12. Apoyo Standard PoE: Adición elegante de Comunicaciones IP**

El Cisco Catalyst 3750 y 3750 los modelos de PoE apoyo teléfonos IP de Cisco y Cisco Aironet ® LAN inalámbrica (WLAN) de los puntos de acceso, así como cualquier norma IEEE 802.3af-compatible con el dispositivo final. El Cisco Catalyst 3750 y 3750G de 24 puertos se puede soportar 24 puertos PoE simultánea plena potencia en el apoyo para un máximo de 15,4 W dispositivo alimentado. El 48-versiones de puerto puede ofrecer la potencia necesaria para apoyar a 24 puertos en 15,4 W, 48 puertos en los 7.7W, o cualquier combinación entre ellas.

## **5.3.13. 10 Gigabit Ethernet de Apoyo: Mayor ancho de banda para Uplink Gigabit Ethernet Implementaciones**

El Cisco Catalyst 3750 Series permite a los administradores de red agregar poco a poco 802.3ae compatible con IEEE 10 Gigabit Ethernet en sus armarios de cableado de red o de los grupos, además de facilitar y

mejorar las redes Gigabit Ethernet. Esto provee protección de la inversión a los clientes que quieran utilizar sus instalaciones de fibra existente, añadir enlace ascendente de la capacidad de ancho de banda a sus pilas de conmutación, y proporcionan un mayor rendimiento a las aplicaciones y los usuarios. El Cisco Catalyst 3750-E de la serie ofrece una variedad aún mayor de 10 conmutadores Gigabit Ethernet de configuración de puerto.

### **5.4. Dibujo de emplazamiento**

Hay que asegurarse de tener un buen conjunto de planos en papel donde tomar anotaciones durante el chequeo preliminar y la inspección del emplazamiento, como, por ejemplo:

- Ubicación de los AP.
- Áreas de cobertura.
- Requerimientos de cable y eléctricos.
- Fuentes de interferencia.

Para llevar un control, es necesario la utilización de un conjunto de bolígrafos o lapiceros de colores, una regla y algo para marcar las ubicaciones en la instalación, como cintas de etiquetado. Lo mejor son los dibujos digitales para transferir información más tarde en un informe.

### **5.5. Chequeo preliminar del sitio.**

Este paso crucial ayuda a definir las áreas de la instalación que serán o no cubiertas. El cliente debe dirigir el chequeo preliminar y debe conocer cualquier requerimiento o problema. El chequeo preliminar de un emplazamiento también es útil para ubicar cualquier posible fuente de RFI, EMI, y problemas ambientales o de construcción, porque puede buscar otras antenas o motores eléctricos de alto voltaje. En la siguiente lista se tiene algunos de los elementos del entorno que definen las posibles coberturas del área:

- Otras WLAN.

- Motores eléctricos de alto voltaje.
- Paredes o techos de acero corrugado.
- La cantidad de varillas de acero dentro del hormigón.
- Inventario, como materiales y suministros.

Hay que realizar un plano del sitio basándose en los dibujos, identificando la cobertura deseada y los problemas encontrados durante el chequeo preliminar.

### **5.6. Utilidad para calcular el alcance de un AP**

Existen varias aplicaciones que permiten estudiar la señal que emiten los dispositivos WLAN, por lo que es justo y necesario la utilización de una o más de estas, de manera que se pueda tener el valor más aproximado a la realidad, sabiendo que estas señales son tan variables en la práctica, que la teoría no logra definirlas con exactitud.

Una vez tomadas en cuenta esta serie de consideraciones, se procedió a realizar los respectivos diseños del nuevo sistema. Recordando que se está hablando de dos pisos, por lo que el estudio se realizara por separado, proponiendo tres diseños para cada uno de ellos.

Es importante destacar, que para los nuevos diseños se procederá a reubicar los dispositivos existentes, armonizándolos con otra serie de dispositivos que se añadirán. Esta consideración es válida para todos los diseños presentados a continuación.

**Piso A:** 

Propuesta de Diseño #1, véase figura 5.8.

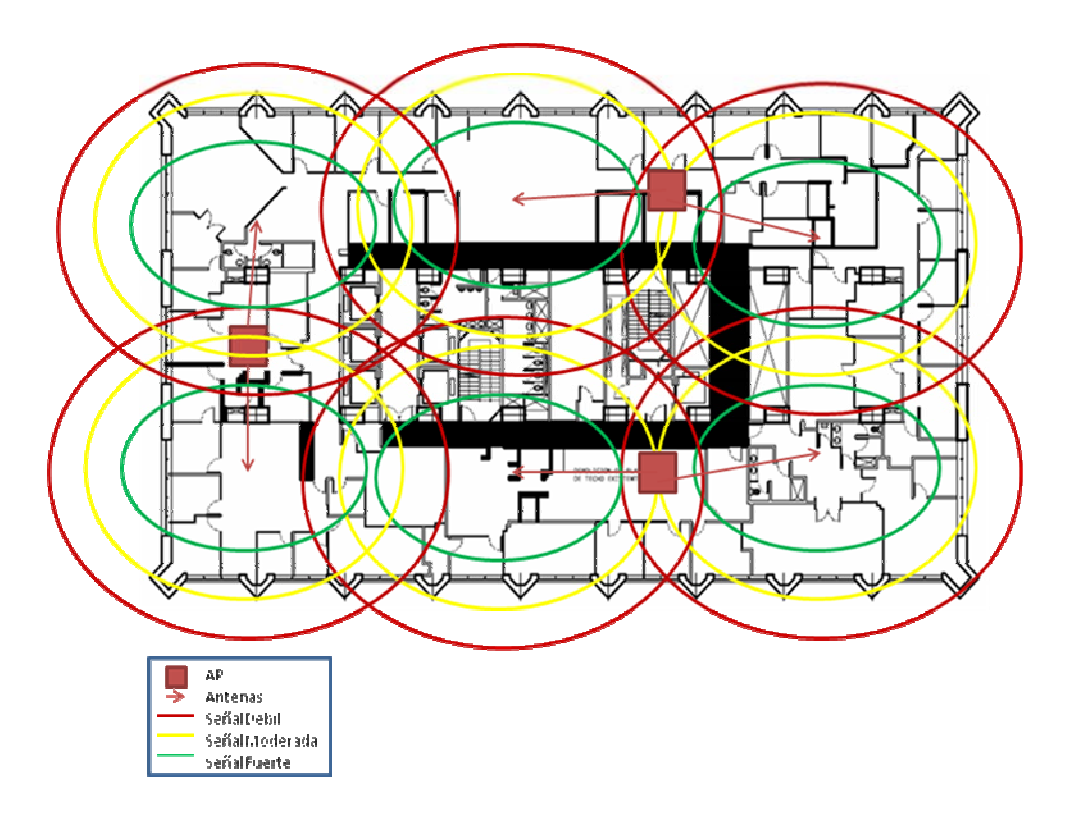

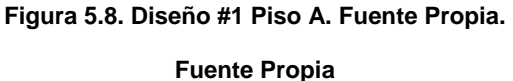

Como se puede apreciar en la figura 5.8, este diseño se baso en distribuir los dispositivos de manera tal, que la propagación de la señal logre el objetivo de cubrir por completo el área de trabajo. Se puede ver que hay dos Access Point ubicados paralelamente en la parte derecha del piso, distribuyendo de manera correcta las respectivas antenas, y el Access Point sobrante es ubicado en la parte izquierda de la instalación.

Propuesta de Diseño #2, véase figura 5.9.

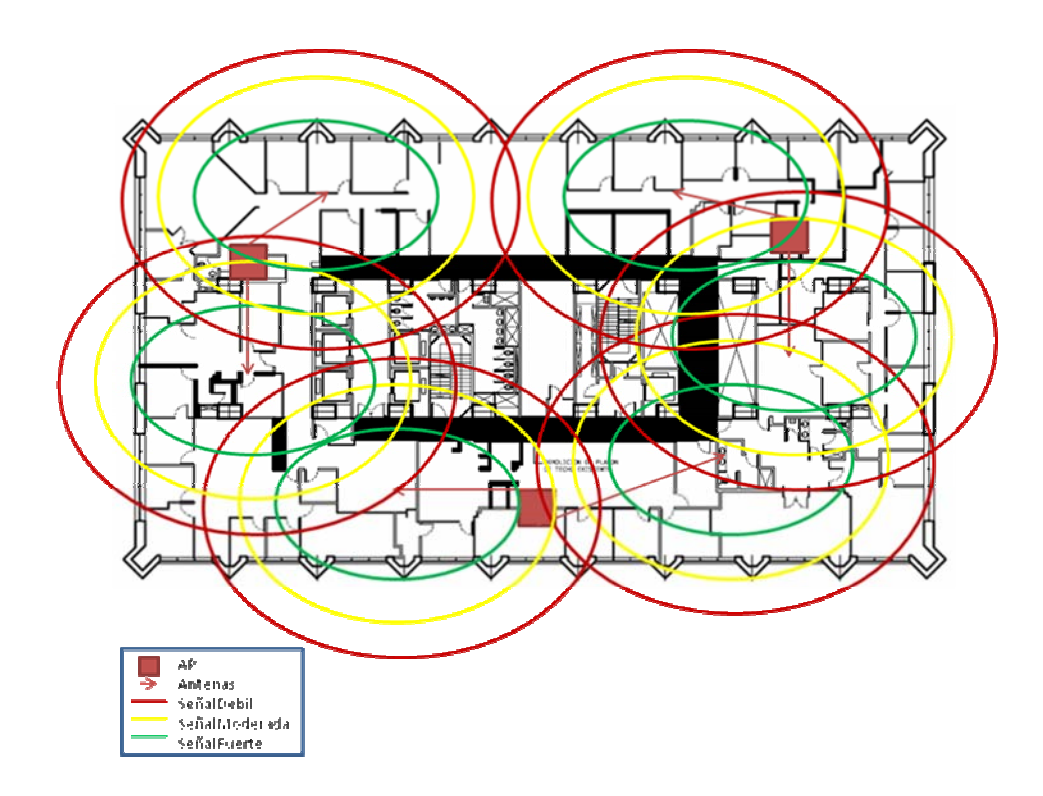

**Figura 5.9. Diseño #2 Piso A. Fuente Propia**

En la figura 5.9 se puede apreciar un nuevo diseño, representando otra alternativa para mejorar el desempeño de la red inalámbrica. Se puede apreciar en este caso que los Puntos de Acceso poseen una distribución tal, que dos de ellos están ubicados en las esquina superiores, con una disposición particular de las antenas, siempre con la intención de brindar la mayor cobertura. Por último, el AP restante se ubica en la parte inferior, justo en el centro de la instalación, disponiendo hacia ambos lados las dos antenas.

Propuesta de Diseño #3, véase figura 5.10.

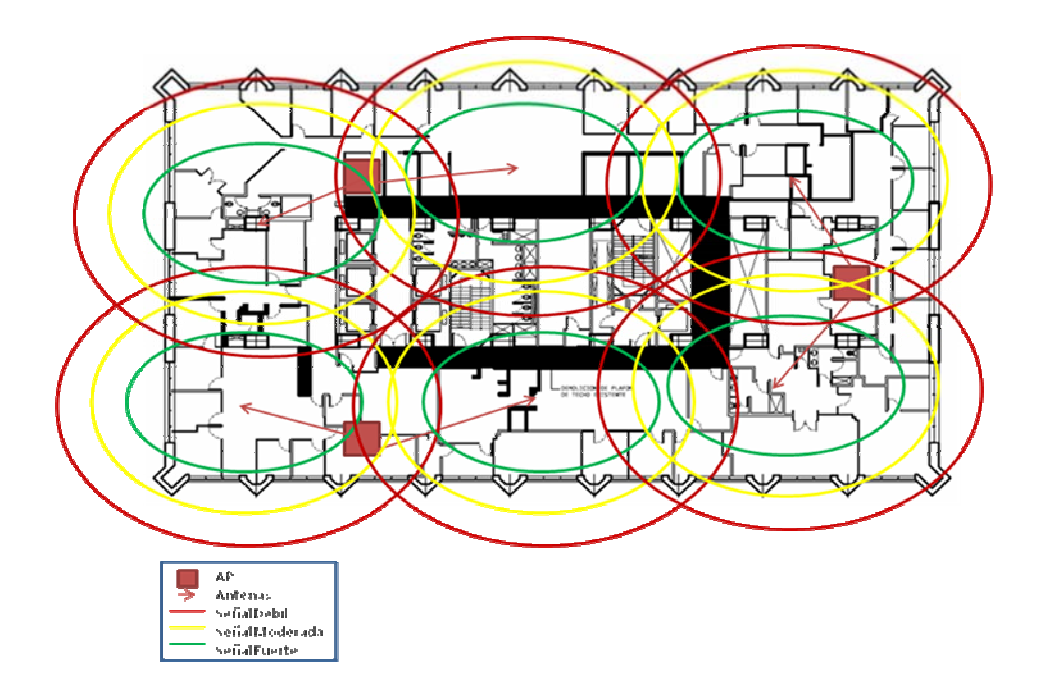

**Figura 5.10. Diseño #3 Piso A. Fuente Propia.**

Por último, en la figura 5.10 se aprecia que esta disposición de los dispositivos, que es muy parecida al primer diseño, muestra que dos AP están ubicados de manera paralela en la parte izquierda del piso, distribuyendo de una manera equilibrada las antenas de forma que permitan que haya una conexión con todos los AP existentes. De igual forma, el Access Point restante se ubica en la parte derecha y central del piso, disponiendo las antenas de forma que se garantice una cobertura total.

Una vez expuestos estos diseños para el piso A, hay que resaltar, que como ambos pisos poseen los mismos detalles en cuanto a infraestructura, los diseños de la red serán muy parecidos, tomando como importante consideración, el hecho de que la diferencia existente corresponde a la

distribución de las oficinas, punto importante que puede afectar el desempeño de la red.

A continuación, los diseños para el piso B.

**Piso B:** 

Diseño #1, véase figura 5.11.

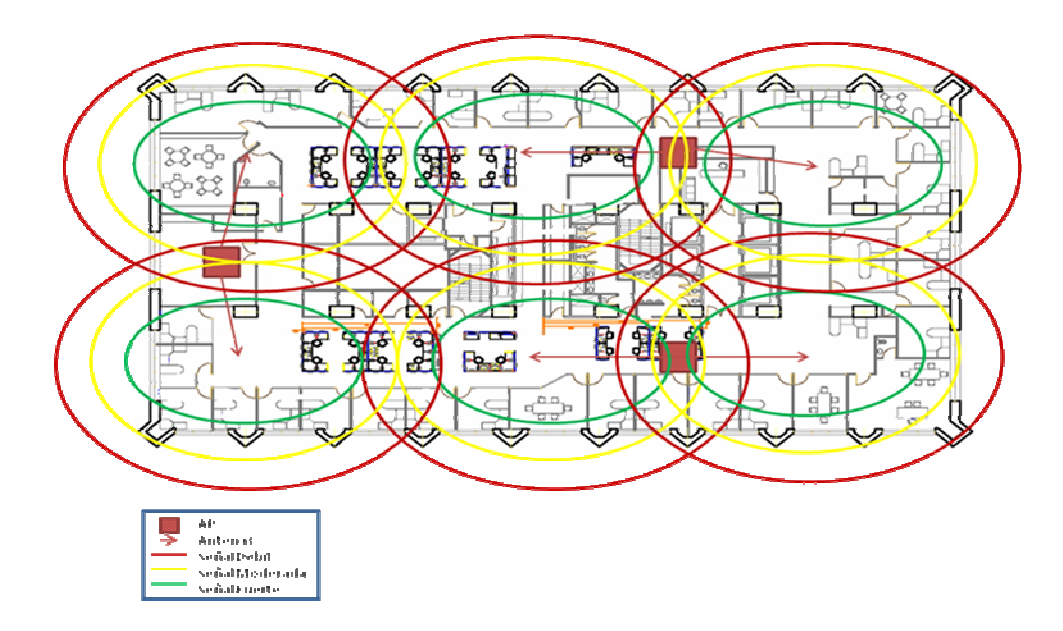

**Figura 5.11. Diseño #1 Piso B.** 

**Fuente Propia**

En la figura 5.11 se aprecia un diseño que al igual que en el piso A, se disponen los AP paralelamente al lado derecho de la instalación, ubicando de igual manera el AP restante en el área izquierda, y de esta forma desplegando las antenas de forma que exista una comunicación total entre los dispositivos y se garantice la cobertura de toda el área.

Propuesta de Diseño #2, véase figura 5.12.

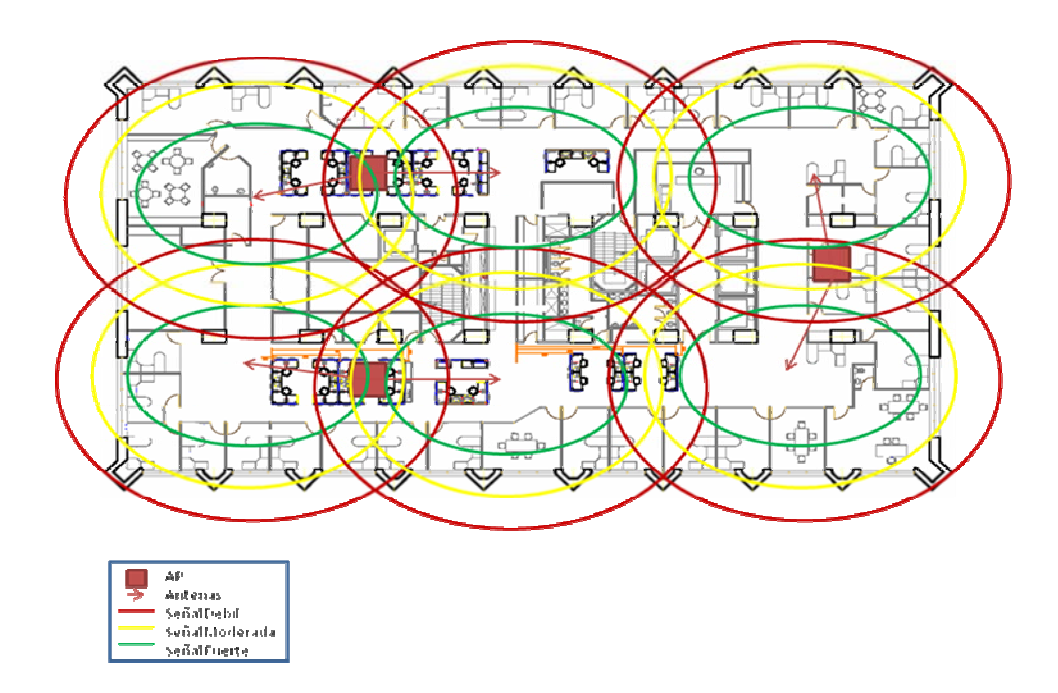

**Figura 5.12. Diseño #2 Piso B.** 

**Fuente Propia**

La figura 5.12 muestra otra alternativa de diseño que básicamente posee relación con el diseño anterior, debido a que consiste en ubicar dos AP paralelamente y el restante a un lado del piso, este diseño demuestra de alguna manera que el objetivo de proporcionar una cobertura del área, puede ser alcanzado. Es necesario, destacar que para la elección de estos diseños, se establecerán ciertos parámetros que permitirán identificar si realmente resulta factible una distribución como esta. Se puede apreciar que la disposición de las antenas garantiza un gran alcance de las señales.

Propuesta de Diseño #3, véase figura 5.13.

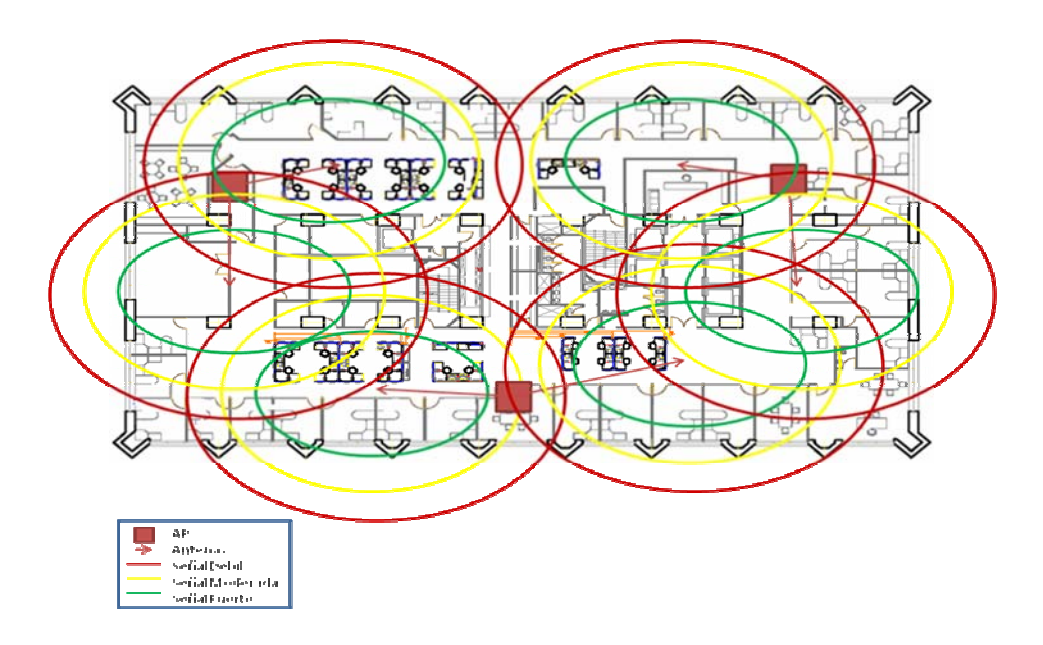

**Figura 5.13. Diseño #3 Piso B.** 

**Fuente Propia**

Por último, un diseño que muestra un esparcimiento más notable entre los AP , pero que sin embargo puede cumplir con el objetivo que se pretende, tomando en cuenta, que adicionando otra alternativa de diseño, nos permite realizar un mejor análisis, de manera que se pueda obtener el resultado más viable y que se ajuste a las exigencias de la empresa.

## **5.7. Manual para el usuario para la conexión a internet inalámbrico**

Para la conexión a internet inalámbrico, es importante que el usuario posea la información necesaria que le permita llevar a cabo la conexión a la red. Para esto, se han diseñado una serie de pasos, que guiaran de manera sencilla todo lo correspondiente a esta conexión.

Es de gran relevancia, establecer un lenguaje apropiado para usuarios no experimentados, de manera que se logre un completo entendimiento del procedimiento a seguir.

A continuación, se muestran los pasos a seguir:

1) Es necesario que el driver de internet inalámbrico este actualizado a la versión de 4.1, asi como también, que el plug-in, Dell Wireless Utility Bundle 2.0, sea instalado desde Radia (servidor de

aplicaciones y software). Este plug-in, incluirá todas las configuraciones de SSIDs (Service Set Identifier), en una plantilla.

- 2) La opción del radio para detectar las redes inalámbricas, debe estar activa en el Dell Bios, de igual forma, la Utilidad Dell, debe estar habilitada.
- 3) El computador, debe estar desconectado de la red cableada, esto, para habilitar y poner en funcionamiento la tarjeta de red inalámbrica.
- 4) El SSID, permanece escondido en la mayoría de las locaciones (Solo es visible usando un colector Wi-Fi).
- 5) El estándar SSID utilizado es el determinado.
- 6) El estatus de seguridad de cada máquina debe permanecer en verde, el indicador de que todo está en perfectas condiciones de seguridad.
- 7) Los usuarios deben de estar dentro del domino determinado para poder conectarse a la red Sinet inalámbrica.

Una vez establecidos esta serie de pasos, es necesario mostrar los problemas que se puedan presentar.

- 1) El certificado de seguridad de la empresa, debe estar instalado y no debe estar vencido en el perfil del usuario. El certificado puede ser recuperado desde un link determinado, véase figura 5.14.
- 2) Para adaptadores inalámbricos Broadcom, hay que añadir SSID, y configurarlo como se muestra, hacer click en el botón "Add", véase figura 5.15.

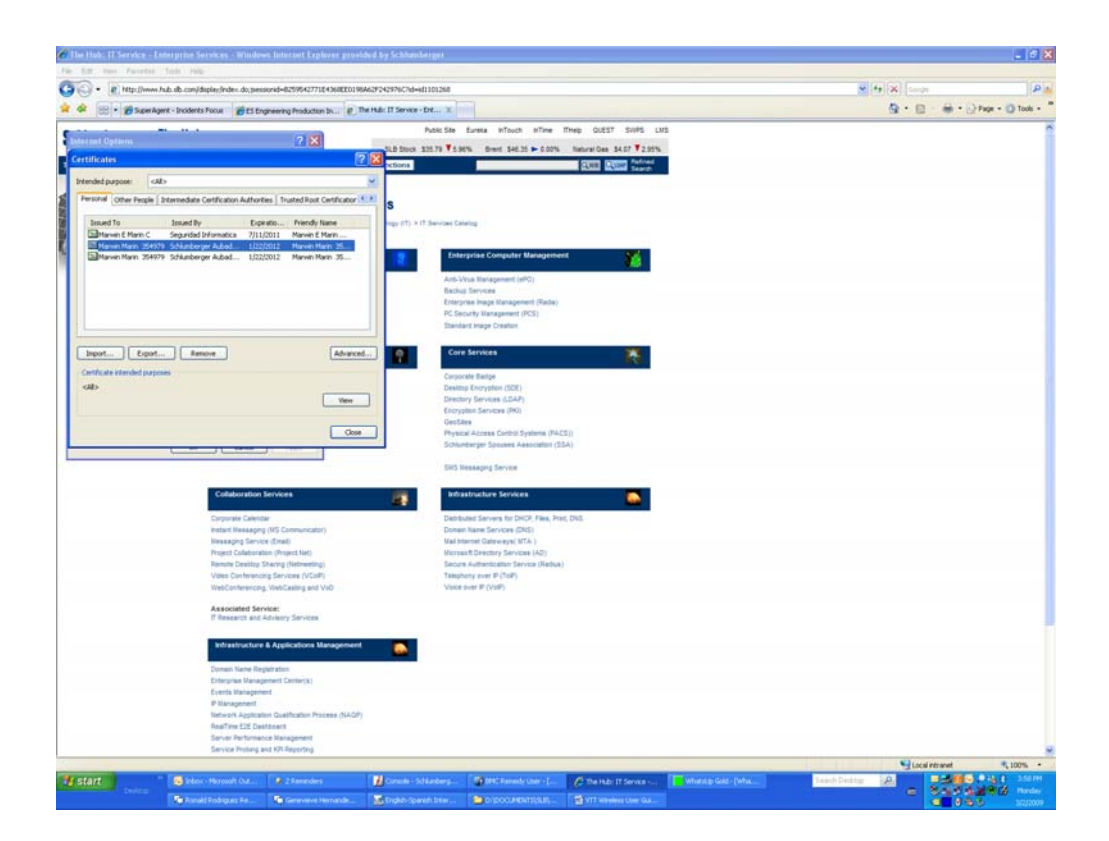

**Figura 5.14.Manual de usuario Paso 1 Fuente: Schlumberger**

*Nota: No incluir la información en el dominio de Windows. RADIUS no autenticara a los usuarios que pasen esta información con el alias de usuario.* 

- 3) Para los adaptadores inalámbricos Broadcom, hay que especificar el Servidor de Certificado de Schlumberger (aprobado) y el sufijo de dominio, véase figura 5.16.
- 4) Para los adaptadores inalámbricos Intel PRO/Wireless, añadir el SSID y configurarlo como se muestra. Hacer doble click al icono de Intel, para

de esta manera ejecutar la utilidad de Intel PRO\Wireless. Seleccionar el botón "add" para crear un Nuevo perfil debajo del área de las configuraciones generales, véase figura 5.17.

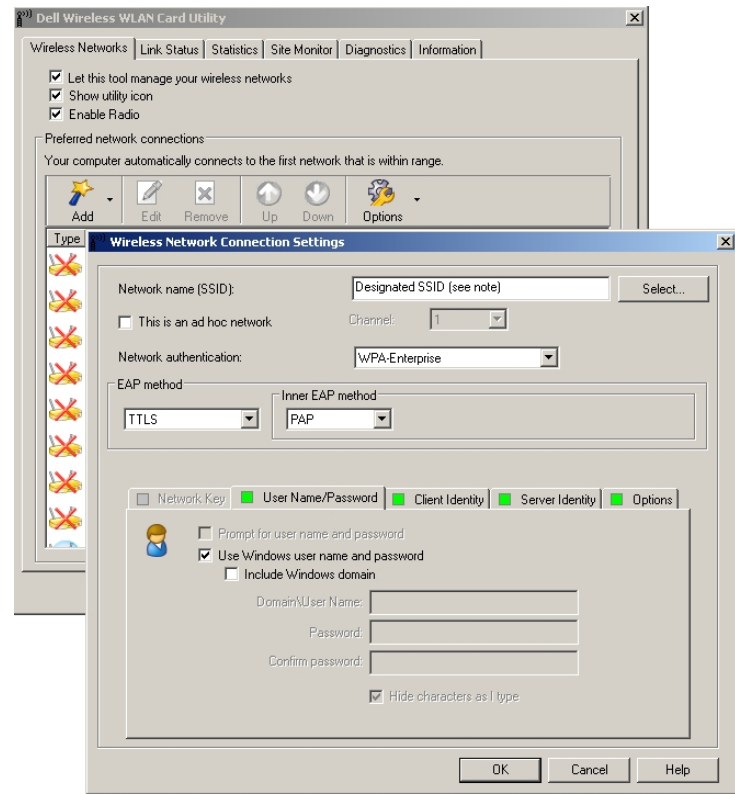

**Figura 5.15. Manual de usuario Paso 2 Fuente: Schlumberger**

5) Para los adaptadores inalambricos Dell (Intel PRO/Wireless), anadir SSID y configurarlo como se muestra. Hacer doble click al icono de Intel para ejecutar la utilidad Intel PRO/Wireless. Seleccionar el boton "add"

para crear un nuevo perfil, debajo de la configuracion de seguridad, en el area de configuracion de usuario TTLS, véase figura 5.18.

6) Para adaptadores inalámbricos Dell (Intel PRO/Wireless), ir al área de servidor TTLS, y especificar, el certificado de servidor TTLS de Schlumberger (aprobado) y el sufijo del dominio. Esto es obligatorio y es utilizado para prevenir que se puedan hackear los alias y las contraseñas, véase figura.

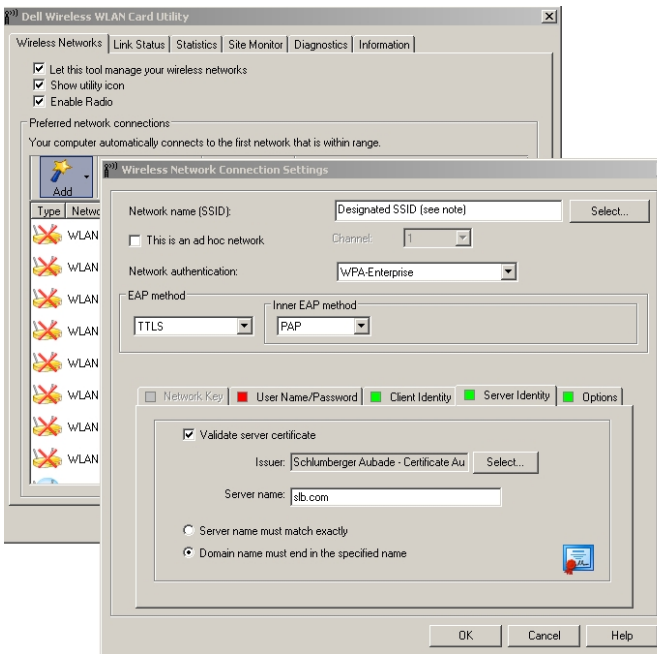

**Figura 5.16. Manual de usuario Paso 3**

**Fuente: Schlumberger**

**5.7.1. Acceso para visitantes y personal no autorizado.** 

Un invitado no necesita algo en particular para configurar su requerimiento. Solo necesita asociarse a la red inalámbrica disponible, SSID "GST".

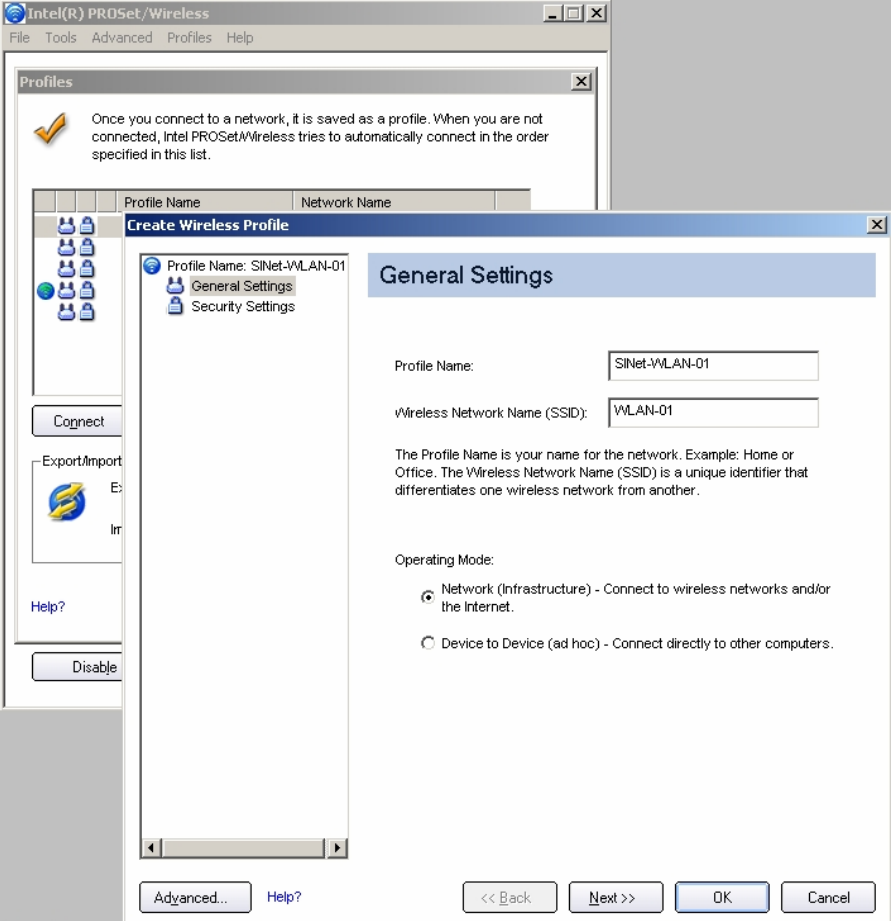

**Figura 5.17. Manual de usuario Paso 4**

**Fuente: Schlumberger**

### **5.7.2. Servicios de la red Guest**

Cualquier empleado de la empresa Schlumberger, puede proveer acceso a la conexión de la red de invitados, a través del portal web. El proceso provisional, proporciona al solicitante, las credenciales del visitante al cual se le va a dar el acceso (nombre y contraseña), de igual forma, queda por entendido que el visitante está conectado a la red SSID, "GST".

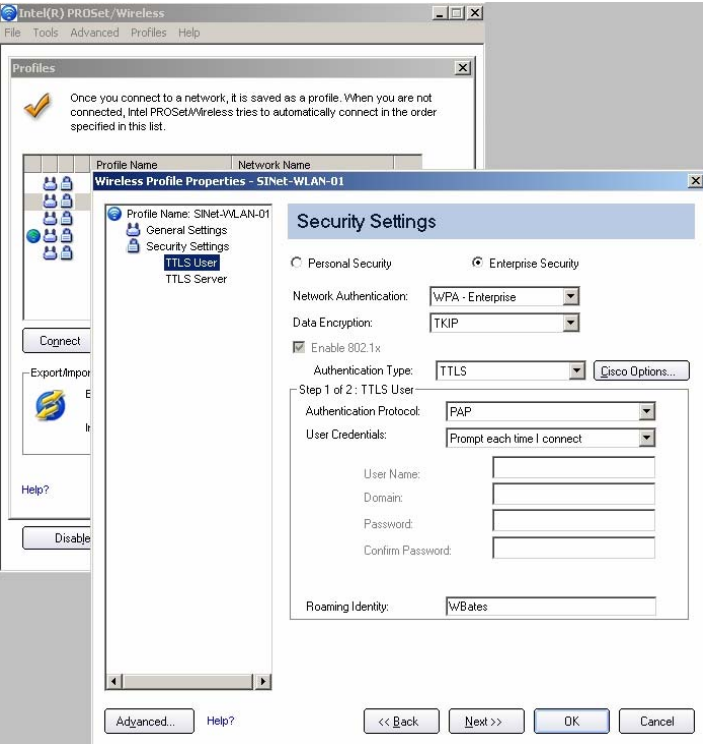

**Figura 5.18. Manual de usuario Paso 5**

**Fuente: Schlumberger**

*El visitante tendrá las siguientes restricciones:* 

- Retransmisión por el controlador inalámbrico del DHCP.
- DNS sobre TCP Y UDP a una lista restringida de servidores internos DNS.
- HTTP, HTTPS y IPSEC afuera de las direcciones reservadas para Sinet (red local).

### *Si un incidente sucede con la dirección IP de un visitante, entonces:*

- a) La cuenta de registro de RADIUS, proporciona el nombre de usuario de visitante asociado con la dirección de IP en el momento del incidente.
- b) El portal mantiene y archiva los records de los visitantes (incluyendo el nombre del solicitante perteneciente a Schlumberger).

# **5.7.3. Proceso de aprovisionamiento de una cuenta de invitado a través del portal.**

- a) Abrir a través del portal de internet.
- b) Accesar al portal utilizando la identificación de la empresa (alias y contraseña).

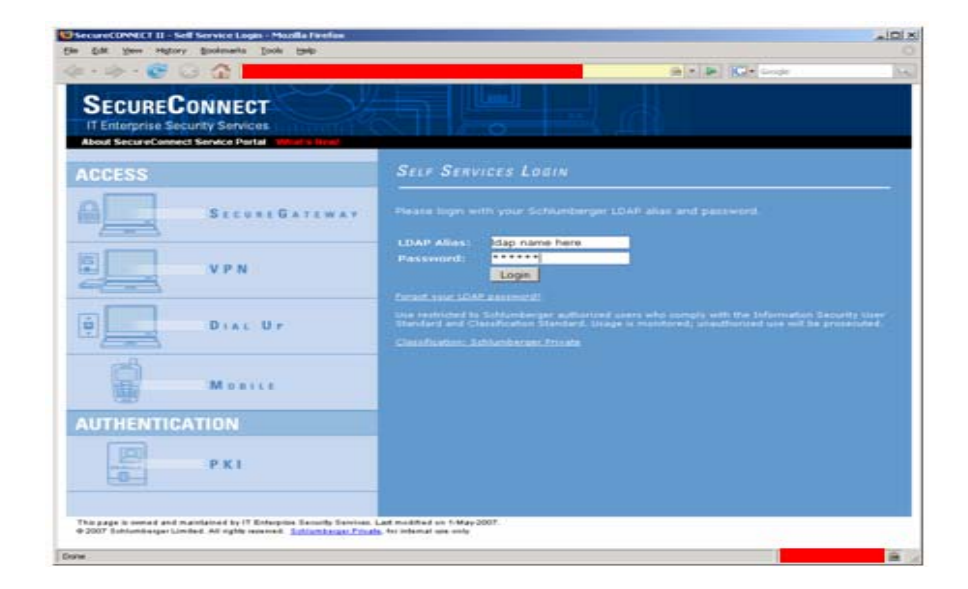

**Figura 5.19. Aprovisionamiento A**

c) Seleccionar la pestana del Guest Access (segunda pestana sobre el menú), seleccionar el botón "create".

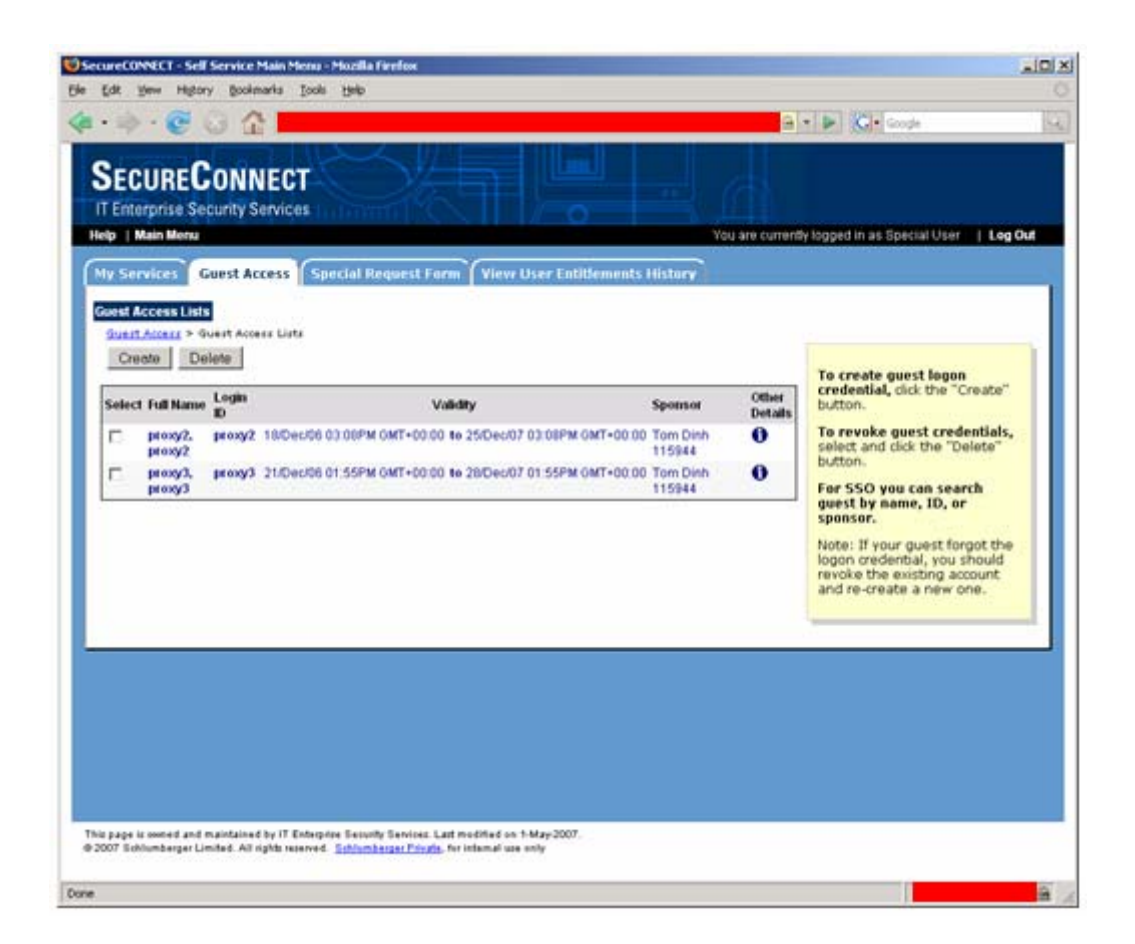

**Figura 5.20. Aprovisionamiento B** 

d) Introducir la información del visitante, seleccionar los días que se desea garantizar el acceso (2-7 días), y hacer click sobre el botón "submit".

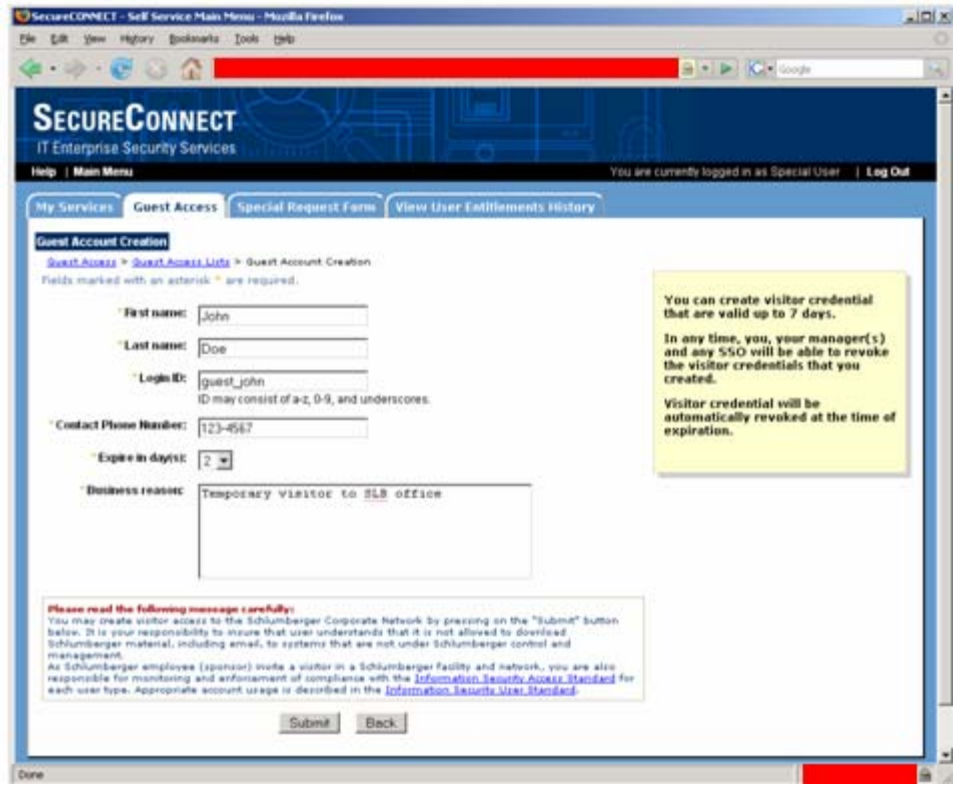

**Figura 5.21. Aprovisionamiento C** 

e) Registrarlo y suministrarlo al usuario.

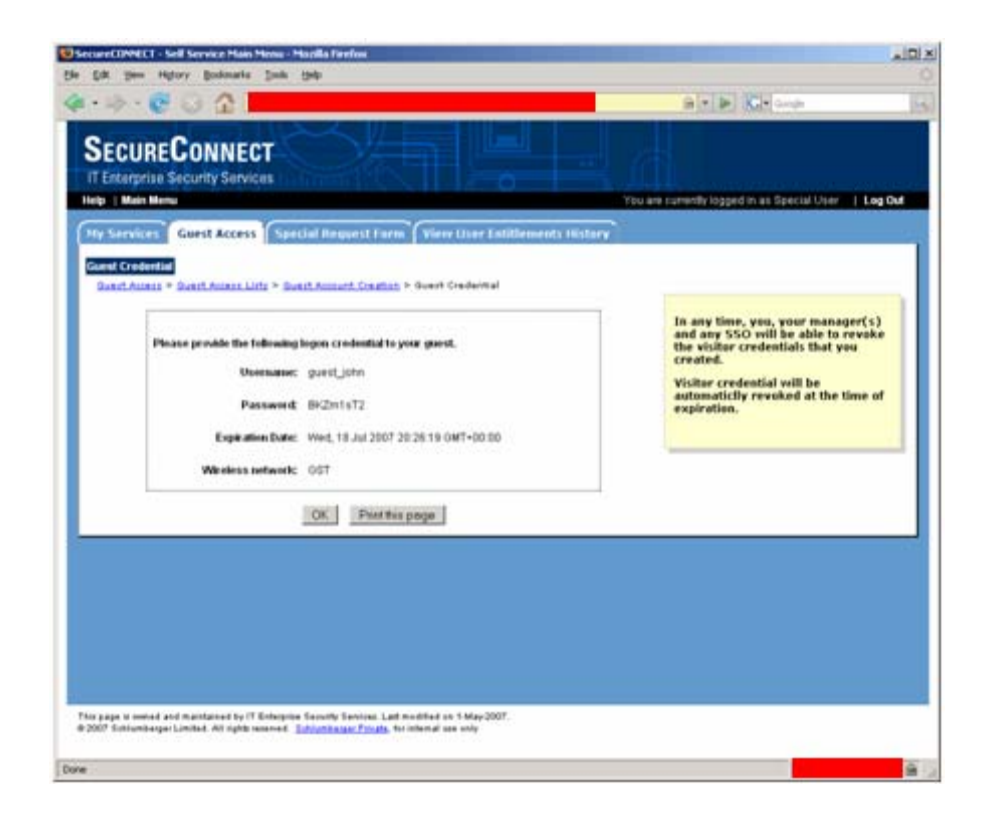

**Figura 5.22. Aprovisionamiento D** 

### **CAPITULO VI**

## **SELECCIÓN TÉCNICA DE LAS ALTERNATIVAS**

### **6.1. Identificación de los criterios de Selección**

Para realizar la selección de las mejores opciones que proporcionen un diseño de red que satisfaga las necesidades de la empresa, es necesario primero identificar los puntos importantes a evaluar en cada diseño propuesto. De esta forma, se establecerán los criterios de selección.

De acuerdo a la problemática planteada y los requerimientos del sistema, se establecieron los siguientes criterios de selección:

- Ubicación de la Antena: un factor importante para maximizar el alcance del radio, es la correcta configuración de la antena. Sin embargo, la altura óptima para 2,4 GHz está entre 12 y 18 pies en la mayoría de los casos.
- Utilización de la Antena: este punto hay que destacarlo debido a que se poseen antenas omnidireccionales que pueden ser polarizadas de forma tal, que se le de otra orientación a la señal.
- Entornos Físicos: las áreas despejadas o abiertas proporcionan un mejor alcance del radio que las áreas cerradas o pobladas.
- Obstáculos: una obstrucción física, como una estantería o pilar, puede entorpecer el rendimiento de cualquier dispositivo WLAN. No se deben colocar dispositivos WLAN cerca de superficies metálicas u otras superficies reflexivas.
- Materiales de construcción: el material utilizado en la construcción influye mucho en la penetración de la señal de radio. Por ejemplo, la construcción con placas de yeso permite un alcance mayor que los bloques de hormigón.
- Costo de Instalación: este punto es muy importante, ya que dependiendo de los lugares donde se vayan a colocar los dispositivos, se requerirá realizar algún trabajo para que quede en perfecto estado y funcionamiento, por lo que no es lo mismo realizar la instalación en una pared de concreto que requiere de equipos más avanzados para fijar los equipos a la pared, que realizarlo en una pared prefabricada.

#### **6.2. Asignación del peso a los criterios de Selección**

Consiste en la asignación de la importancia que poseen cada uno de los Criterios de Selección respecto a un 100%. Este proceso se realizo de forma subjetiva, basándose en las consideraciones que plantea la Academia de Networking de Cisco, así como también ciertas consideraciones concernientes a los intereses de la empresa.

De esta forma, los pesos a asignar están dispuestos de esta manera, tomando en consideración un 100%:
- Ubicación de la Antena: 25%
- Utilización de la Antena: 10%
- Entornos Físicos: 15%
- Obstáculos: 15%
- Materiales de construcción: 15%
- Costo de Instalación: 20%

## **6.3. Identificación de las Alternativas**

Las posibles alternativas para este estudio, son todos los diseños de red propuestos que cumplan con los requerimientos del sistema, los cuales han sido estudiados en el capitulo anterior. En este caso, serian los tres diseños propuestos para cada uno de los pisos.

*Piso A:* 

- Diseño #1.
- Diseño#2.
- Diseño#3.

*Piso B:* 

- Diseño #1.
- Diseño #2.
- Diseño #3.

De estas alternativas, se seleccionara las más adecuada para cada piso.

## **6.3.1. Puntuación de las Alternativas**

La puntuación de las alternativas respecto a los criterios de selección mencionados, fue en base a 10 puntos (de 0 a 10 puntos), siendo 10 puntos el valor máximo.

La asignación del puntaje de cada alternativa respecto a los criterios de selección se realizo de forma subjetiva, tomando en cuenta la importancia que posee cada criterio con respecto a los factores que puedan afectar o no de mayor manera el rendimiento de la red.

## **6.3.2. Análisis de las Alternativas**

*Ubicación de la Antena:* 

La ubicación de la antena es el punto más importante a la hora de la propagación de la señal y por ende del rendimiento de la red inalámbrica. Sin lugar a dudas, el estudio se centra en el lugar exacto donde colocar estos dispositivos para poder obtener el diseño que genere las mejores señales y garanticen el mejor desempeño de la red. Por esto, resulta lógico asignarle 15% adicional al 10% que ya poseía, obteniendo un nivel de importancia de 25%.

#### *Utilización de la Antena:*

La utilización de la antena es un factor importante, sin embargo, por las características de estas antenas, que son omnidireccionales y de alta ganancia, se garantiza que sin influir mucho la polarización, se obtendrá una señala suficientemente fuerte como para cubrir una buena área en este tipo de instalaciones. Por esta razón, se considera que un 10% de importancia, representa el valor justo y exacto para medir este criterio.

#### *Entornos físicos:*

Cuando se nombran los entornos físicos, se habla específicamente de las áreas abiertas y despejadas donde puedan ubicarse las antenas. Es por esto, que saber ubicar un dispositivo en un área donde la señal tenga la capacidad de viajar con más fluidez resulta muy relevante. Se considero de esta manera, agregar un 5% más de importancia a este criterio, obteniendo de esta manera un nivel de evaluación de 15%.

#### *Obstáculos:*

Un obstáculo, habla de colocar una antena cerca de una estantería o un pilar, así como también, cerca de superficies metálicas u otras superficies reflexivas. Esto, puede entorpecer el rendimiento de cualquier dispositivo WLAN, específicamente de las antenas. Analizando esta consideración, y relacionándola con el criterio anterior de los entornos físicos, se puede observar que ambos poseen características muy parecidas, que a su vez resultan en poseer el mismo grado de incidencia en las señales, por lo que se le asignado un 5% más de peso, obteniendo un nivel de evaluación de 15%.

*Materiales de Construcción:* 

Los materiales utilizados en la construcción, influyen mucho en la penetración de la señal de radio. En este sentido, se puede entender que la construcción de placas de yeso permite un alcance mayor que los que pueda permitir los bloques de hormigón. De igual manera, se poseen paredes de concreto que no tienen la misma permeabilidad que las paredes prefabricadas. Tomando esto en consideración, es un factor que va de la mano con los dos anteriores, ya que incide de igual forma en la propagación de la señal, por lo que resulta aceptable agregarle un 5% más de importancia, para obtener un nivel de aceptación de 15%.

#### *Costo de Instalación:*

Este último criterio cobra gran importancia debido a que la empresa tiene presupuestos asignados para cada uno de los proyectos, considerando el valor que tienen los dispositivos a utilizar. Hay que destacar, que para este estudio, todos los dispositivos se poseen, tanto los puntos de acceso, como las antenas y los cables que conectan a las mismas. Sin embargo, surge la consideración, que dependiendo del diseño que se analice, hay puntos en donde existe la posibilidad de tener que utilizar más cables de los que se poseen, teniendo que incurrir en un gasto extra que definitivamente afecta los objetivos de la empresa. Así como también, podrían surgir gastos mayores dependiendo del trabajo que habría que realizar para poder ubicar los dispositivos en las zonas adecuadas. Por esta razón, este criterio cobra gran importancia, y resulta en agregarle el 10% restante, convirtiéndose en

un criterio con una importancia de 20%, la segunda más alta después de la ubicación de la antena.

El análisis de las alternativas presentadas para su selección como posibles sustitutos del diseño de la red que existe en la actualidad en las instalaciones de la empresa, consistió en la valoración de cada una de estas alternativas al realizar la sumatoria resultado de multiplicar la puntuación obtenida en cada uno de los criterios de selección con el peso o importancia de los mismos.

El análisis se puede visualizar en los árboles de decisiones. En forma de diagrama de árbol de decisión en las figuras 6.1 y 6.2 o en las tablas 6.3 y 6.4 para los pisos A y B respectivamente en forma de tabla resumen.

Para efecto de este estudio, habrá una figura y una tabla para los respectivos pisos A y B.

En los anexos se pueden apreciar las distintas imágenes que ayudaron a realizar la puntuación en la toma de decisión.

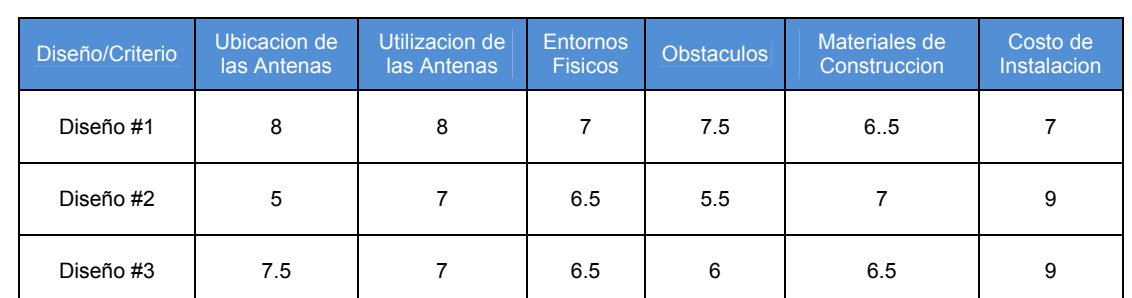

## **Tabla 6.1. Asignación de Puntajes Piso A.**

### **Fuente Propia**

### **Tabla 6.2. Asignación de Puntajes Piso B.**

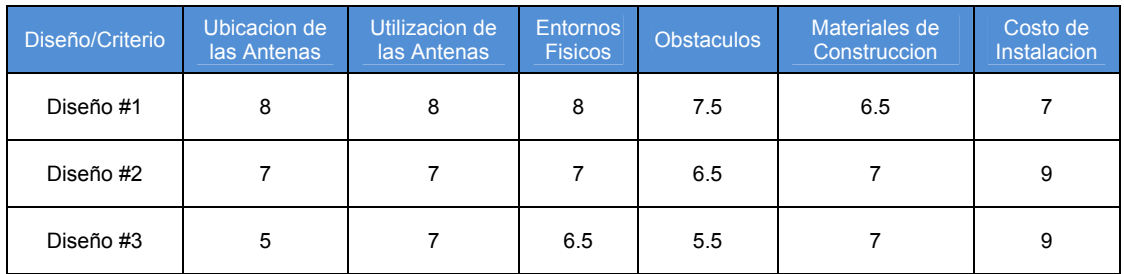

**Fuente Propia**

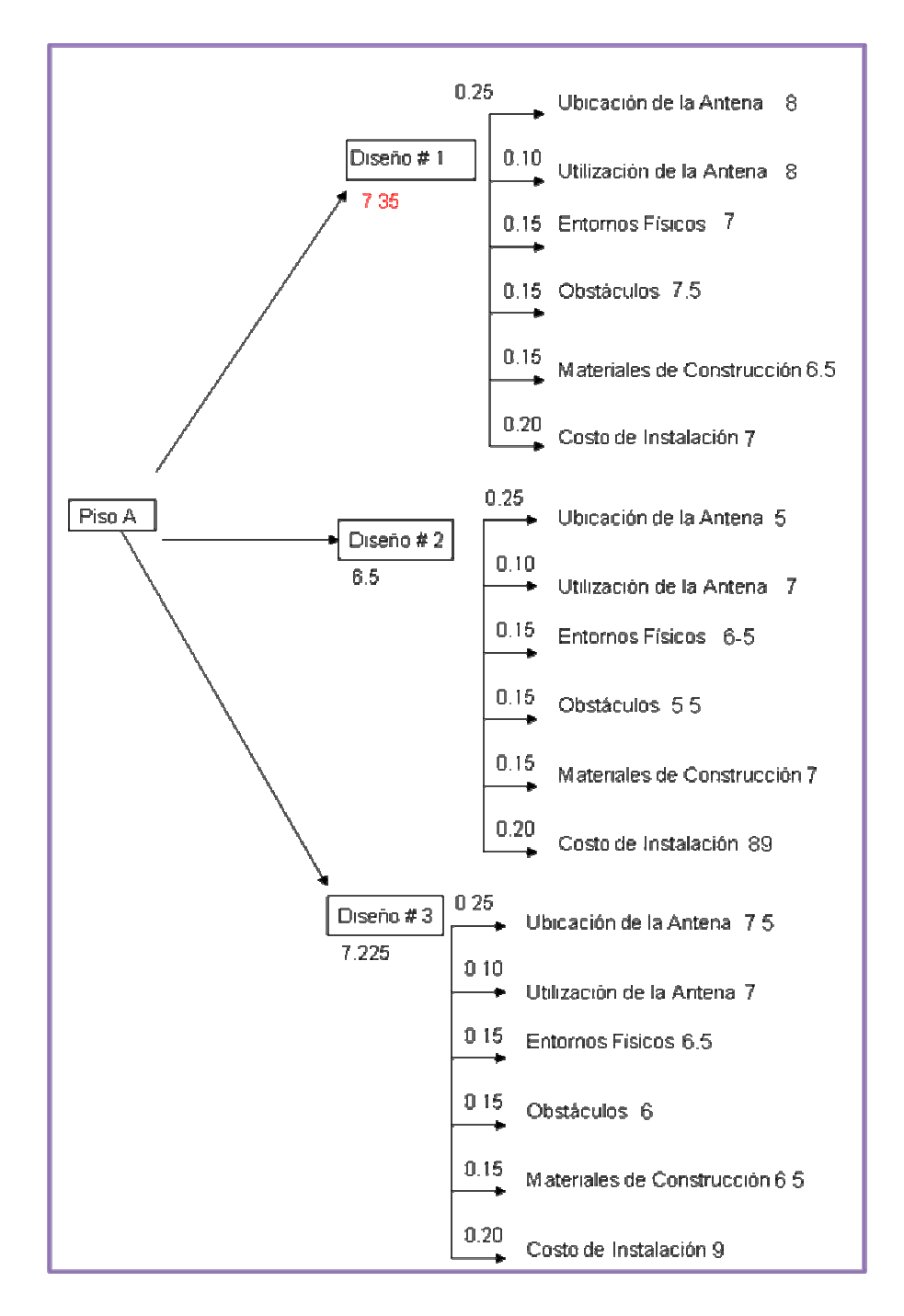

**Figura 6.1. Diagrama de árbol de decisión para el análisis de las alternativas del piso A.** 

**Fuente propia**

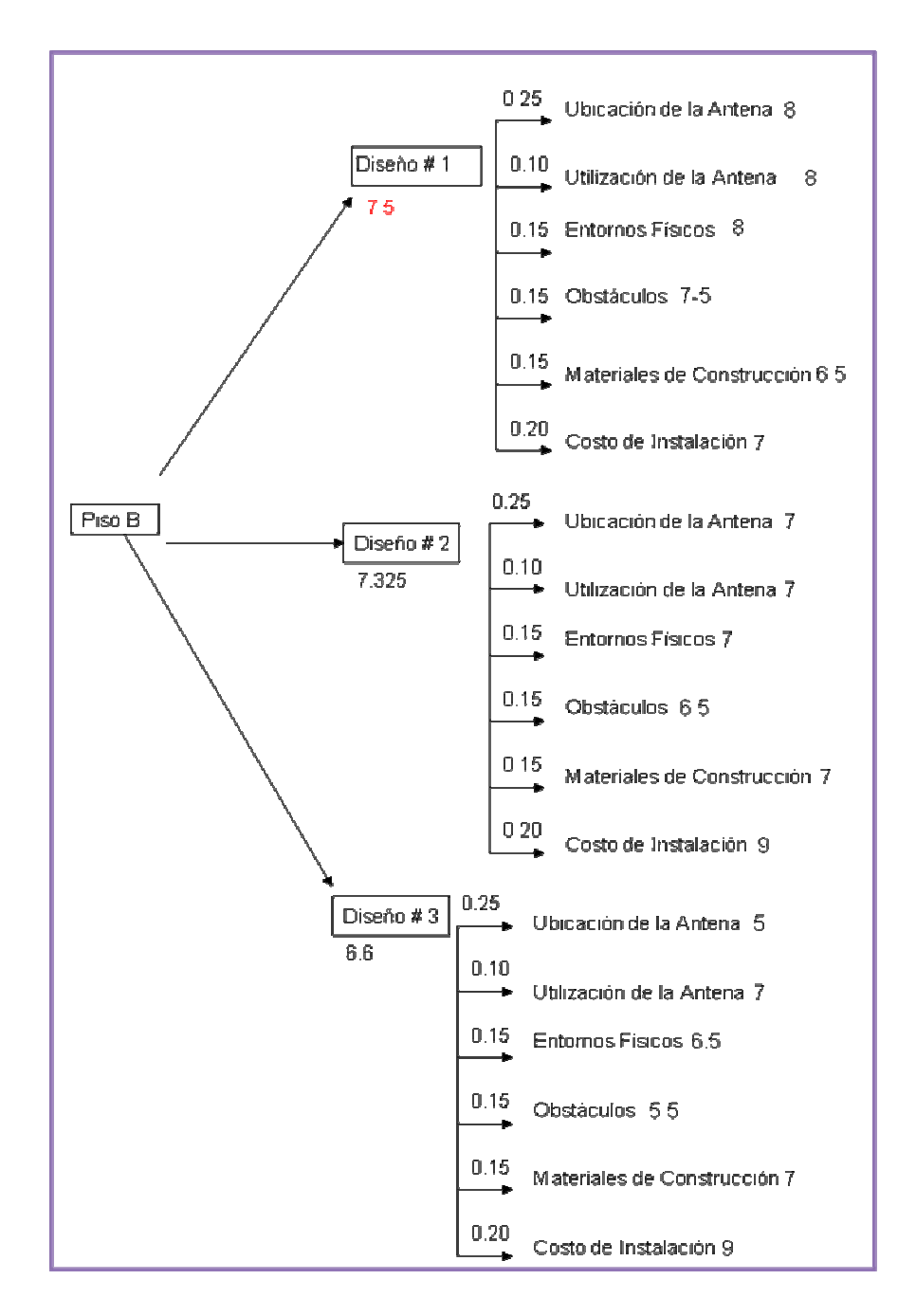

**Figura 6.2. Diagrama de árbol de decisión para el análisis de las alternativas del Piso B.** 

**Fuente propia.** 

A continuación se muestra una tabla resumen del análisis de las alternativas presentadas como posibles sustitutos de los dispositivos actualmente implementados.

| Diseño/Crit on de la<br>erio | Ubicaci<br>Antenal |                    | Utilizaci<br>ón de la<br>0.25 Antenal |     | Entom<br>os.<br>0.10 Físicos 0.15 |           | Obstácul<br>os. | 0.15               | Materiales<br>de<br>Construcci<br>ón | 0.15         | Costo<br>de<br>Instalaci<br>ón | 0.20             |           |
|------------------------------|--------------------|--------------------|---------------------------------------|-----|-----------------------------------|-----------|-----------------|--------------------|--------------------------------------|--------------|--------------------------------|------------------|-----------|
|                              | Puntaje            | <b>Subto</b><br>al | Puntaje                               | al  | Subto: Puntaj Subtot<br>e         | al        | Puntaje         | <b>Subto</b><br>al | Puntaje                              | Subtot<br>al | Puntaje                        | Subtot TOT<br>al | AL.       |
| Diseño #1                    | 8                  | 2                  | 8                                     | 0.8 | 7                                 | 1.05      | 7.5             | 1.12<br>5          | 6.5                                  | 0.97<br>5    | 7                              | 1.4              | 7.35      |
| Diseño #2                    | 5                  | 1.25               | 7                                     | 0.7 | 6.5                               | 0.97<br>5 | 5.5             | 0.82<br>5          | 7                                    | 1.05         | 9                              | 1.8              | 6.5       |
| Diseño #3                    | 7.5                | 1.87<br>5          | 7                                     | 0.7 | 6.5                               | 0.97<br>5 | 6               | 0.9                | 6.5                                  | 0.97<br>5    | 9                              | 1.8              | 7.22<br>5 |

**Tabla 6.3. Resumen de las Puntuaciones de las Alternativas Presentadas Piso A.**

**Fuente Propia**

| Diseño/Crit on de la<br>erio | <b>Ubicaci</b><br><b>Antenal</b> | 0.25                     | Utilizaci<br>ón de la<br>Antena | 0.10 | Entom<br>OS.<br>Físicos 0.15 |           | Obstácul<br>OS. | 0.15               | Materiales<br>de<br>Construcci<br>ón | 0.15         | Costo<br>de<br>Instalaci<br>ón | 0.20         |                         |
|------------------------------|----------------------------------|--------------------------|---------------------------------|------|------------------------------|-----------|-----------------|--------------------|--------------------------------------|--------------|--------------------------------|--------------|-------------------------|
|                              | Puntaje                          | Subto <sup>®</sup><br>al | Puntaje                         | al   | Subto Puntaj Subtot<br>e     | al        | Puntaje         | <b>Subto</b><br>al | Puntaje                              | Subtot<br>al | Puntaje                        | Subtot<br>al | <b>TOT</b><br><b>AL</b> |
| Diseño #1                    | 8                                | 2                        | 8                               | 0.8  | 8                            | 1.2       | 7.5             | 1.12<br>5          | 6.5                                  | 0.97<br>5    | 7                              | 1.4          | 7.5                     |
| Diseño #2                    | 7                                | 1.75                     | 7                               | 0.7  | 7                            | 1.05      | 6.5             | 0.97<br>5          | 7                                    | 1.05         | 9                              | 1.8          | 7.32<br>5               |
| Diseño #3                    | 5                                | 1.25                     | 7                               | 0.7  | 6.5                          | 0.97<br>5 | 5.5             | 0.82<br>5          | 7                                    | 1.05         | 9                              | 1.8          | 6.6                     |

**Tabla 6.4. Resumen de las Puntuaciones de las Alternativas Presentadas Piso B.** 

**Fuente Propia**

### **6.3.3. Selección de las Alternativas**

Los diseño que se vieron favorecidos en el estudio, fueron, para el piso a, el diseño #1, y para el piso b, el diseño #1, por una diferencia leve con respecto a las otras alternativas, pero que sin embargo posee gran relevancia. Entre los puntos positivos y mas importantes que se pudieron apreciar en estos diseños, tenemos los siguientes:

La ubicación de la antena, fue uno de los factores de mayor relevancia, debido a que se adapta a la infraestructura, y cumple con las características necesarias para brindar un buen desempeño.

Utilización de la antena, en este caso la orientación de la antena será la estándar o la que viene por defecto, garantizando que se pueda cubrir gran parte del área de trabajo.

Entornos físicos, el área donde se ubicaron las antenas, fueron en áreas amplias que tienen mayor espacio físico con respecto a las otras ubicaciones, de manera que la señal propagada por las antenas tendrá un buen rendimiento.

Obstáculos, aquí se observaron que las distribuciones de las antenas y los lugares donde se colocaron, mantenían un espacio con muchos obstáculos, por estar sobre el techo, sin embargo, este diseño fue el que mostro mejores resultados.

Materiales de Construcción, existen paredes de concreto que de alguna manera entorpecen la calidad de la señal, así como también paredes de cartón piedra y tubos metálicos. Más allá de esto, y por todas las características anteriores, resultaron ser los mejores diseños.

Costo de instalación, en este caso no hay que incurrir en gastos mayores, ya que a diferencia de diseños anteriores, se requería material extra, como algunos metros de cable coaxial para poder alcanzar la distancia buscada entre las antenas y el AP.

Para concluir, se puede resaltar, el hecho de que los otros diseños también mejoran el rendimiento de la red, pero sin embargo no garantizan la efectividad que ofrecen los diseños mencionados anteriormente y que fueron elegidos como los más adecuados para el sistema.

### **6.4. Seguridad de la Red**

Se dice que una red es segura cuando casi nadie puede entrar la misma o los métodos de entrada son tan costosos que casi nadie puede llevarlos a cabo. Casi nadie puede significar que es segura en un 99'99%, por ello debemos desechar la idea de que los sistemas informáticos son seguros al 100%. No es cierto.

Un sistema es seguro cuando tiene la protección adecuada al valor de la información que contiene o que puede llegar a contener.

Se debe tener en cuenta que cuando se trabaja con una red convencional cableada se dispondrá de un extra de seguridad, pues para conectarse a la misma normalmente hay que acceder al cable por el que circula la red o a los dispositivos físicos de comunicación de la misma. En nuestro caso no, de hecho vamos a estar "desperdigando" la información hacia los cuatro vientos con todo lo que esto conlleva.

A continuación se hablara de los pasos necesarios para asegurar nuestra red Wireless:

**Paso 1**, se debe activar el WEP. Parece obvio, pero no lo es, muchas redes inalámbricas, bien por desconocimiento de los encargados o por desidia de los mismos no tienen el WEP activado. Esto viene a ser como si el/la cajero/a del banco se dedicase a difundir por la radio los datos de nuestras cuentas cuando vamos a hacer una operación en el mismo. WEP no es completamente seguro, pero es mejor que nada.

**Paso 2**, debemos seleccionar una clave de cifrado para el WEP lo suficientemente difícil como para que nadie sea capaz de adivinarla. No se debe usar fechas de cumpleaños ni números de teléfono, o bien hacerlo cambiando (por ejemplo) los ceros por oes...

**Paso 3**, uso del OSA. Esto es debido a que en la autenticación mediante el SKA, se puede comprometer la clave WEP, que se expondría a mayores amenazas. Además el uso del SKA nos obliga a acceder físicamente a los dispositivos para poder introducir en su configuración la clave. Es bastante molesto en instalaciones grandes, pero es mucho mejor que difundir a los cuatro vientos la clave. Algunos dispositivos OSA permiten el cambiar la clave cada cierto tiempo de forma automática, lo cual añade un extra de seguridad pues no da tiempo a los posibles intrusos a recoger la suficiente información de la clave como para exponer la seguridad del sistema.

**Paso 4**, desactivar el DHCP y activar el ACL. Se debe asignar las direcciones IP manualmente y sólo a las direcciones MAC conocidas. De esta forma no permitiremos que se incluyan nuevos dispositivos a la red. En cualquier caso existen técnicas de sniffing de las direcciones MAC que podrían permitir a alguien el descubrir direcciones MAC válidas si estuviese el suficiente tiempo escuchando las transmisiones.

**Paso 5**, Cambiar el SSID y modificar su intervalo de difusión. Cada casa comercial reconfigura el suyo en sus dispositivos, por ello es muy fácil descubrirlo. Se debe cambiar por uno lo suficientemente grande y difícil como para que nadie lo adivine. Así mismo se debe modificar a la baja la frecuencia de broadcast del SSID, deteniendo su difusión a ser posible.

**Paso 6,** hacer uso de VPNs. Las Redes Privadas Virtuales dan un extra de seguridad que nos va a permitir la comunicación entre nuestros dispositivos con una gran seguridad. Si es posible añadir el protocolo IPSec.

**Paso 7**, aislar el segmento de red formado por los dispositivos inalámbricos de la red convencional. Es aconsejable montar un firewall que filtre el tráfico entre los dos segmentos de red.

Actualmente el IEEE está trabajando en la definición del estándar 802.11i que permita disponer de sistemas de comunicación entre dispositivos wireless realmente seguros.

### **6.4.1. Estándar Wi-Fi Protected Access (WPA)**

El estándar Wi-Fi Protected Access fue creado por "Wi-Fi Alliance".

El estándar WPA soporta dos métodos de autenticación. El primer método consiste en la autenticación EAP en conjunto con el estándar 802.1x. Este método utiliza el protocolo EAP y 802.1x para la autenticación a través del aire del suplicante hacia el punto de acceso y el protocolo RADIUS para la autenticación del punto de acceso hacia el servidor de autenticación. Este método es el más seguro de los dos métodos de autenticación de WPA y requiere la menor cantidad de administración de usuario final. El segundo método de autenticación de WPA consiste en el uso de llaves denominadas "preshared keys". Esta opción requiere que la llave sea aplicada tanto a los dispositivos como a los puntos de acceso. Esto significa que todos los dispositivos tengan la misma clave ingresada, luego para combatir a posibles individuos que puedan usar la clave para obtener información transmitida por usuarios autorizados, WPA usa un método para crear una única llave por sesión para cada dispositivo. Esto se logra al tener una llave "preshared key" llamada "the group master key (GMK)" que maneja llaves temporales llamadas "pair transient key (PKT)". Este segundo método de autenticación WPA fue creado para soluciones de casa y pequeñas oficinas (Small Office Home Office SOHO) pues es un método más sencillo de implementar que el primero.

WPA soporta el protocolo TKIP y MIC, los cuales son compatibles con los dispositivos que soportan el protocolo WEP. Asimismo WPA soporta el protocolo AES del estándar 802.11i, pero ciertamente más limitado que este.

### **6.4.2. Extensible Authentication Protocol (EAP)**

Es una autenticación framework usada habitualmente en redes WLAN Point-to-Point Protocol. Aunque el protocolo EAP no está limitado a LAN inalámbricas y puede ser usado para autenticación en redes cableadas, es más frecuentemente su uso. Recientemente los estándares WPA y WPA2 han adoptado cinco tipos de EAP como sus mecanismos oficiales de autenticación.

Es una estructura de soporte, no un mecanismo específico de autenticación. Provee algunas funciones comunes y negociaciones para el o los mecanismos de autenticación escogidos. Estos mecanismos son llamados métodos EAP, de los cuales se conocen actualmente unos 40.

## **CONCLUSIONES**

A través de las encuestas realizadas a los usuarios de las redes implementadas actualmente, se pudo determinar el nivel de satisfacción que se tiene con el uso de las mismas, así como conocer las principales dificultades o problemáticas de su uso.

Los resultados obtenidos de las mediciones del nivel de satisfacción revelan lo siguiente:

- Muchos de los usuarios no tienen el conocimiento de las redes existentes en la empresa es decir la red de área local y la red inalámbrica.
- Se determino que la mayoría de los usuarios no posee el conocimiento con respecto al procedimiento para la utilización de la red inalámbrica.
- Por último, a través de la encuesta se determino que aquellos usuarios que utilizan el servicio de red inalámbrica, en su mayoría les parece deficiente.

El diseño favorecido en el estudio, puede solucionar la principal problemática presentada, como lo es el problema con la señal en ciertas áreas.

El estudio que se llevo a cabo constituye una herramienta de gran importancia para determinar la mejor opción a la hora de considerarla.

## **RECOMENDACIONES**

Basándose en el estudio realizado, se pudo determinar que las antenas utilizadas no son las más acordes con la infraestructura de las instalaciones de la empresa, por lo que sería importante considerar el uso de otro tipo de antenas.

Capacitar al personal, tanto al usuario como a soporte técnico, en relación al procedimiento a seguir para accesar a la red inalámbrica.

Realizar un seguimiento de los niveles de satisfacción relacionados al desempeño de la red inalámbrica.

Realizar un seguimiento al protocolo 802.11n, el cual establece nuevos parámetros que hace más eficiente el desempeño de la red inalámbrica en cuanto a velocidad de transmisión, entre otros factores.

## **BIBLIOGRAFÍA**

- Academia de Networking de Cisco Systems. (2006). *Fundamentos de Redes Inalámbricas.* (1ra ed.). Madrid: Editorial Pearson Education.
- Borotoche, L. (2007). *Diseño de una red inalámbrica bajo el estándar WIMAX para proveer servicios de banda ancha en un campo petrolero.* Trabajo de Grado no publicado. Universidad de Oriente, Puerto la Cruz.
- De Castro S, y Arly, F. (2007). *Estudio de Factibilidad para la Actualización de los Dispositivos de Doble Factor de Autenticación Implementados para el Acceso a los Sistemas y Redes de una Empresa Petrolera.* Trabajo de Grado no publicado. Universidad de Oriente, Puerto la Cruz.
- González, P. (2006). *Diseño de una herramienta de planificación de sistemas WiMAX.* Trabajo de grado no publicado. Universidad Politécnica de Cataluña, Cataluña.
- Hernández, I. (2007). *Diseño de una Red Local Inalámbrica Utilizando un Sistema de Seguridad Basado en los Protocolos WPA y 802.1X para un Complejo Hotelero.* Trabajo de grado no publicado. Universidad de Lima, Lima.
- Idrogo, M. (2009). *Modelo de una red de datos voz y vídeo bajo tecnología VLAN como apoyo a las dependencias administrativas de la*

*universidad bolivariana de Venezuela sede Monagas*. Trabajo de Grado no publicado. Universidad de Oriente, Puerto la Cruz.

- López, R. y Marín, S. (2003). *Estudio sistémico para el desarrollo de una red de telecomunicaciones de una empresa petrolera ubicada en el distrito san tomé.* Trabajo de Grado no publicado, Universidad de Oriente, Puerto la Cruz.
- Méndez, N. (2007). *Diseño de la Red de Telecomunicaciones para proveer los Servicios de Internet en los estados Anzoátegui, Bolívar, Monagas y Sucre.* Trabajo de Grado no publicado. Universidad de Oriente, Puerto la Cruz.
- Rodríguez, A. y Smeja, P. (2007*). Diseño de una red bajo tecnología PLC en la nueva sede del departamento de computación y sistemas en la universidad de oriente núcleo de Anzoátegui*. Trabajo de Grado no publicado. Universidad de Oriente, Puerto la Cruz.
- Stallings, W. (2004). *Comunicación y Redes de Computadores* (7ma ed.). Madrid: Editorial Pearson Education.
- Ricarte, Y. (2009). *Guía de Ponchado de cables* [Revista en Línea]. Consultado el 28 de Abril de 2010 en: www.monografias.com/trabajos5/ponchado/ponchado.shtml.
- Gilo, A. (2009). Redes inalámbricas. Wi-fi, el futuro de la comunicación [Revista en Línea]. Consultado el 28 de Abril de 2010 en: http://www.mailxmail.com/curso-redes-inalambricas-wi-fi-futurocomunicacion/funcionamiento-dispositivos-2.

Colegio Oficial de Ingenieros en Telecomunicación. (2009). [Página web en línea].Disponible en: http://www.coit.es/.

Schlumberger. (2002). Archivos Internos [Base de Datos Local]. Consultada el 25 de octubre de 2009.

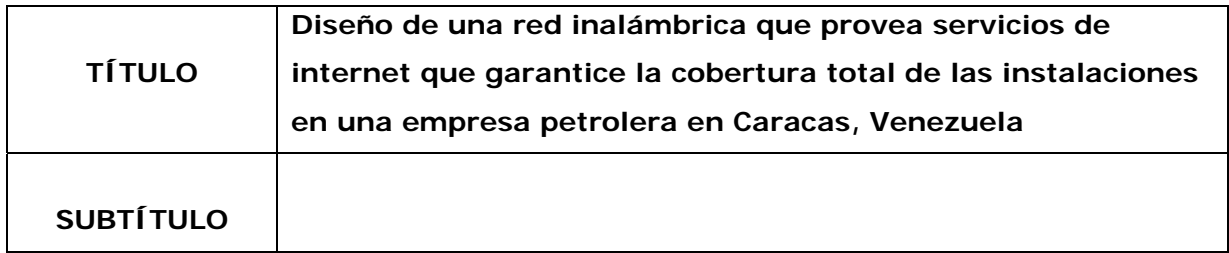

## **AUTOR (ES):**

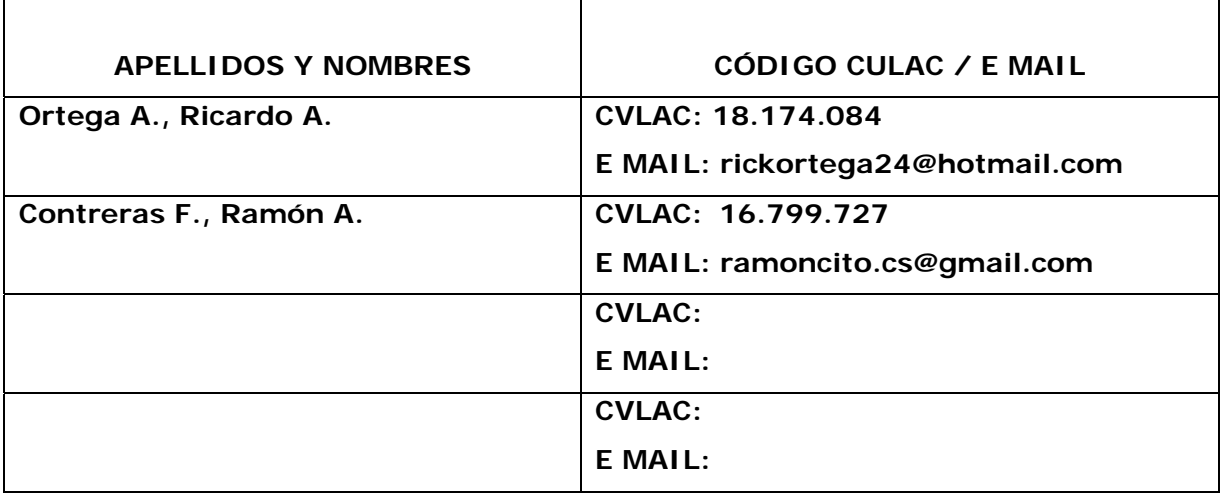

\_\_\_\_\_\_\_\_\_\_\_\_\_\_\_\_\_\_\_\_\_\_\_\_\_\_\_\_\_\_\_\_\_\_\_\_\_\_\_\_\_\_\_\_\_\_\_\_\_\_\_\_\_\_\_\_\_

## **PALÁBRAS O FRASES CLAVES:**

\_\_\_\_\_\_\_\_\_\_\_\_\_\_\_\_\_\_\_\_\_\_\_\_\_\_\_\_\_\_\_\_\_\_\_\_\_\_\_\_\_\_\_\_\_\_\_\_\_\_\_\_\_\_\_\_\_ Redes Inalámbricas

# \_\_\_\_\_\_\_\_\_\_\_\_\_\_\_\_\_\_\_\_\_\_\_\_\_\_\_\_\_\_\_\_\_\_\_\_\_\_\_\_\_\_\_\_\_\_\_\_\_\_\_\_\_\_\_\_\_ Diseño Redes

\_\_\_\_\_\_\_\_\_\_\_\_\_\_\_\_\_\_\_\_\_\_\_\_\_\_\_\_\_\_\_\_\_\_\_\_\_\_\_\_\_\_\_\_\_\_\_\_\_\_\_\_\_\_\_\_\_ Puntos de acceso

#### \_\_\_\_\_\_\_\_\_\_\_\_\_\_\_\_\_\_\_\_\_\_\_\_\_\_\_\_\_\_\_\_\_\_\_\_\_\_\_\_\_\_\_\_\_\_\_\_\_\_\_\_\_\_\_\_\_ Antenas

\_\_\_\_\_\_\_\_\_\_\_\_\_\_\_\_\_\_\_\_\_\_\_\_\_\_\_\_\_\_\_\_\_\_\_\_\_\_\_\_\_\_\_\_\_\_\_\_\_\_\_\_\_\_\_\_\_ Suiches

\_\_\_\_\_\_\_\_\_\_\_\_\_\_\_\_\_\_\_\_\_\_\_\_\_\_\_\_\_\_\_\_\_\_\_\_\_\_\_\_\_\_\_\_\_\_\_\_\_\_\_\_\_\_\_\_\_ Routers

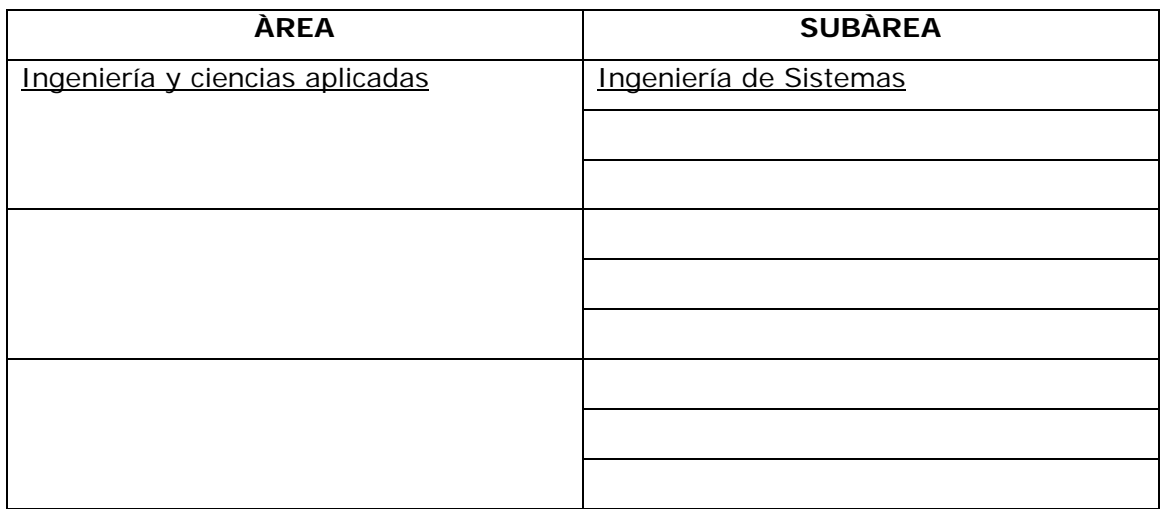

## **RESUMEN (ABSTRACT):**

La problemática que se le presenta a la empresa, viene dada por el deficiente servicio de internet inalámbrico que brinda en sus \_\_\_\_\_\_\_\_\_\_\_\_\_\_\_\_\_\_\_\_\_\_\_\_\_\_\_\_\_\_\_\_\_\_\_\_\_\_\_\_\_\_\_\_\_\_\_\_\_\_\_\_\_\_\_\_\_ instalaciones. Esto, debido a la mala distribución de una serie de dispositivos y elementos que hacen que el diseño de la red, no satisfaga de manera plena las necesidades de la compañía. Se está presentando el caso, de que muchas oficinas así como también salas de reuniones, se vean afectadas por no poseer una señal fuerte como suficientemente para establecer una conexión estable en la red inalámbrica. En algunos sitios, la señal puede llegar a ser hasta nula. Este servicio, es de vital importancia para la compañía, ya que basa toda su comunicación a \_\_\_\_\_\_\_\_\_\_\_\_\_\_\_\_\_\_\_\_\_\_\_\_\_\_\_\_\_\_\_\_\_\_\_\_\_\_\_\_\_\_\_\_\_\_\_\_\_\_\_\_\_\_\_\_\_ red.

### **CONTRIBUIDORES:**

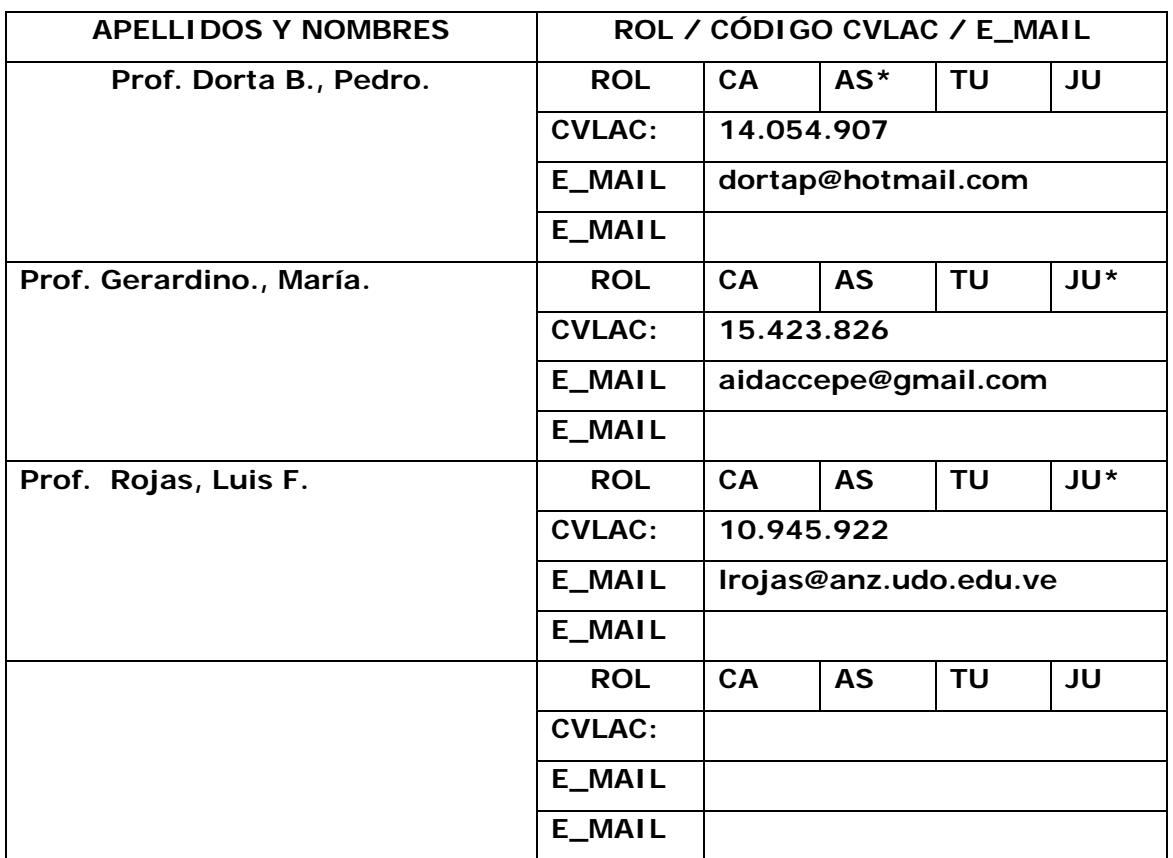

## **FECHA DE DISCUSIÓN Y APROBACIÓN:**

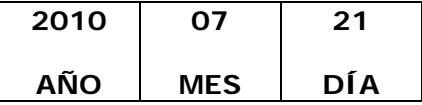

### **LENGUAJE. SPA**

### **ARCHIVO (S):**

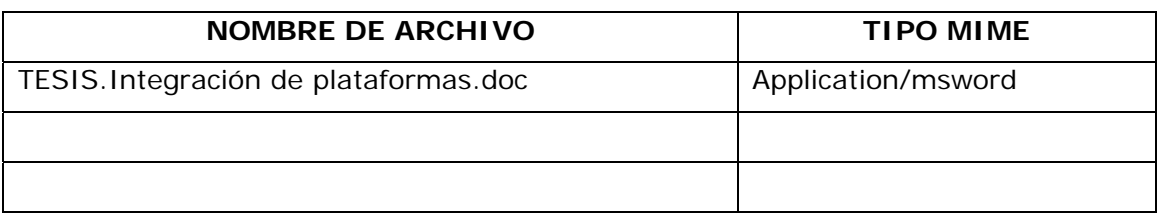

**CARACTERES EN LOS NOMBRES DE LOS ARCHIVOS**: A B C D E F G H I J K L M N O P Q R S T U V W X Y Z. a b c d e f g h i j k l m n o p q r s t u v w x y z. 0 1 2 3 4 5 6 7 8 9.

### **ALCANCE**

**ESPACIAL:** \_\_\_\_\_\_\_\_\_\_\_\_\_\_\_\_\_\_\_\_\_\_\_\_\_\_\_\_\_\_\_\_\_\_\_ (**OPCIONAL**)

**TEMPORAL: \_\_\_\_\_\_\_\_\_\_\_\_\_\_\_\_\_\_\_\_\_\_\_\_\_\_\_\_\_\_\_\_\_\_\_ (OPCIONAL)**

### **TÍTULO O GRADO ASOCIADO CON EL TRABAJO:**

Ingeniero de Sistemas

### **NIVEL ASOCIADO CON EL TRABAJO:**

Pregrado

### **ÁREA DE ESTUDIO:**

Departamento de Computación y Sistemas

### **INSTITUCIÓN:**

Universidad de Oriente / Núcleo Anzoátegui

### **DERECHOS**

De acuerdo con el artículo 41 del reglamento de Trabajo de Grado de la Universidad de Oriente:

\_\_\_\_\_\_\_\_\_\_\_\_\_\_\_\_\_\_\_\_\_\_\_\_\_\_\_\_\_\_\_\_\_\_\_\_\_\_\_\_\_\_\_\_\_\_\_\_\_\_\_\_\_\_\_\_\_

"Los trabajos de Grado son de la exclusiva propiedad de la Universidad de Oriente, y solo podrán ser utilizadas para otros fines con el consentimiento del Consejo de Núcleo respectivo, quien deberá participarlo previamente el cual participara al Consejo Universitario, para su autorización"

\_\_\_\_\_\_\_\_\_\_\_\_\_\_\_\_\_\_\_\_\_\_\_\_\_\_\_\_\_\_\_\_\_\_\_\_\_\_\_\_\_\_\_\_\_\_\_\_\_\_\_\_\_\_\_\_\_

\_\_\_\_\_\_\_\_\_\_\_\_\_\_\_\_\_\_\_\_\_\_\_\_\_\_\_\_\_\_\_\_\_\_\_\_\_\_\_\_\_\_\_\_\_\_\_\_\_\_\_\_\_\_\_\_\_

\_\_\_\_\_\_\_\_\_\_\_\_\_\_\_\_\_\_\_\_\_\_\_\_\_\_\_\_\_\_\_\_\_\_\_\_\_\_\_\_\_\_\_\_\_\_\_\_\_\_\_\_\_\_\_\_\_

**AUTOR AUTOR AUTOR Ortega A., Ricardo A. Contreras F., Ramón A.**

**TUTOR JURADO JURADO Prof. Dorta B., Pedro. Prof. Gerardino., María. Prof. Rojas, Luis F.** 

## **POR LA SUBCOMISION DE TESIS**

**Prof. Rojas, Luis F.**